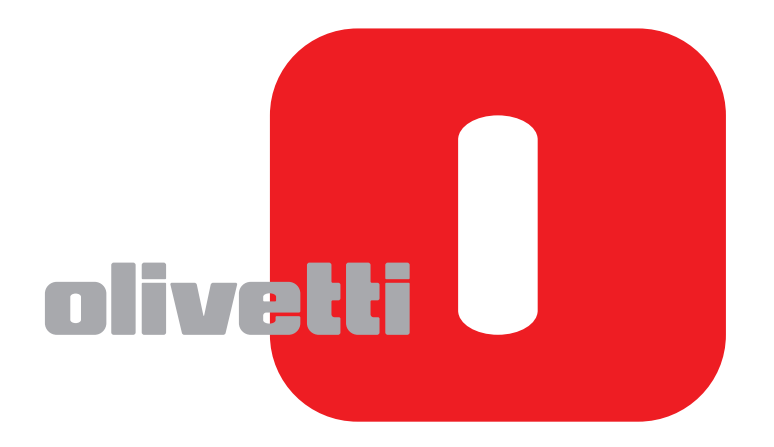

## **GUIA DE USO DE FAX**

# **d-COLOR**MF2604en

Code: 569008pt

**PUBLICAÇÃO EMITIDA POR:**  Olivetti S.p.A.

Gruppo Telecom Italia

Via Jervis, 77 - 10015 Ivrea (ITALY) www.olivetti.com

*Copyright © 2011, Olivetti Todos os direitos reservados*

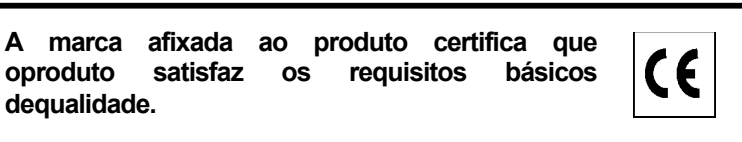

O fabricante reserva-se o direito de realizar modificações ao produto descrito neste manual em qualquer momentoe sem aviso prévio.

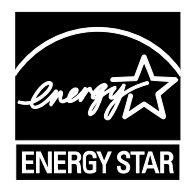

**ENERGY STAR** é uma marca registada americana.

**dequalidade.** 

O programa ENERGY STAR é um plano de redução de energia introduzido pela Agência de Protecção Ambientaldos Estados Unidos em resposta aos problemas ambientais e com o objectivo de promover o desenvolvimento e autilização de equipamentos para escritórios mais eficientes do ponto de vista energético.

Chama-se a atenção para as seguintes acções que poderiam comprometer a conformidade atestada acima, assimcomo as características do produco:

• alimentação eléctrica incorrecta;

- instalação ou uso incorrectos, uso impróprio ou uso não conforme com as advertências contidas noManual do Utilizador fornecido com o produto;
- substituição de peças ou acessórios originais por outros de tipo não aprovado pelo fabricante, ou realizada porpessoal não autorizado.

Todos os direitos reservados. Nenhuma parte deste material pode ser reproduzidaou transmitida por qualquer processo, electrónico ou mecânico, incluindo fotocópia egravação, ou por qualquer sistema de armazenamento e recuperação de informações,sem a permissão escrita do Editor.

## **Convenções de segurança neste Guia**

Leia o Guia de uso antes de utilizar este fac-símile.

As secções deste guia e as peças do fac-símile marcadas com símbolos são avisos de segurança que visam proteger o utilizador, outros indivíduos e os objectos que se encontram nas imediações, e assegurar a utilização correcta e segura do fac-símile. Os símbolos e os seus respectivos significados são indicados de seguida.

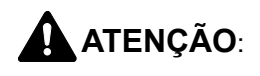

**ATENÇÃO**: Indica que é possível a ocorrência de ferimentos graves ou mesmo morte se não se prestar a devida atenção ou não se cumprir o que está especificado nos pontos em questão.

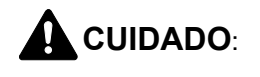

**CUIDADO**: Indica que é possível a ocorrência de ferimentos pessoais ou danos mecânicos se não se prestar a devida atenção ou não se cumprir o que está especificado nos pontos em questão.

### **Símbolos**

O símbolo  $\triangle$  indica que a respectiva secção contém avisos de segurança. No símbolo estão indicados pontos específicos de atenção.

[Aviso geral]

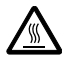

[Aviso de temperatura elevada]

O símbolo  $\odot$  indica que a respectiva secção contém informações sobre acções proibidas. Dentro do símbolo são indicados os pontos específicos da acção proibida.

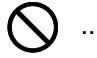

[Aviso de acção proibida]

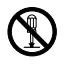

.... **[Proibido desmontar]**

O símbolo  $\bullet$  indica que a respectiva secção contém informações sobre acções que devem ser executadas. Dentro do símbolo são indicados os pontos específicos da acção requerida.

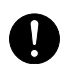

.... **[Alerta de acção necessária]**

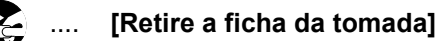

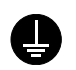

.... **[Ligue sempre a máquina a uma tomada com um fio terra]**

Contacte o seu técnico de assistência para encomendar outro guia se os avisos de segurança neste Guia de uso estiverem ilegíveis ou se o guia não estiver incluído com o produto. (sujeito a encargos)

#### **<Nota>**

Devido a actualizações por prestação, as informações que constam neste Guia de Uso encontram-se sujeitas a alterações sem aviso.

## <span id="page-4-0"></span>**Conteúdos**

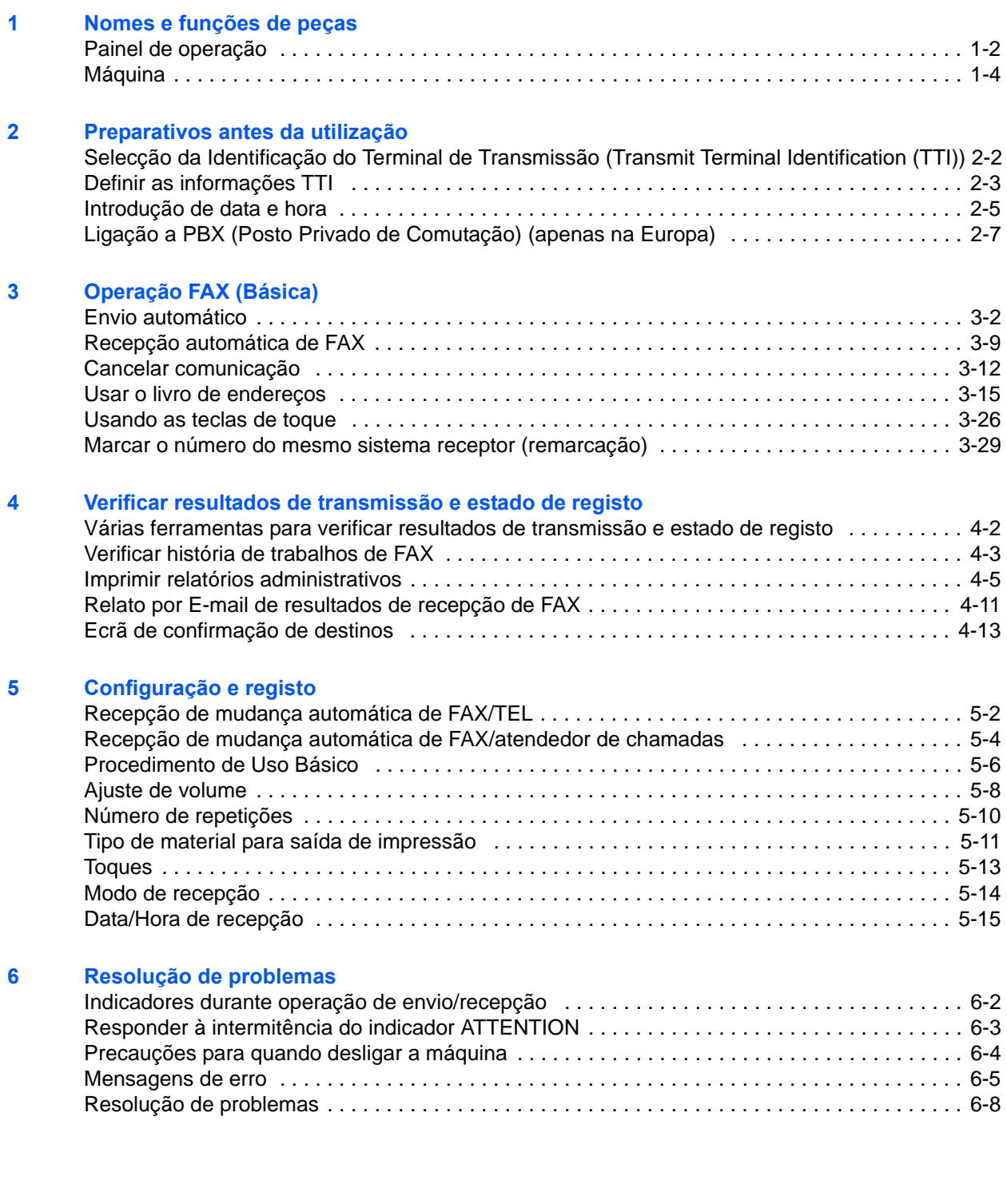

### **[Apêndice](#page-98-0)**

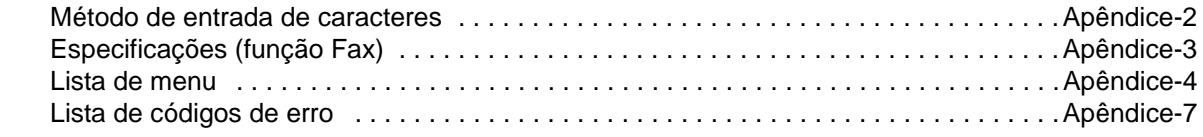

**[Índice](#page-108-0)**

## **Informação de segurança**

## **Acerca deste Guia de Uso**

Este guia de uso contém informações sobre o uso das funções de fac-símile desta máquina. Leia este Guia de Uso antes de utilizar a máquina.

Durante o uso, consulte o Guia de Uso da sua máquina para mais informações sobre as seguintes secções.

- Etiquetas de cuidado
- Substituição do recipiente do toner e da caixa de resíduos de toner
- Precauções de instalação • Precauções de utilização
- Desencravar o papel encravado • Resolver avarias
- Colocar papel
- Limpeza

## **Aviso geral**

## **Aviso legal**

NÃO SEREMOS RESPONSABILIZADOS POR PERDAS, PARCIAIS OU TOTAIS, DE DOCUMENTOS QUANDO TAL PERDA FOR CAUSADA POR DANOS DO SISTEMA DE FAX, ANOMALIAS, USO INDEVIDO OU FACTORES EXTERNOS COMO FALHAS DE ELECTRICIDADE; OU POR PERDAS ECONÓMICAS OU DE LUCROS COMO CAUSA DE OPORTUNIDADES PERDIDAS ATRIBUÍVEIS A CHAMADAS PERDIDAS OU CONSEQUENTES MENSAGENS GRAVADAS.

### **Informação de marcas comerciais**

• Adobe Acrobat, Adobe Reader e PostScript são marcas comerciais registadas da Adobe Systems Incorporated.

Todos os outros nomes de produtos e empresas presentes neste Guia de Uso são marcas comerciais ou marcas comerciais registadas das respectivas empresas. As designações ™ e ® são omitidas neste guia.

## **IMPORTANT SAFETY INSTRUCTIONS**

When using your telephone equipment, basic safety precautions should always be followed to reduce the risk of fire, electric shock and injury to persons, including the following:

**CAUTION:** To reduce the risk of fire, use only No.26 AWG or larger UL listed or CSA certified telecommunication line cord.

- **1** Do not use this product near water, for example, near a bath tub, wash bowl, kitchen sink or laundry tub, in a wet basement or near a swimming pool.
- **2** Avoid using a telephone (other than a cordless type) during an electrical storm. There may be a remote risk of electric shock from lightning.
- **3** Do not use the telephone to report a gas leak in the vicinity of the leak.
- **4** Use only the power cord and batteries indicated in this manual. Do not dispose of batteries in a fire. They may explode. Check with local codes for possible special disposal instructions.

### **SAVE THESE INSTRUCTIONS**

## **IMPORTANTES MESURES DE SECURITE**

Certaines mesures de sécurité doivent être prises pendant l'utilisation de matériel téléphonique afin de réduire les risques d'incendie, de choc électrique et de blessures. En voici quelques unes:

- **1** Ne pas utiliser l'appareil près de l'eau, p. ex., près d'une baignoire, d'un lavabo, d'un évier de cuisine, d'un bac à laver, dans un sous-sol humide ou près d'une piscine.
- **2** Eviter d'utiliser le téléphone (sauf s'il s'agit d'un appareil sans fil) pendant un orage électrique. Ceci peut présenter un risque de choc électrique causé par la foudre.
- **3** Ne pas utiliser l'appareil téléphonique pour signaler une fuite de gaz s'il est situé près de la fuite.
- **4** Utiliser seulement le cordon d'alimentation et le type de piles indiqués dans ce manuel. Ne pas jeter les piles dans le feu: elles peuvent exploser. Se conformer aux règlements pertinents quant à l'élimination des piles.

### **CONSERVER CES INSTRUCTIONS**

## **Declarações de Directivas Europeias** C€

DECLARAÇÃO DE CONFORMIDADE PARA 2004/108/CE, 2006/95/CEE, 93/68/CEE, 1999/5/CE e 2009/125/ **CE** 

Declaramos sob nossa única responsabilidade que o produto ao qual esta declaração se refere se encontra em conformidade com as seguintes especificações.

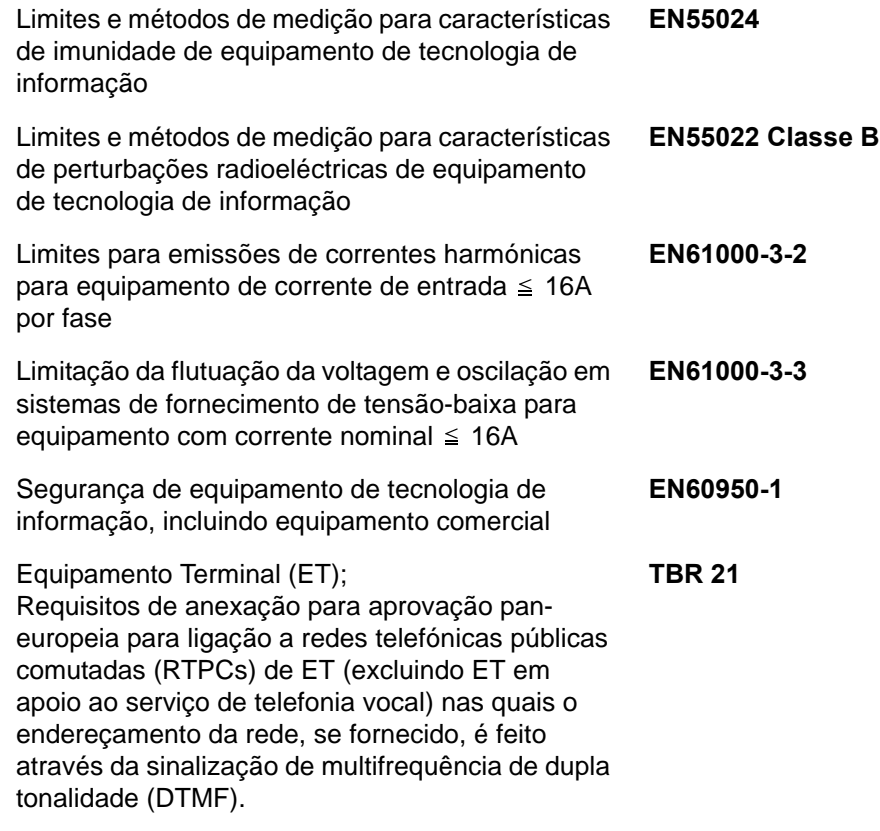

### **Regulamentos técnicos para equipamento terminal**

Este equipamento terminal obedece a:

- 
- 
- 
- AN 05R01 AN para D, E, GR, P e N DE 14R00 AN Nacional para D
- 
- 
- 
- 
- 
- 
- AN 16R00 Nota Consultiva Geral P 03R00 AN Nacional para P
- DE 03R00 AN Nacional para D P 04R00 AN Nacional para P
- 
- DE 05R00 AN Nacional para D
- TBR21 DE 08R00 AN Nacional para D
	- AN 01R00 AN para P DE 09R00 AN Nacional para D
- AN 02R01 AN para CH e N DE 12R00 AN Nacional para D
	-
- AN 06R00 AN para D, GR e P ES 01R01 AN Nacional para E
- AN 07R01 AN para D, E, P e N GR 01R00 AN Nacional para GR
	- AN 09R00 AN para D GR 03R00 AN Nacional para GR
- AN 10R00 AN para D GR 04R00 AN Nacional para GR
- AN 11R00 AN para P NO 01R00 AN Nacional para N
- AN 12R00 AN para E NO 02R00 AN Nacional para N
	-
	-
- DE 04R00 AN Nacional para D P 08R00 AN Nacional para P

## **Declaração de Compatibilidade de Rede**

O fabricante declara que o equipamento foi concebido para utilização nas redes telefónicas públicas comutadas (RTPCs) nos seguintes países:

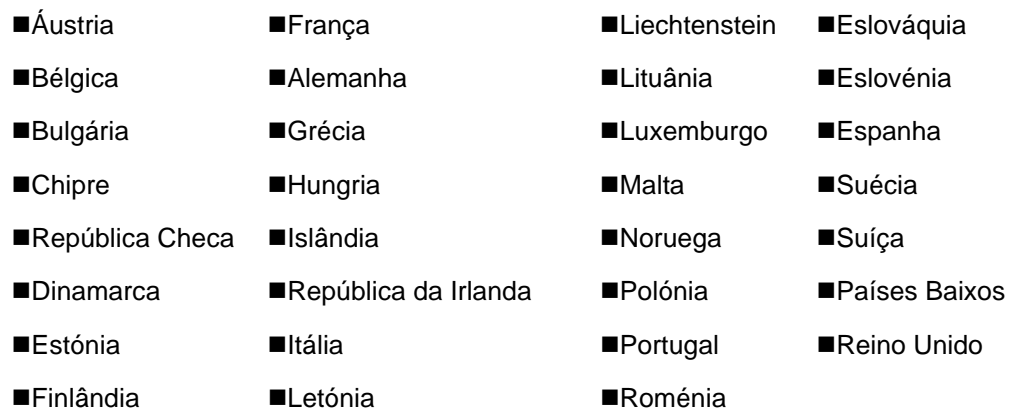

## **Introdução**

## **Sobre este Guia**

Este guia consiste nos capítulos seguintes.

*[Capítulo 1 - Nomes e funções de peças](#page-14-1)*

Explica as peças da máquina e teclas no painel de operação.

*[Capítulo 2 - Preparativos antes da utilização](#page-20-1)*

Explica as definições necessárias antes de usar o fax.

*[Capítulo 3 - Operação FAX \(Básica\)](#page-28-1)*

Explica o uso geral da função de fax, tal como enviar e receber originais.

#### *[Capítulo 4 - Verificar resultados de transmissão e estado de registo](#page-58-1)*

Explica como verificar o estado de transmissões recentes no ecrã de mensagem. Explica, também, como imprimir relatórios administrativos para verificar os resultados de comunicação, definições e estado de registo da máquina.

*[Capítulo 5 - Configuração e registo](#page-72-1)*

Explica diversas definições e registos relativamente às funções, tal como ajustar o volume do som de alarme.

#### *[Capítulo 6 - Resolução de problemas](#page-88-1)*

Explica como responder a indicações de erro e problemas.

*[Apêndice](#page-98-1)*

Explica a entrada de caracteres e especificações da máquina.

## **Convenções neste Guia**

São utilizadas as seguintes convenções, dependendo da natureza da descrição.

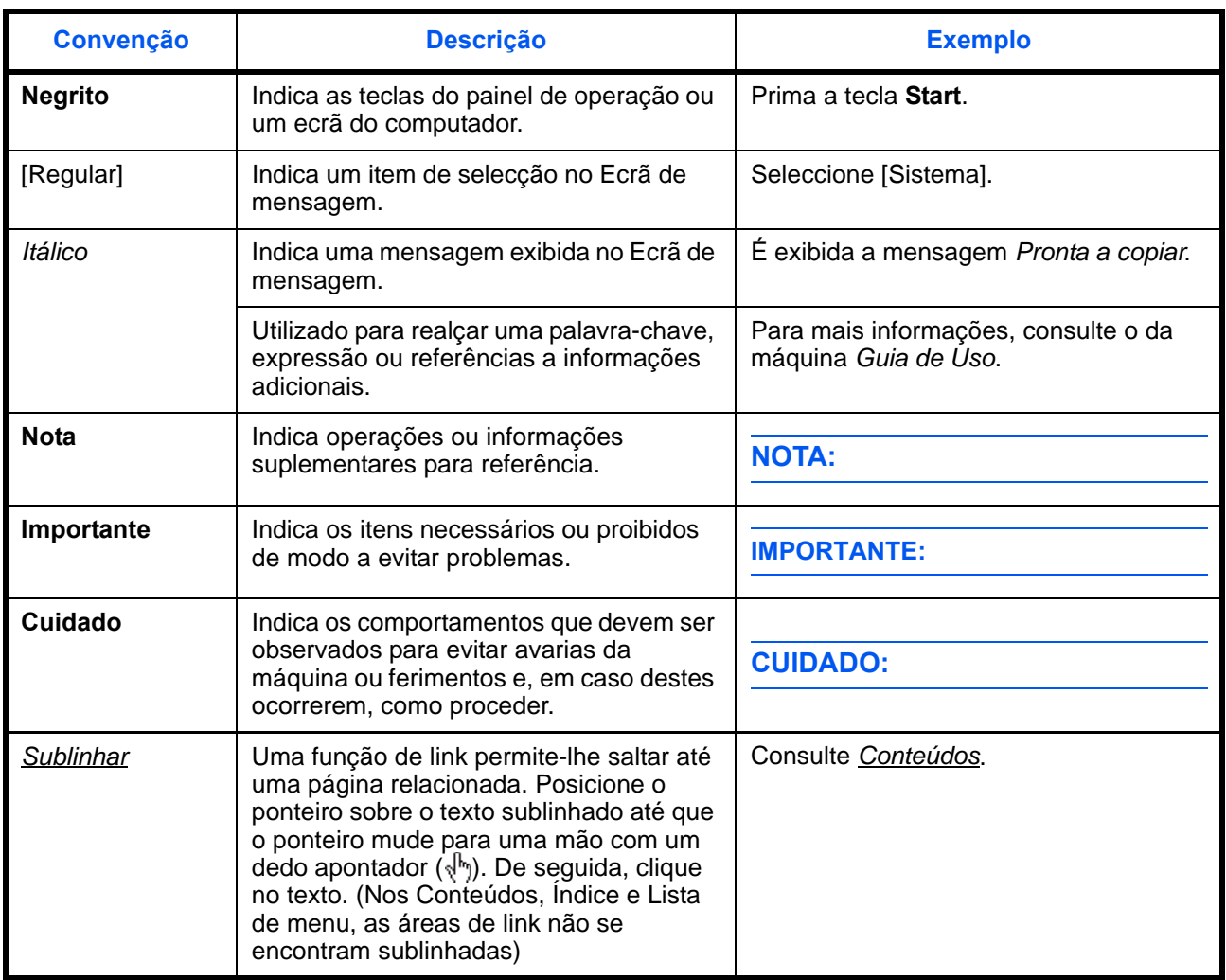

## **Descrição do procedimento de utilização**

Neste Guia de Uso, a utilização contínua das teclas no ecrã de mensagem corresponde ao seguinte:

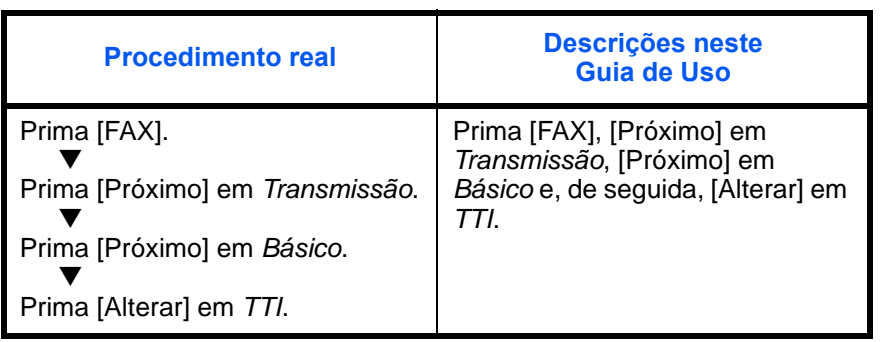

## <span id="page-14-1"></span><span id="page-14-0"></span>**1 Nomes e funções de peças**

Este capítulo explica o nome das peças do dispositivo de fax.

Para outras peças, consulte o *Guia de Uso* da máquina.

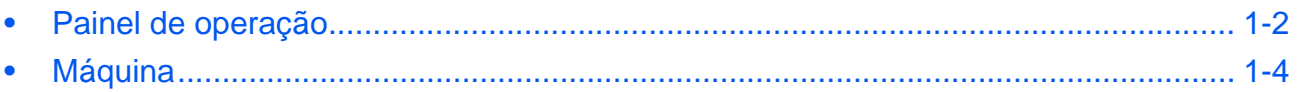

## <span id="page-15-0"></span>**Painel de operação**

Para nomes de teclas e indicadores necessários quando se usam outras funções que não a do FAX, consulte o *Guia de Uso* da máquina.

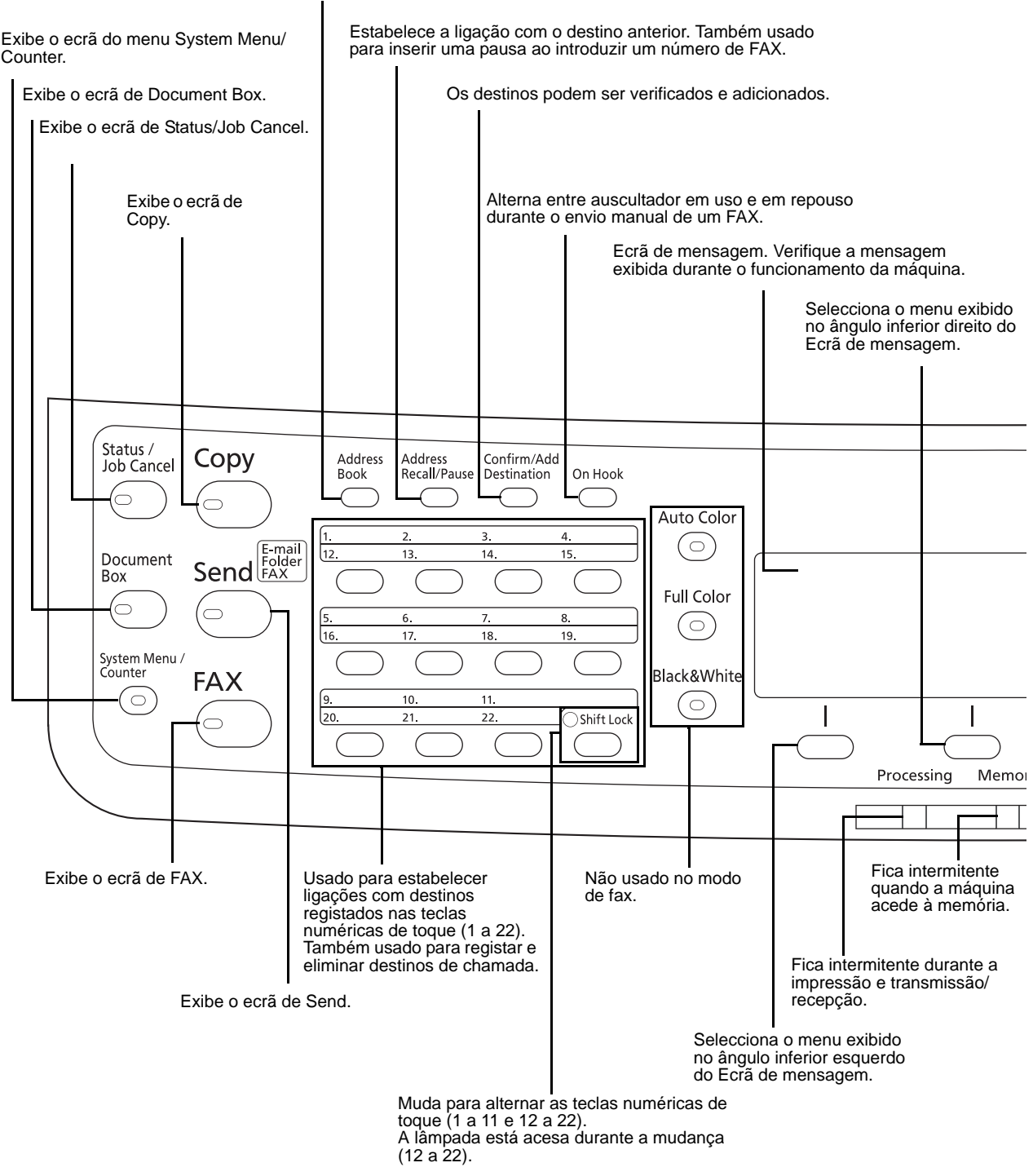

Exibe o ecrã de Liv. Ends., onde pode adicionar destinos.

1

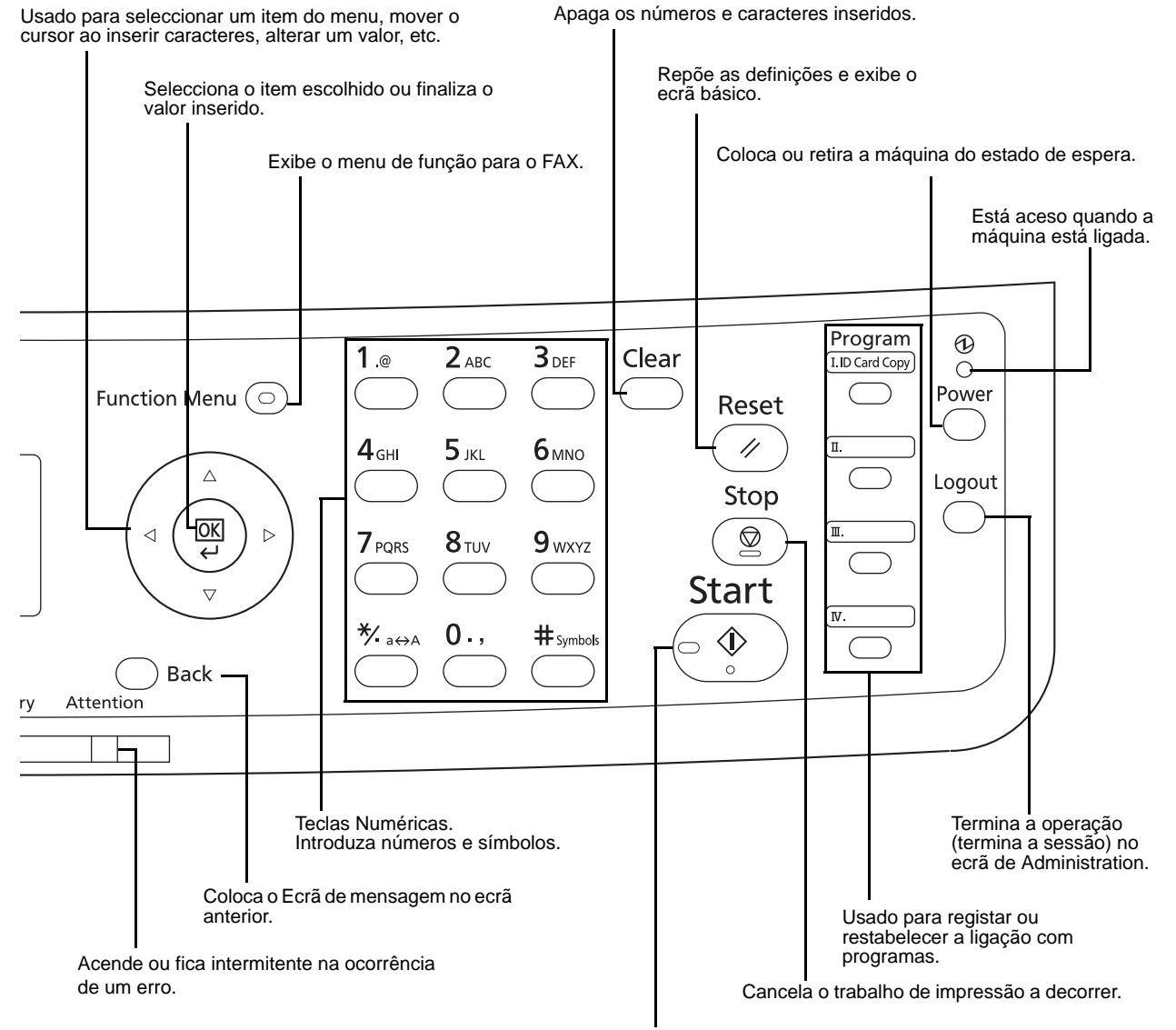

Inicia operações de envio e processamento para operações de definições.

## <span id="page-17-0"></span>**Máquina**

Este capítulo explica o nome das peças do dispositivo de fax.

Para as peças necessárias quando se usam outras funções que não a do FAX, consulte o *Guia de Uso* da máquina.

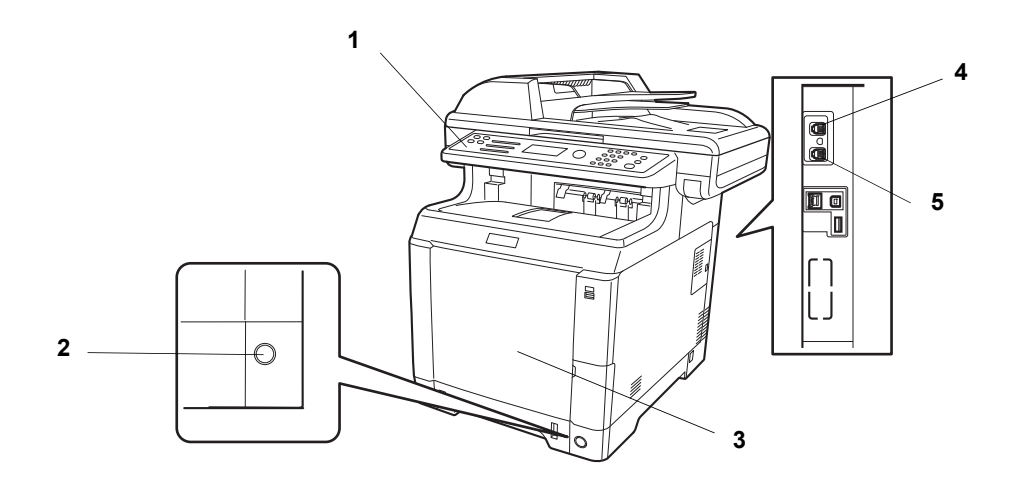

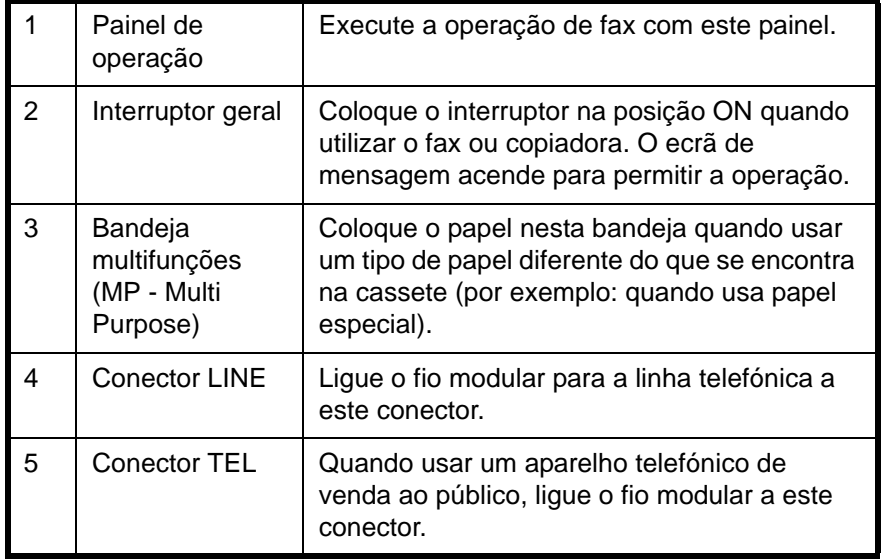

**IMPORTANTE:** Não pode receber um fax automaticamente quando o interruptor de alimentação geral se encontra desligado. Para colocar a máquina no modo de espera, prima a tecla **Power** no painel de operação.

1

## **Processador de documentos**

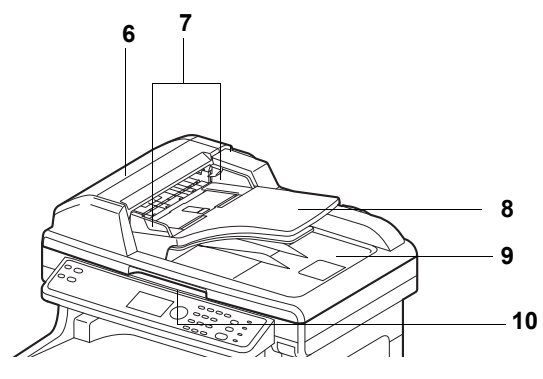

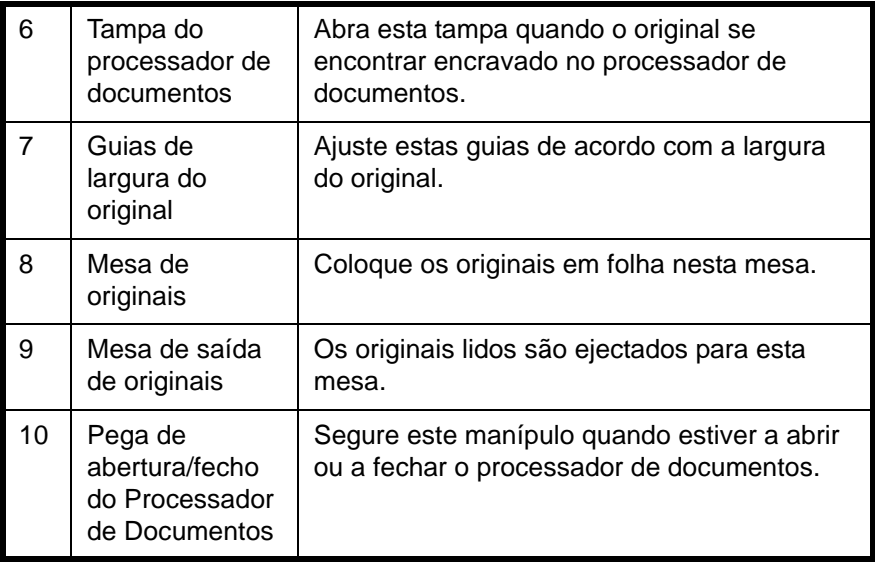

## <span id="page-20-1"></span><span id="page-20-0"></span>**2 Preparativos antes da utilização**

Este capítulo explica a preparação necessária antes da máquina ser usada.

O cliente não necessita de realizar estes preparativos se os mesmos já tiverem sido executados por um representante de assistência.

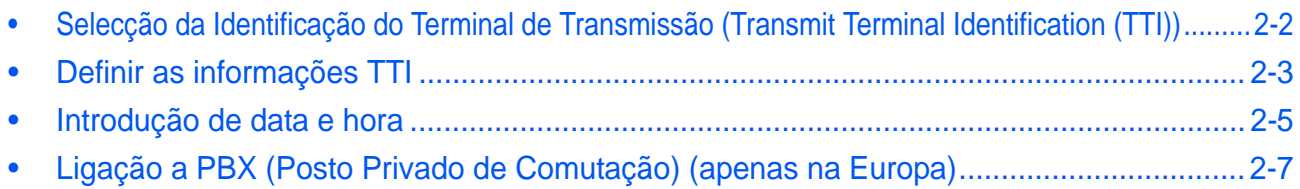

## <span id="page-21-0"></span>**Selecção da Identificação do Terminal de Transmissão (Transmit Terminal Identification (TTI))**

A identificação do terminal de transmissão (TTI) é a informação sobre a máquina (terminal de transmissão) a ser impressa no fax do sistema receptor. A informação inclui a hora e data de transmissão, o número de páginas de transmissão, o nome de FAX Local e o número/ID de FAX Local. Esta máquina permite que o utilizador seleccione a impressão da TTI no fax do sistema receptor. Relativamente à localização da informação a ser impressa, pode seleccionar o interior ou exterior da imagem da página a ser enviada.

**NOTA:** Geralmente, o nome de FAX local está impresso na identificação do terminal de transmissão (TTI). Porém, quando a contabilização de trabalhos está activa e os originais são enviados após inserir uma ID de conta, o nome de conta é impresso.

- **1** Prima a tecla **System Menu/Counter**.
- **2** Prima a tecla  $\triangle$  ou  $\nabla$  para seleccionar [FAX].
- **3** Prima a tecla **OK**.
- **4** Prima a tecla  $\triangle$  ou  $\nabla$  para seleccionar [Transmissão].
- **5** Prima a tecla **OK**.
- **6** Prima a tecla  $\triangle$  ou  $\nabla$  para seleccionar [TTI].
- **7** Prima a tecla **OK**.
- **8** Prima a tecla  $\triangle$  ou  $\nabla$  para seleccionar o local desejado para imprimir a informação ou [Desligado] se não a desejar imprimir.
- **9** Prima a tecla **OK**.

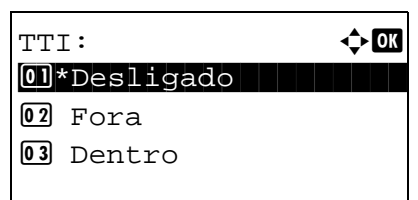

2

### <span id="page-22-0"></span>**Definir as informações TTI**

Registe o nome (nome de FAX local), número de fax e ID de FAX local impressos na área de identificação do terminal de transmissão (TTI).

Ao registar os dados da TTI, o destinatário pode, facilmente, descobrir a origem do FAX.

## **Parte que é operada**

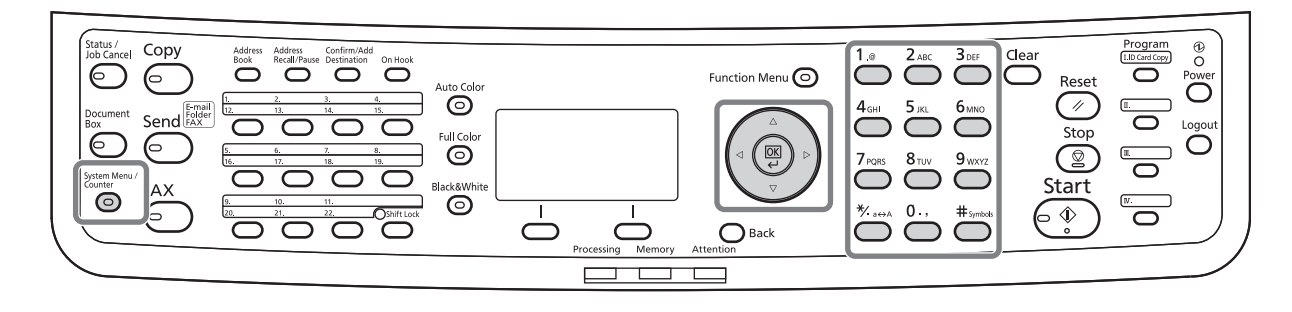

#### **Registo de nome de FAX local**

\*

Registe o nome de FAX local impresso na identificação do terminal de transmissão.

**NOTA:** Para alterar a introdução, execute a mesma operação.

**1** Prima a tecla **System Menu/Counter**. **2** Prima a tecla  $\triangle$  ou  $\nabla$  para seleccionar [FAX]. **3** Prima a tecla **OK**. **4** Prima a tecla  $\triangle$  ou  $\nabla$  para seleccionar [Transmissão]. **5** Prima a tecla **OK**. **6** Prima a tecla  $\triangle$  ou  $\nabla$  para seleccionar [Nome FAX Local]. **7** Prima a tecla **OK**. **8** Insira o *Nome FAX Local* a ser registado. Podem ser inseridos até 32 caracteres. **NOTA:** Para mais informações sobre a introdução de caracteres, consulte *[Especificações \(função Fax\) no](#page-100-1)  [Apêndice-3](#page-100-1)*. **9** Prima a tecla **OK**. Nome FAX Local:  $\mathbb{B}$  **D** State of the state of the state of the state of the state of the state of the state of the state of the state ABC [ Texto ]

#### **Introdução de informação de FAX local**

Registe a informação de FAX local (ID/número de FAX local) impressa na área de identificação do terminal de transmissão (TTI). A ID de FAX local é usada para propósitos de limite de transmissão.

- **1** Prima a tecla **System Menu/Counter**.
- **2** Prima a tecla  $\triangle$  ou  $\nabla$  para seleccionar [FAX].
- **3** Prima a tecla **OK**.
- **4** Prima a tecla  $\triangle$  ou  $\nabla$  para seleccionar [Transmissão].
- **5** Prima a tecla **OK**.

Quando registar o número de FAX local, avance para o próximo passo. Quando registar o número de FAX local, avance para o passo 10.

- **6** Prima a tecla  $\triangle$  ou  $\nabla$  para seleccionar [Número FAX Local].
- **7** Prima a tecla **OK**.
- **8** Use as teclas numéricas para introduzir o número de FAX local a ser registado. Podem ser inseridos até 20 dígitos.

**NOTA:** Prima a tecla  $\triangleleft$  ou  $\triangleright$  para mover o cursor.

Para corrigir o número, prima a tecla **Clear** para eliminar os dígitos, um a um, antes de voltar a introduzir o número. Para eliminar todos os dígitos inseridos e voltar ao ecrã predefinido, prima a tecla **Reset**.

- **9** Prima a tecla **OK**.
- **10** Prima a tecla  $\triangle$  ou  $\nabla$  para seleccionar [ID FAX Local].
- **11** Prima a tecla **OK**.
- **12** Use as teclas numéricas para introduzir a ID de FAX local em 4 dígitos.
- **13** Prima a tecla **OK**.

**Introdução de número de FAX local**

Número FAX Local: **F**  $\blacksquare$  Section 2.1  $\blacksquare$ 

#### **Introdução de ID de FAX local**

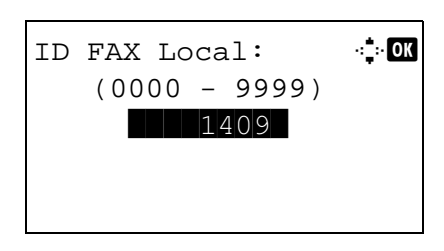

2

### <span id="page-24-0"></span>**Introdução de data e hora**

Registe a data e hora no relógio incorporado da máquina. Devido à transmissão atrasada do FAX ser orientada com base na hora aqui registada, certifique-se que regista a data e hora correctas.

**IMPORTANTE:** Corrija a hora exibida no painel de operação regularmente. A hora exibida pode divergir da hora actual devido a erros.

- **1** Prima a tecla **System Menu/Counter**.
- **2** Prima a tecla  $\triangle$  ou  $\nabla$  para seleccionar [Defs. Comuns].
- **3** Prima a tecla **OK**.
- **4** Prima a tecla  $\triangle$  ou  $\nabla$  para seleccionar [Config. data].
- **5** Prima a tecla **OK**.
- **6** Aparecerá um ecrã de início de sessão. De seguida, insira o Nome de Utilizador de Início de Sessão e Palavra-Passe de Início de Sessão para iniciar sessão.
- **7** Prima [In. Ses.] (a tecla de **Selecção Direita**). Aparece o menu de Configuração de Data.
- **8** Prima a tecla  $\triangle$  ou  $\nabla$  para seleccionar [Fuso Horário].
- **9** Prima a tecla **OK**.
- **10** Prima a tecla  $\triangle$  ou  $\nabla$  para seleccionar a sua região.
- **11** Prima a tecla **OK**.
- **12** Prima a tecla  $\triangle$  ou  $\nabla$  para seleccionar [Horário de Verão].

N.Util.Iníc.Ses.:  $\cdot$  OK \*\*\*\*\*\*\*\*\*\*\*\*\*\*\*\*\*\*\*\* P.pass.Iníc.Ses.: [In. Ses. ]

Config. data:  $\rightarrow \blacksquare$ 01 Data/Hora 02 Formato Data 03 Fuso Horário [ Sair ]

Fuso Horário:  $\rightarrow \mathbb{C}$  $0$ <sup>\*</sup>-12:00 Internac  $[02] -11:00$  Midway  $03 - 10:00$  Havai

**NOTA:** Se seleccionar uma região que não use o horário de verão, o ecrã de definição de horário de verão não aparecerá.

- **13** Prima a tecla **OK**.
- **14** Prima a tecla  $\triangle$  ou  $\nabla$  para seleccionar [Ligado] ou [Desligado].
- **15** Prima a tecla **OK**.
- **16** Prima a tecla  $\triangle$  ou  $\nabla$  para seleccionar [Data/ Hora].
- **17** Prima a tecla **OK**.
- **18** Prima a tecla < ou ▷ para mover a posição do cursor, introduzir ano, mês e dia.

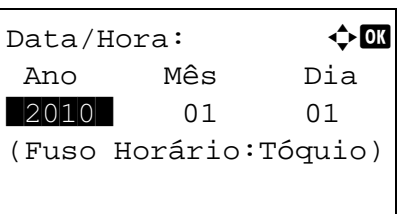

- **19** Prima a tecla **OK**.
- $Data/Hora:$   $\rightarrow$  OK Hora Min. Seg.  $\blacksquare$   $\blacksquare$   $\blacksquare$   $\blacksquare$   $\blacksquare$  :  $\blacksquare$   $\blacksquare$   $\$ (Fuso Horário:Tóquio)
- **20** Prima a tecla ⊲ ou D para mover a posição do cursor, introduzir horas, minutos e segundos.
- **21** Prima a tecla **OK**.

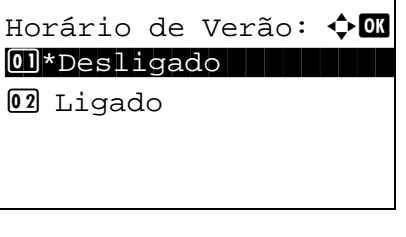

## <span id="page-26-0"></span>**Ligação a PBX (Posto Privado de Comutação) (apenas na Europa)**

Quando usar esta máquina em ambiente em que esteja instalado o PBX para ligação a múltiplos telefones para uso comercial, execute a seguinte definição do PBX.

**NOTA:** Antes de ligar esta máquina ao PBX, recomenda-se que contacte a empresa que instalou o sistema de PBX para pedir a ligação desta máquina. Tenha em conta que a operação correcta não pode ser garantida em ambiente em que esta máquina esteja ligada ao PBX dado que as funções desta máquina podem estar restritas.

#### Definição de PBX

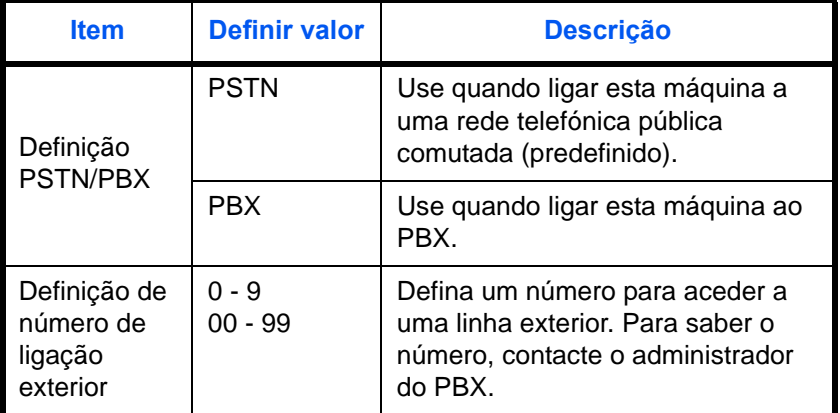

- **1** Consulte *[Procedimento de Uso Básico na](#page-77-1)  [página 5-6](#page-77-1)*.
- **2** Prima a tecla  $\triangle$  ou  $\nabla$  para seleccionar [Conf cham.porFAX].
- **3** Prima a tecla **OK**.
- **4** Prima a tecla  $\triangle$  ou  $\nabla$  para seleccionar [Selec. de Troca].
- **5** Prima a tecla **OK**.
- **6** Prima a tecla  $\triangle$  ou  $\nabla$  para seleccionar [PBX].
- **7** Prima a tecla **OK**.
- **8** Prima a tecla  $\triangle$  ou  $\nabla$  para seleccionar [N<sup>o</sup>de marc p/PSTN].
- **9** Prima a tecla **OK**.
- **10** Use as teclas numéricas para inserir o número para aceder à linha exterior.
- **11** Prima a tecla **OK**.
- **12** Prima [Sair] (a tecla de **Selecção Direita**).

## <span id="page-28-1"></span><span id="page-28-0"></span>**3 Operação FAX (Básica)**

Este capítulo explica as seguintes operações básicas.

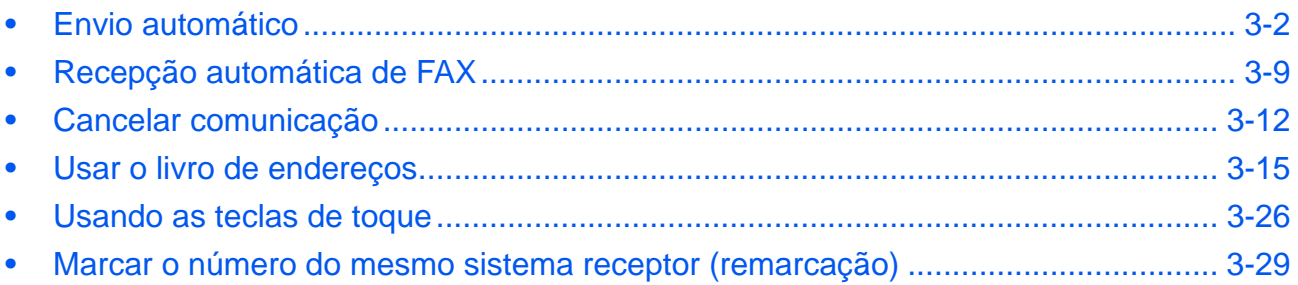

## <span id="page-29-0"></span>**Envio automático**

É explicada a transmissão geral com o uso de teclas numéricas.

#### **Mudar para o ecrã Send (Enviar)**

## **Parte que é operada**

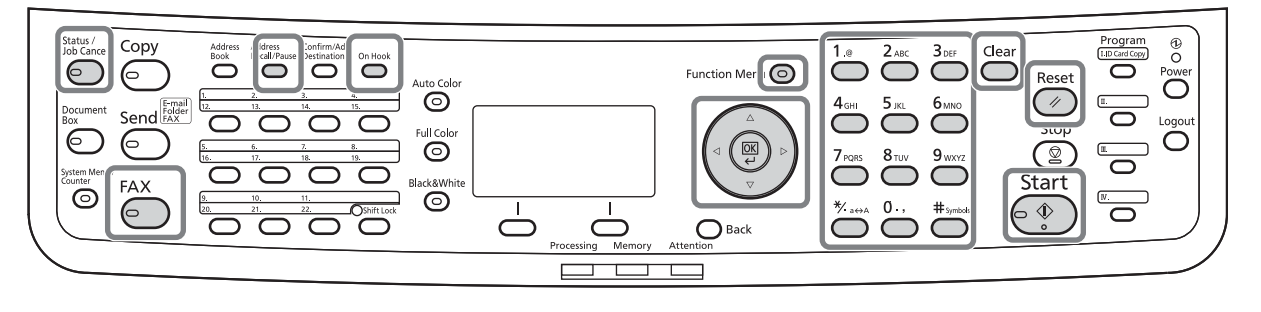

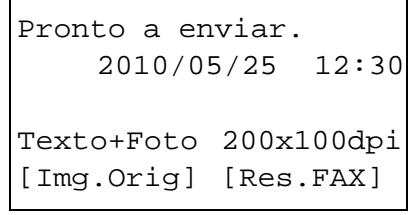

**1** Prima a tecla **FAX**. Verifique se é exibido o ecrã de envio básico.

**NOTA:** Dependendo das definições, o ecrã Address Book (Livro de Endereços) pode ser exibido. Neste caso, prima **Reset** para exibir o ecrã básico para enviar.

Em acréscimo ao fax, pode incluir transmissão por email e/ou pasta (SMB/FTP) num único trabalho de transmissão (Envios Múltiplos). Prima a tecla Send para seleccionar os destinos. Para detalhes, consulte *A enviar* no *Guia de Uso* para a máquina.

#### **Selecção do método de transmissão**

- Menu de Funç.:  $\mathbf{\hat{\cdot}}\mathbf{a}$ 07 Aviso Conc. Trab. <sup>08</sup> Trans. Atras.FAX  $@9$  Trans. Direc.FAX [ Sair ]
- **2** Existem dois métodos de transmissão transmissão por memória e transmissão directa. A transmissão por memória é a opção predefinida.

Para seleccionar transmissão directa, execute o seguinte procedimento.

- **1** Prima a tecla **Function Menu**.
- **2** Prima a tecla  $\triangle$  ou  $\nabla$  para seleccionar [Trans. Direc.FAX].
- **3** Prima a tecla **OK**.

- **4** Prima a tecla  $\triangle$  ou  $\nabla$  para seleccionar [Ligado].
- **5** Prima a tecla **OK**.

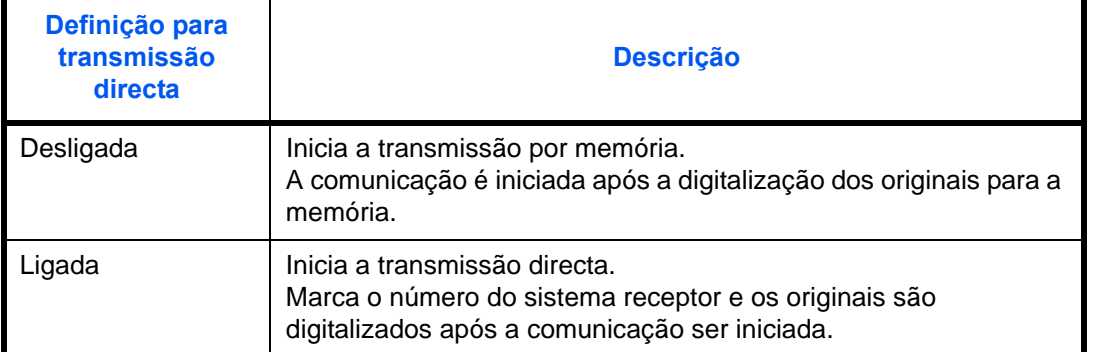

**NOTA:** Na transmissão directa, apenas pode atribuir um destino por transmissão.

#### **Transmissão por memória (quando os originais são colocados no processador de documentos)**

O número do sistema receptor é marcado após os originais serem colocados no processador de documentos, digitalizados e armazenados na memória. Este método é bastante conveniente pois os originais podem-lhe ser devolvidos sem necessitar de esperar pela conclusão do envio destes. É adequado para o envio de originais em folha de múltiplas páginas.

#### **Transmissão por memória (quando os originais são colocados na superfície de vidro)**

Este método é adequado para o envio de originais em livro que não possam ser colocados no processador de documentos. O número do sistema receptor é marcado após os originais serem colocados na superfície de vidro, digitalizados e armazenados na memória.

**NOTA:** Quando a digitalização contínua estiver definida, pode continuar com a digitalização de um próximo original após o original na superfície de vidro ter sido armazenado na memória. Cada vez que uma página é digitalizada, é executada uma operação para permitir a digitalização contínua e após os originais terem sido armazenados na memória, o número do sistema receptor é marcado.

#### **Transmissão directa (quando os originais são colocados no processador de documentos)**

A digitalização dos originais colocados no processador de documentos é iniciada após a linha telefónica ser ligada ao sistema receptor. Quando estão colocados originais de múltiplas páginas, cada página é digitalizada após o envio da anterior.

#### **Transmissão directa (quando os originais são colocados na superfície de vidro)**

Este método é adequado para o envio de originais em livro que não possam ser colocados no processador de documentos. Após a linha telefónica ser ligada ao sistema receptor, os originais colocados na superfície de vidro são digitalizados e enviados.

3

**NOTA:** Quando a digitalização contínua estiver definida, pode continuar com a digitalização de um próximo original após o original na superfície de vidro ter sido enviado. Cada vez que uma página é digitalizada, é executada uma operação para permitir a digitalização contínua.

#### **Colocar originais**

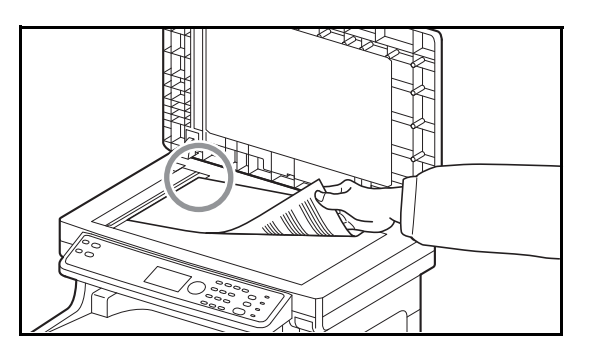

**Marcar o número do sistema receptor**

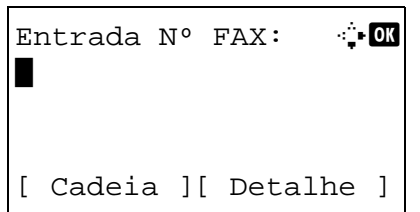

**3** Coloque os originais na superfície de vidro ou no processador de documentos. Consulte o *Guia de Uso* da máquina para colocar originais.

**4** Introduza o número de fax no sistema receptor com as teclas numéricas.

**NOTA:** Quando premir as teclas numéricas para introduzir números, o ecrã é alterado para o ecrã de introdução do número de fax.

**NOTA:** Podem ser introduzidos até 64 dígitos como número de fax no sistema receptor.

Serão automaticamente inseridos espaços se usar  $\triangleright$  no fim de cada coluna para avançar o cursor antes de inserir mais caracteres.

Use  $\triangleleft$  ou  $\triangleright$  para mover o cursor.

Para corrigir o número, prima a tecla **Clear** para eliminar os dígitos, um a um, antes de voltar a introduzir o número. Para eliminar todos os dígitos inseridos e voltar ao ecrã predefinido, prima a tecla **Reset**.

#### **Address Recall/Pause**

Premir esta tecla adiciona, aproximadamente, três segundos de tempo de espera durante a marcação do número. Por exemplo, quando marcar o número do sistema receptor numa linha externa, pode usar este método para inserir uma pausa antes de continuar a marcação após ter marcado um número específico.

Entrada Nº FAX: 410K 0123456789\* [ Cadeia ][ Detalhe ]

Estabeleça definições detalhadas para o envio consoante necessário. Prima [Detalhe] (a tecla de **Selecção Direita**) para exibir o menu de FAX Detail (Detalhe de Fax). Prima a tecla  $\triangleleft$  ou  $\triangleright$  para seleccionar [Subendereço], [Trans. Cifrada], [Vel.Iníc.Trans.] ou [ECM] e alterar as definições, e, de seguida, prima a tecla **OK**.

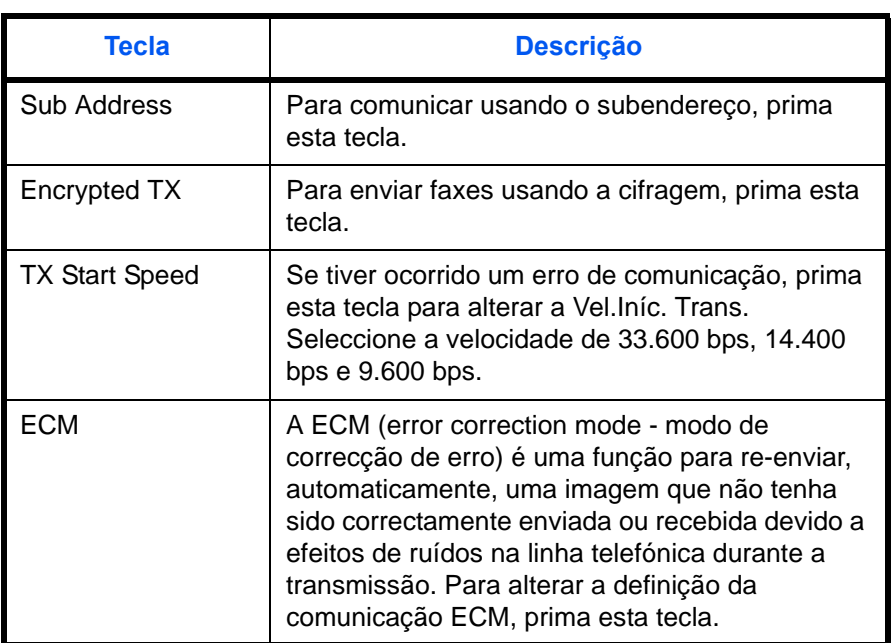

#### **On Hook**

Prima esta tecla para ligar à linha telefónica.

Quando o número de FAX tiver sido introduzido, a máquina inicia a marcação do número do sistema receptor.

Após premir esta tecla, pode marcar o número do sistema receptor usando as teclas numéricas.

**Métodos de marcação de números sem o uso de teclas numéricas**

- *[Usar o livro de endereços](#page-42-0)* (*[Consulte a página 3-](#page-42-0) [15](#page-42-0)*.)
- *[Usando as teclas de toque](#page-53-0)* (*[Consulte a página 3-](#page-53-0) [26](#page-53-0)*.)
- *[Remarcação manual](#page-56-1)* (*[Consulte a página 3-29](#page-56-1)*.)

#### **Seleccionar a resolução**

- **5** Seleccione a resolução adequada para enviar originais.
	- 200 x 100 dpi (Normal): quando enviar originais com caracteres de tamanho padrão Tamanho de caracteres típico: 10,5 pontos (exemplo: Resolução Resolução)
	- $200 \times 200$  dpi (Fino): quando enviar originais com caracteres relativamente pequenos e linhas finas Tamanho de caracteres típico: 8 pontos (exemplo: Resolução Resolução)
	- 200 × 400 dpi (Super Fino): quando enviar originais com caracteres e linhas pequenos Tamanho de caracteres típico: 6 pontos (exemplo: Resolução Resolução)
	- 400 × 400 dpi (Ultra Fino): quando enviar originais com caracteres e linhas pequenos de forma mais fina Tamanho de caracteres típico: 6 pontos (exemplo: Resolução Resolução)

**NOTA:** A predefinição é de 200 × 100 dpi (Normal). Quanto maior a resolução, mais nítida a imagem. Porém, uma resolução mais elevada comporta tempos de envio mais demorados. Geralmente, é

recomendada a de 400 x 400 dpi (Ultra Fino).

A resolução de digitalização deve ser igual ou superior à resolução do fax. Se as resoluções seleccionadas não se apresentarem nesta condição, a máquina ajusta a resolução, automaticamente, e altera a selecção.

- **1** Prima a tecla **Function Menu**.
- **2** Prima a tecla  $\triangle$  ou  $\nabla$  para seleccionar [Resolução TX Fax].
- **3** Prima a tecla **OK**.
- **4** Prima a tecla  $\triangle$  ou  $\nabla$  para seleccionar a resolução desejada.

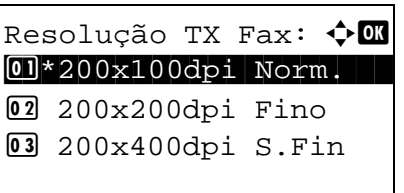

**5** Prima a tecla **OK**.

#### **IMPORTANTE:**

- Se seleccionar uma resolução elevada, a imagem fica mais nítida. Porém, quanto mais elevada a resolução for, mais demorado é o tempo de envio.
- Quando enviar originais a uma resolução de 200 × 400 dpi (Super Fino) ou superior, a máquina de fax do sistema receptor necessita de ser capaz de receber os originais em tamanha qualidade de imagem. Quando o sistema receptor não tiver tal capacidade, os originais são enviados a uma qualidade de imagem de 200  $\times$  200 dpi (Fino).

#### **Seleccionar a densidade**

- **6** Ajustar a densidade quando se digitalizam originais
	- Manual (*-3* a *+3*): Pode ajustar a densidade usando sete níveis.
	- Auto: A densidade ideal é seleccionada consoante a densidade dos originais.
	- **1** Prima a tecla **Function Menu**.
	- **2** Prima a tecla  $\triangle$  ou  $\nabla$  para seleccionar [Densidade].
	- **3** Prima a tecla **OK**.
	- **4** Prima a tecla  $\triangle$  ou  $\nabla$  para seleccionar [Auto] ou [Manual].
	- **5** Prima a tecla **OK**. Avance para o próximo passo se tiver seleccionado [Manual] no passo 4.
	- **6** Prima a tecla  $\triangle$  ou  $\nabla$  para seleccionar a densidade desejada.
	- **7** Prima a tecla **OK**.

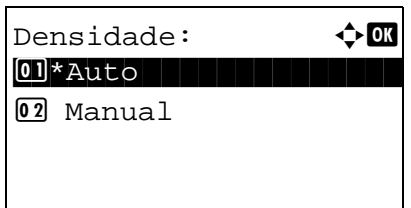

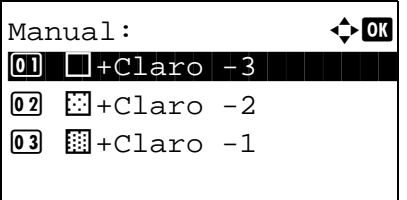

#### **Início de envio**

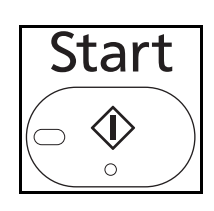

Status / Job Cancel  $\overline{\phantom{a}}$ 

**7** Prima a tecla **Start**. A transmissão é iniciada.

**NOTA:** Quando estiver seleccionado *Ligado* na *Verificação de destino antes de enviar*, é exibido um ecrã de confirmação ao premir a tecla **Start**. Para mais informações, consulte *[Ecrã de confirmação de](#page-70-1)  [destinos na página 4-13](#page-70-1)*.

#### **Verificar o estado do envio**

- **1** Prima a tecla **Status/Job Cancel**.
- **2** Prima a tecla  $\triangle$  ou  $\nabla$  para seleccionar [Status trab.env.].
- **3** Prima a tecla **OK**. É exibida uma lista de estados de trabalhos enviados.

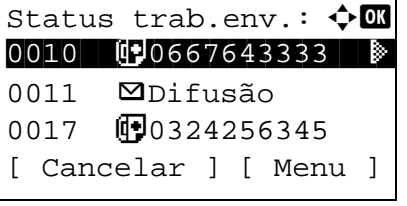

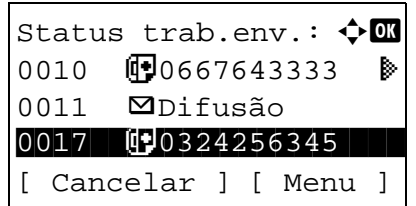

#### **Cancelar a transmissão**

- **1** No ecrã supra para verificar trabalhos de envio, prima a tecla  $\Delta$  ou  $\nabla$  para seleccionar o trabalho que deseja cancelar.
- **2** Prima [Cancelar] (a tecla de **Selecção Esquerda**).
- **3** Prima [Sim] (a tecla de **Selecção Esquerda**). Isto cancela a transmissão.

**NOTA:** Premir a tecla **Stop** no painel de operação, enquanto os originais estão a ser digitalizados, cancela a transmissão.
# **Recepção automática de FAX**

Quando usar esta máquina como máquina exclusivamente de FAX que não recebe chamadas telefónicas, defina a máquina como dedicada à recepção de FAX. Não é necessária nenhuma operação especial na recepção de faxes.

# **Parte que é operada**

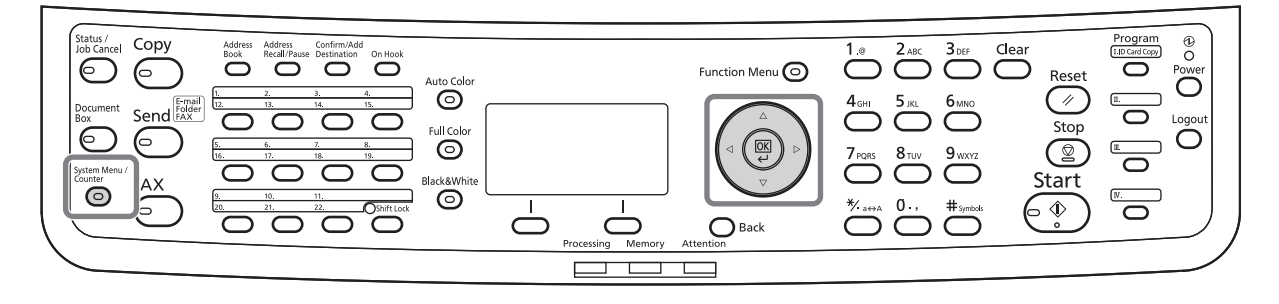

### **Método de recepção**

Esta máquina permite os seguintes cinco métodos de recepção.

- Auto (Normal)
- Auto (FAX/TEL) (*[Consulte a página 5-2](#page-73-0)*.)
- Auto (TAD) (*[Consulte a página 5-4](#page-75-0)*.)
- **Manual**

#### **Verificar e alterar o método de recepção**

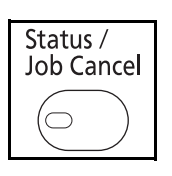

- **1** Prima a tecla **System Menu/Counter**.
- **2** Prima a tecla  $\triangle$  ou  $\nabla$  para seleccionar [FAX].
- **3** Prima a tecla **OK**.
- **4** Prima a tecla  $\triangle$  ou  $\nabla$  para seleccionar [Recepção].
- **5** Prima a tecla **OK**.
- **6** Prima a tecla  $\triangle$  ou  $\nabla$  para seleccionar [Definição

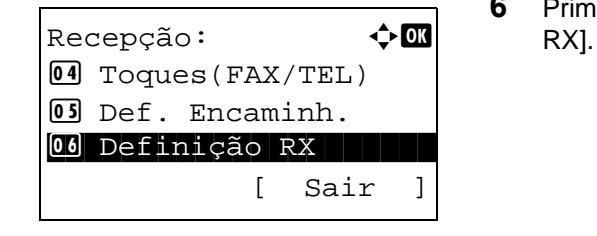

- **7** Prima a tecla **OK**.
- **8** Prima a tecla  $\triangle$  ou  $\nabla$  para seleccionar [Auto.(Normal)].
- **9** Prima a tecla **OK**.
- **1** Quando um fax lhe for enviado, a máquina toca o número de vezes registado e, de seguida, começa a receber o fax.

Após a recepção ser iniciada, o indicador **Processing** fica intermitente.

**NOTA:** Pode alterar o número de vezes que a máquina toca. (Consulte *[Toques na página 5-13](#page-84-0)*.) Para cancelar a recepção, consulte *[Cancelar](#page-40-0)  [transmissão \(desligar comunicação\) na página 3-13](#page-40-0)*.

#### **Impressão de originais recebidos**

**A recepção é iniciada**

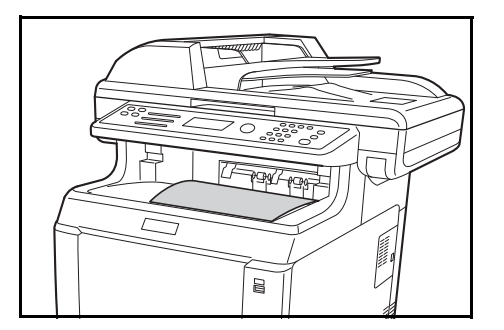

Definição RX:  $\qquad \qquad \bullet \ \blacksquare$  $0$ <sup>\*</sup>Auto.(Normal)

2 Auto (FAX/TEL) 03 Auto.(TAD)

> **2** Os originais recebidos saem na bandeja superior com a face impressa virada para baixo. Podem ser colocadas até 150 folhas de papel normal (80 g/ m2) na bandeja superior. Porém, o número de folhas varia consoante o estado do papel a ser usado.

#### **IMPORTANTE:**

Quando o número de folhas a ser impresso excede o número de folhas que podem ser colocadas, retire todo o papel da bandeja superior.

**NOTA:** Quando o tamanho do original é superior a A4 ou Letter no remetente, o tamanho da imagem de envio será reduzido na máquina do remetente de modo a servir o seu tamanho de papel suportado. Em acréscimo, quando o tamanho da imagem de envio é demasiado longo no remetente e a sua máquina não é capaz de imprimir a imagem recebida numa página, a imagem será dividida em várias páginas de papel.

#### **Recepção por memória**

Quando a máquina não pode imprimir um fax devido à falta de papel ou a encravamentos de papel, esta armazena, temporariamente, os originais que foram enviados na memória de imagem. Quando a máquina regressa ao estado de impressão, a impressão é iniciada.

Durante a recepção por memória, os trabalhos de impressão de recepção de FAX são exibidos nos trabalhos de impressão do ecrã Status (Estado). Para imprimir os originais recebidos, coloque papel ou retire o papel encravado.

**NOTA:** Para o ecrã Status, consulte o *Guia de Uso* da máquina.

# **Cancelar comunicação**

O método para cancelar a comunicação com esta máquina difere consoante o método de transmissão (transmissão por memória ou transmissão directa) e forma de comunicação. Aqui são explicados métodos de cancelamento em vários casos.

## **Cancelar transmissão por memória (enquanto os originais são digitalizados)**

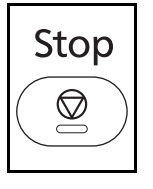

Durante a transmissão por memória, para cancelar a digitalização de originais, prima a tecla **Stop** no painel de operação.

A digitalização de originais é cancelada e os originais são ejectados. Quando os originais permanecerem no processador de documentos, retire-os da mesa de saída de originais.

## **Cancelar transmissão por memória (durante a comunicação)**

Durante a transmissão por memória, para cancelar a comunicação após ter sido iniciada em seguida à conclusão de digitalização de originais, use o seguinte procedimento.

**NOTA:** Se a gestão do utilizador estiver na posição Ligada, o administrador ou utilizador que executar a transmissão por memória pode cancelar o trabalho.

A transmissão é cancelada ao desligar a linha telefónica. Para mais informações, consulte *[Cancelar](#page-40-0)  [transmissão \(desligar comunicação\) na página 3-13](#page-40-0)*.

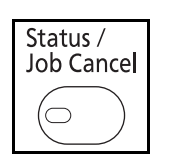

**1** Prima a tecla **Status/Job Cancel**.

- **2** Prima a tecla  $\triangle$  ou  $\nabla$  para seleccionar [Status trab.env.].
- **3** Prima a tecla **OK**.
- **4** Prima a tecla  $\triangle$  ou  $\nabla$  para seleccionar o trabalho que deseja cancelar.
- **5** Prima [Cancelar] (a tecla de **Selecção Esquerda**).

**6** Prima [Sim] (a tecla de **Selecção Esquerda**). A comunicação é cancelada.

**NOTA:** O cancelamento é, também, possível ao premir [Menu] (a tecla de **Selecção Direita**), e, de seguida, seleccionando [Canc. Trabalho] e premindo a tecla **OK**.

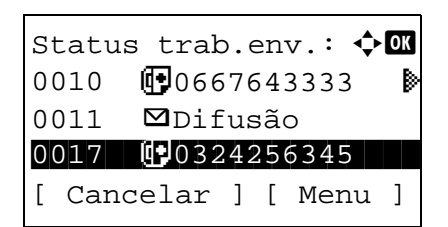

## **Cancelar e enviar transmissões atrasadas (em espera)**

Status / Job Cancel

 $\subset$ 

Para cancelar as transmissões atrasadas que se encontram em estado de espera, ou para enviar transmissões atrasadas de imediato em vez de aguardar pela hora específica, execute o seguinte procedimento.

- **1** Prima a tecla **Status/Job Cancel**.
- **2** Prima a tecla  $\triangle$  ou  $\nabla$  para seleccionar [Trab. Programado].
- **3** Prima a tecla **OK**.
- **4** Prima a tecla  $\triangle$  ou  $\nabla$  para seleccionar o trabalho que deseja cancelar. Ou, seleccione o trabalho que deseja enviar de imediato.
- **5** Prima [Menu] (a tecla de **Selecção Direita**).

- **6** Prima a tecla  $\triangle$  ou  $\nabla$  para seleccionar [Canc. Trabalho]. Ou, seleccione [Iniciar agora] para enviar o trabalho de imediato.
- **7** Prima a tecla **OK**.
- **8** Prima [Sim] (a tecla de **Selecção Esquerda**). A comunicação é cancelada. Ou, a comunicação é iniciada se o trabalho for enviado de imediato.

## **Cancelar transmissão directa**

Durante a transmissão directa, para cancelar a comunicação durante a transmissão, prima a tecla **Stop** no painel de operação. Os originais digitalizados são ejectados e o ecrã regressa ao ecrã predefinido de envio. Quando permanecerem originais no processador de documentos, retire-os.

## <span id="page-40-0"></span>**Cancelar transmissão (desligar comunicação)**

Quando cancelar o envio ou recepção ao desligar a linha telefónica durante a comunicação, execute o seguinte procedimento.

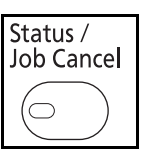

- **1** Prima a tecla **Status/Job Cancel**.
- **2** Prima a tecla  $\triangle$  ou  $\nabla$  para seleccionar [FAX].

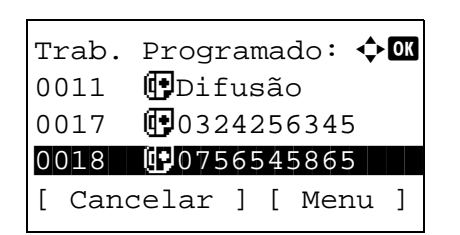

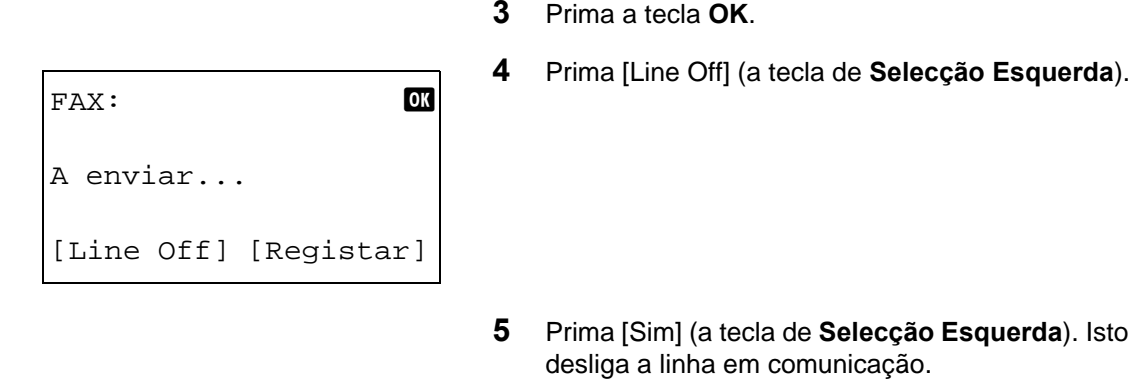

# **Cancelar transmissões polling**

Para cancelar uma transmissão polling, elimine o original de transmissão polling guardado na caixa polling.

# **Usar o livro de endereços**

Pode seleccionar o destino de FAX do livro de endereços.

# **Parte que é operada**

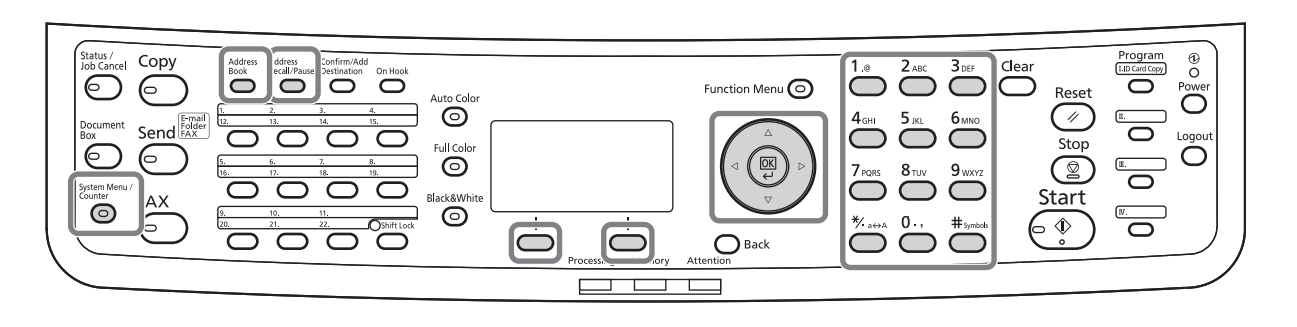

## **Registar um novo destino**

Pode registar novos destinos no livro de endereços. Existem dois métodos de registo - registo de contactos; e registo de grupo para registar vários registos de contactos como uma unidade.

#### **Registo de contacto (fax)**

Podem ser registados até 100 destinos. Para cada registo pode ser registado nome de destino, número de fax, comunicação de subendereço, cifragem, velocidade inicial de transmissão e comunicação ECM.

- **1** Prima a tecla **System Menu/Counter**.
- **2** Prima a tecla  $\triangle$  ou  $\nabla$  para seleccionar [Editar Destino].
- **3** Prima a tecla **OK**.
- **4** Prima a tecla  $\triangle$  ou  $\nabla$  para seleccionar [Liv. Ends.].
- Editar Destino:  $\rightarrow \mathbb{R}$ 0 Liv. Ends. 2 Lista de impressões [ Sair ]

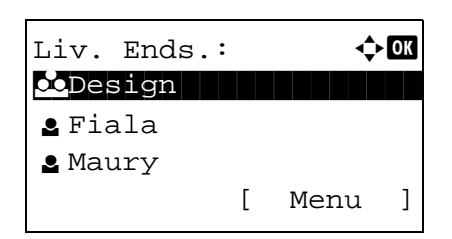

- **5** Prima a tecla **OK**.
- **6** Prima [Menu] (a tecla de **Selecção Direita**).
- $M$ enu:  $\rightarrow 0$  $\Box$  Detalhe/Edit. 02 Eliminar 03 Adic. End. [ Sair ]
- Detalhe:  $\ddot{\bullet}$ N.º do Endereço: 7/ 7 053 [ Editar ]
- N.º do Endereço: D  $(001 - 120)$  $| 053$

Detalhe:  $\ddot{\bullet}$ Nome Contacto 1/ 7

[ Editar ]

- **7** Prima a tecla  $\triangle$  ou  $\nabla$  para seleccionar [Adic. End.].
- **8** Prima a tecla **OK**.
- **9** Prima a tecla  $\triangle$  ou  $\nabla$  para seleccionar [Contacto].
- **10** Prima a tecla **OK**.
- **11** Prima a tecla  $\triangleleft$  ou  $\triangleright$  para seleccionar [N.<sup>o</sup> do Endereço].
- **12** Prima [Editar] (a tecla de **Selecção Direita**).
- **13** Use as teclas numéricas para introduzir qualquer número de endereço entre 001 e 120.

**NOTA:** Um número de endereço é um número de identificação para cada destino. Pode seleccionar qualquer número disponível entre 120 números - 100 para indivíduos e 20 para grupos.

### **14** Prima a tecla **OK**.

- **15** Prima a tecla  $\triangleleft$  ou  $\triangleright$  para seleccionar [Nome Contacto].
- **16** Prima [Editar] (a tecla de **Selecção Direita**).
- **17** Use as teclas numéricas para introduzir o nome de destino a ser exibido no livro de endereços. Podem ser inseridos até 32 caracteres.

**NOTA:** Para mais informações sobre a introdução de caracteres, consulte *[Especificações \(função Fax\) no](#page-100-0)  [Apêndice-3](#page-100-0)*.

Sally\* S ABC [ Texto ]

Nome Contacto: A b

- **18** Prima a tecla **OK**.
- **19** Prima a tecla  $\triangleleft$  ou  $\triangleright$  para seleccionar [N° FAX].

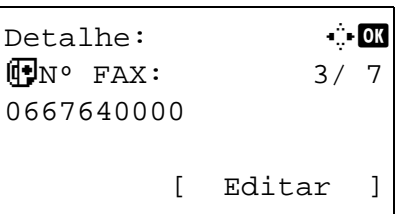

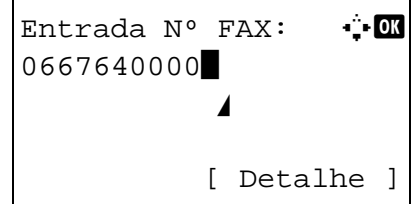

- **20** Prima [Editar] (a tecla de **Selecção Direita**).
- **21** Utilize as teclas numéricas para inserir o número de FAX do destino. Podem ser inseridos até 32 dígitos.

**NOTA:** Para mais informações sobre a introdução de caracteres, consulte *[Especificações \(função Fax\) no](#page-100-0)  [Apêndice-3](#page-100-0)*.

### **Address Recall/Pause**

Premir esta tecla adiciona, aproximadamente, três segundos de tempo de espera durante a marcação do número. Por exemplo, quando marcar o número do sistema receptor numa linha externa, pode usar este método para inserir uma pausa antes de continuar a marcação após ter marcado um número específico.

- **22** Prima [Detalhe] (a tecla de **Selecção Direita**) e, de seguida, use a tecla  $\triangleleft$  ou  $\triangleright$  para seleccionar [Subendereço]. Se não usar o Subendereço, avance para o passo 28.
- Det. FAX:  $\qquad \qquad$ Subendereco: 1/4 1234567890123 OOOOOOOOOO [ Editar ]

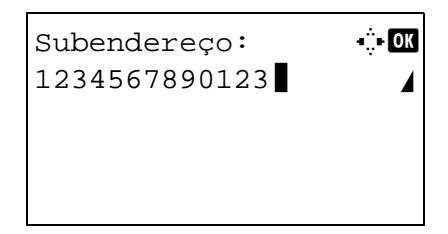

- **23** Prima [Editar] (a tecla de **Selecção Direita**).
- **24** Utilize as teclas numéricas para inserir o subendereço. Podem ser inseridos até 20 dígitos.

**NOTA:** Um subendereço pode ser inserido ao usar números de 0 a 9, espaços e os caracteres "#" e "\*".

**25** Prima a tecla **OK**.

**26** Utilize as teclas numéricas para inserir a palavrapasse do subendereço. Podem ser inseridos até 20 dígitos.

**NOTA:** A palavra-passe de um subendereço pode ser inserida ao usar números de 0 a 9, alfabetos, espaços e os caracteres "#" e "\*".

- **27** Prima a tecla **OK**.
- **28** Use a tecla  $\triangleleft$  ou  $\triangleright$  para seleccionar [Trans. Cifrada]. Se não usar trans. cifrada, avance para o passo 28.
- **29** Prima [Alterar] (a tecla de **Selecção Direita**).
- **30** Prima a tecla  $\triangle$  ou  $\nabla$  para seleccionar [Ligado].

- **31** Prima a tecla **OK**.
- **32** Prima a tecla  $\triangle$  ou  $\nabla$  para seleccionar o número de tecla de cifragem desejado.
- **33** Prima a tecla **OK**.

**NOTA:** Registe a tecla de cifragem com antecedência.

- **34** Prima a tecla  $\triangle$  ou  $\nabla$  para seleccionar [Ligado] ou [Desligado].
- **35** Prima a tecla **OK**. Avance para o próximo passo ou para o passo 38 quando [Ligado] ou [Desligado] estiver seleccionado no passo 34, respectivamente.
- **36** Use as teclas numéricas para inserir o número de caixa de cifragem (4 dígitos).
- **37** Prima a tecla **OK**.

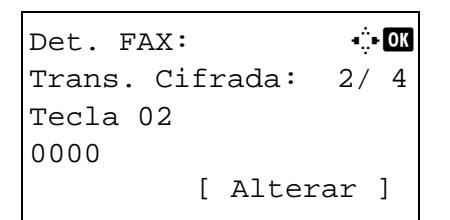

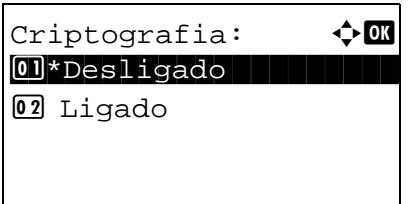

Caixa criptogra.:  $\boldsymbol{\div} \mathbf{M}$ 01\*Desligado

02 Ligado

**38** Use a tecla  $\triangleleft$  ou  $\triangleright$  para seleccionar [Vel.Iníc. Trans.] ou [ECM] e altere as definições como necessário, e, de seguida, prima a tecla **OK**.

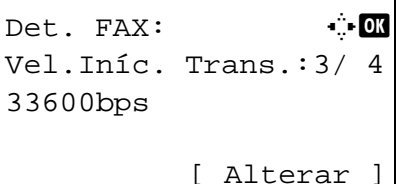

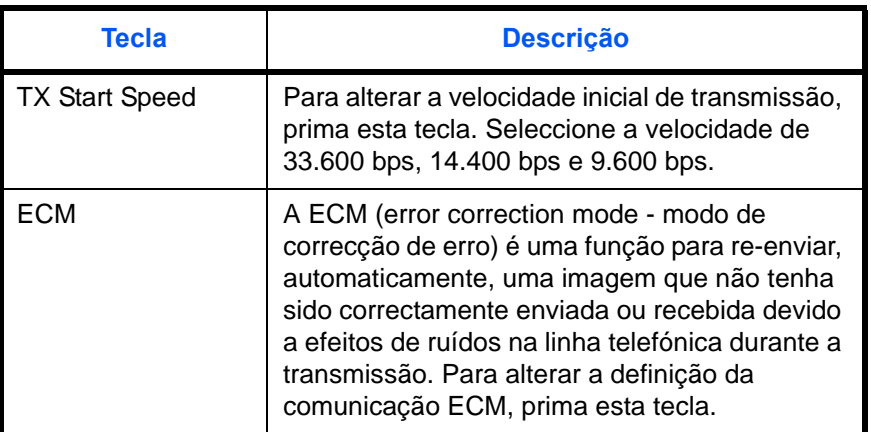

- **39** Use a tecla  $\triangleleft$  ou  $\triangleright$  para verificar se cada item foi correctamente introduzido.
- **40** Prima a tecla **OK**.
- **41** Prima, novamente, a tecla **OK**.
- **42** Use a tecla  $\triangleleft$  ou  $\triangleright$  para verificar se o destino foi correctamente definido.
- **43** Prima a tecla **OK**. O destino é adicionado ao livro de endereços.

#### **Registo de Grupo**

Pode registar diversos registos que tenham sido registados de modo a serem contactados como uma unidade. Este método é conveniente pois vários destinos podem ser atribuídos numa determinada altura. Podem ser registados até 20 grupos.

**NOTA:** O registo de grupo requer destinos que tenham sido registados como registo de contactos. Execute o registo de contactos necessários previamente.

- **1** Prima a tecla **System Menu/Counter**.
- **2** Prima a tecla  $\triangle$  ou  $\nabla$  para seleccionar [Editar Destino].
- **3** Prima a tecla **OK**.

Editar Destino:  $\mathbf{\hat{\Phi}}$  or 0 Liv. Ends. 02 Lista de impressões [ Sair ]

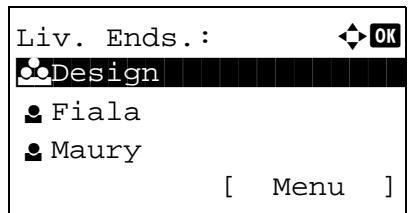

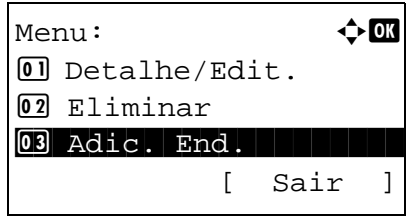

- **4** Prima a tecla  $\triangle$  ou  $\nabla$  para seleccionar [Liv. Ends.].
- **5** Prima a tecla **OK**.
- **6** Prima [Menu] (a tecla de **Selecção Direita**).

- **7** Prima a tecla  $\triangle$  ou  $\nabla$  para seleccionar [Adic. End.].
- **8** Prima a tecla **OK**.
- **9** Prima a tecla  $\triangle$  ou  $\nabla$  para seleccionar [Grupo].
- **10** Prima a tecla **OK**.
- **11** Prima a tecla  $\triangleleft$  ou  $\triangleright$  para seleccionar [N.º do Endereço].
- Detalhe:  $\cdot$  +  $\cdot$  OK N.º do Endereço: 4/ 4 019 [ Editar ]

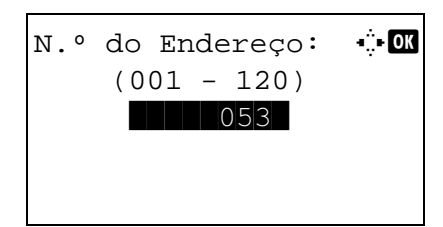

- **12** Prima [Editar] (a tecla de **Selecção Direita**).
- **13** Use as teclas numéricas para introduzir qualquer número de endereço entre 001 e 120.

**NOTA:** Um número de endereço é um número de identificação para cada destino. Pode seleccionar qualquer número disponível entre 120 números - 100 para indivíduos e 20 para grupos.

**14** Prima a tecla **OK**.

Detalhe:  $\qquad \qquad \bullet$  **Detalhe:** Nome Grupo: 1/ 4 [ Editar ]

Nome  $Grupo:$   $\cdot \cdot \cdot$ 

ABC [ Texto ]

Secção GUI<sup>1</sup> State of the state of the state of the state of the state of the state of the state of the state of the state

- **15** Prima a tecla  $\triangleleft$  ou  $\triangleright$  para seleccionar [Nome Grupo].
- **16** Prima [Editar] (a tecla de **Selecção Direita**).
- **17** Use as teclas numéricas para introduzir o nome do grupo a ser exibido no livro de endereços. Podem ser inseridos até 32 caracteres.

**NOTA:** Para mais informações sobre a introdução de caracteres, consulte *[Especificações \(função Fax\) no](#page-100-0)  [Apêndice-3](#page-100-0)*.

- **18** Prima a tecla **OK**.
- **19** Prima a tecla  $\triangleleft$  ou  $\triangleright$  para seleccionar [Membro do Grupo].
- **20** Prima [Editar] (a tecla de **Selecção Direita**).
	- **21** Prima [Menu] (a tecla de **Selecção Direita**).

- **22** Prima a tecla  $\triangle$  ou  $\nabla$  para seleccionar [Adic. membro].
- **23** Prima a tecla **OK**.
- **24** Prima a tecla  $\triangle$  ou  $\nabla$  para seleccionar o destino (individual) que deseja registar para o grupo.

**NOTA:** Pode procurar um destino através do nome do destino.

- **25** Prima a tecla **OK**.
- **26** Prima [Menu] (a tecla de **Selecção Direita**).

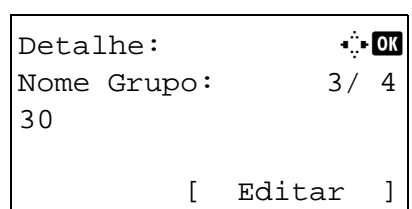

Membro do Grupo:  $\boldsymbol{\div} \mathbf{a}$ 

[ Menu ]

 $\boxtimes$  Morgan **G**Morgan **G** Sally

3

- **27** Prima a tecla  $\triangle$  ou  $\nabla$  para seleccionar [Seleccionar].
- **28** Prima a tecla **OK**.
- **29** Para adicionar mais destinos, repita os passos 21 a 28.
- **30** Prima a tecla **Back**.
- **31** Use a tecla ⊲ ou *D* para verificar se o grupo foi correctamente definido.
- **32** Prima a tecla **OK**. O grupo é adicionado ao livro de endereços.

3

### **Seleccionar um destino do livro de endereços**

Seleccione um destino registado no livro de endereços.

```
Pronto a enviar.
    2010/01/01 12:30
Texto+Foto 200x100dpi
[Img.Orig] [Res.FAX]
```
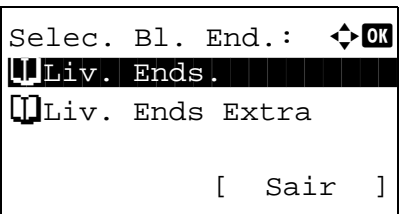

Liv. Ends.:  $\mathbf{\div} \mathbf{M}$ **k** Design

[ Menu ]

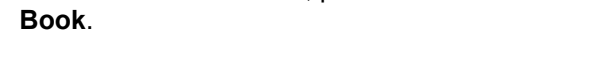

**1** No ecrã básico de envio, prima a tecla **Address** 

- **2** Prima a tecla  $\triangle$  ou  $\nabla$  para seleccionar [Liv. Ends.].
- **3** Prima a tecla **OK**.
- **4** Prima a tecla  $\triangle$  ou  $\nabla$  para seleccionar o destino desejado.
- **5** Prima a tecla **OK**. O destino seleccionado é registado na lista de destinos.

#### **Procurar por um destino**

Pode pesquisar um destino registado no livro de endereços.

l Fiala **g** Maury

- **1** No ecrã básico de envio, prima a tecla **Address Book**.
- **2** Prima a tecla  $\triangle$  ou  $\nabla$  para seleccionar [Liv. Ends.].
- **3** Prima a tecla **OK**.
- **4** Prima [Menu] (a tecla de **Selecção Direita**).
- **5** Prima a tecla  $\triangle$  ou  $\nabla$  para seleccionar [Procurar(Nome)].

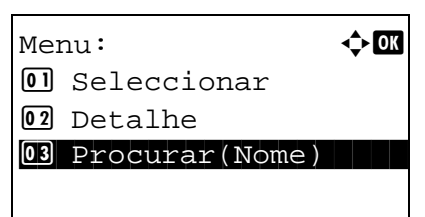

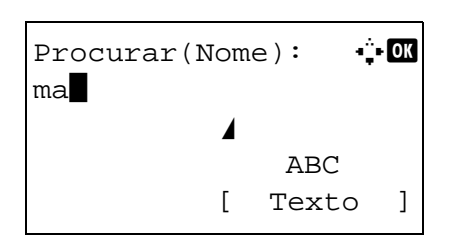

- **6** Prima a tecla **OK**.
- **7** Use as teclas numéricas para introduzir o nome do destino que deseja procurar.

**NOTA:** Para mais informações sobre a introdução de caracteres, consulte *[Especificações \(função Fax\) no](#page-100-0)  [Apêndice-3](#page-100-0)*.

**8** Prima a tecla **OK**. É exibido o resultado da pesquisa.

## **Alterar/Eliminar conteúdos de registo**

Pode alterar ou eliminar os conteúdos dos destinos (contacto) ou grupos.

- **1** Prima a tecla **System Menu/Counter**.
- **2** Prima a tecla  $\triangle$  ou  $\nabla$  para seleccionar [Editar Destino].
- **3** Prima a tecla **OK**.
- **4** Prima a tecla  $\triangle$  ou  $\nabla$  para seleccionar [Liv. Ends.].
- **5** Prima a tecla **OK**.
- **6** Prima a tecla  $\triangle$  ou  $\nabla$  para seleccionar o destino ou grupo a editar.
- **7** Prima [Menu] (a tecla de **Selecção Direita**).

#### **8 Quando editar o destino de um registo de contacto**

- **1** Prima a tecla  $\triangle$  ou  $\nabla$  para seleccionar [Detalhe/Edit.].
- **2** Prima a tecla **OK**.
- **3** Altere os conteúdos do destino. Para mais informações, consulte os passos 11 a 39 em Registo de contacto (fax).

#### **Quando editar um grupo**

**1** Prima a tecla  $\triangle$  ou  $\nabla$  para seleccionar [Detalhe/Edit.].

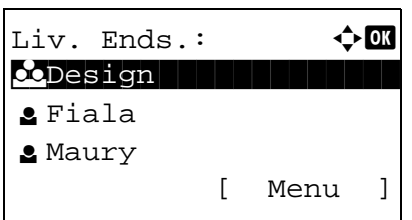

- **2** Prima a tecla **OK**.
- **3** Altere os conteúdos do grupo. Para mais informações, consulte os passos 11 a 18 em Registo de Grupo. Quando adicionar mais destinos ao grupo, consulte os passos 19 a 28 em Registo de Grupo.

#### **Quando eliminar o destino de um registo de contacto ou grupo**

- **1** Prima a tecla  $\triangle$  ou  $\nabla$  para seleccionar [Eliminar].
- **2** Prima a tecla **OK**.
- **3** Prima [Sim] (a tecla de **Selecção Esquerda**). Isto elimina o destino ou grupo seleccionado.
- **9** Prima a tecla **OK**.
- **10** Prima [Sim] (a tecla de **Selecção Esquerda**). A alteração ou eliminação dos conteúdos do registo reflecte-se no livro de endereços.

#### **Imprimir a lista de endereços**

Pode imprimir a lista de destinos registada no livro de endereços.

Pode ordenar a lista por ordem alfabética ou numérica dos endereços dos destinos.

- **1** Prima a tecla **System Menu/Counter**.
- **2** Prima a tecla  $\triangle$  ou  $\nabla$  para seleccionar [Editar Destino].
- **3** Prima a tecla **OK**.
- **4** Prima a tecla  $\triangle$  ou  $\nabla$  para seleccionar [Imprimir lista].
- **5** Prima a tecla **OK**.
- **6** Prima a tecla  $\triangle$  ou  $\nabla$  para seleccionar [Lista FAX(Index)] ou [Lista FAX(N.º)].
- **7** Prima a tecla **OK**.
- **8** Prima [Sim] (a tecla de **Selecção Esquerda**). A lista é impressa.

3

# **Usando as teclas de toque**

Com teclas **de toque** no painel de operação, pode invocar o livro de endereços.

# **Parte que é operada**

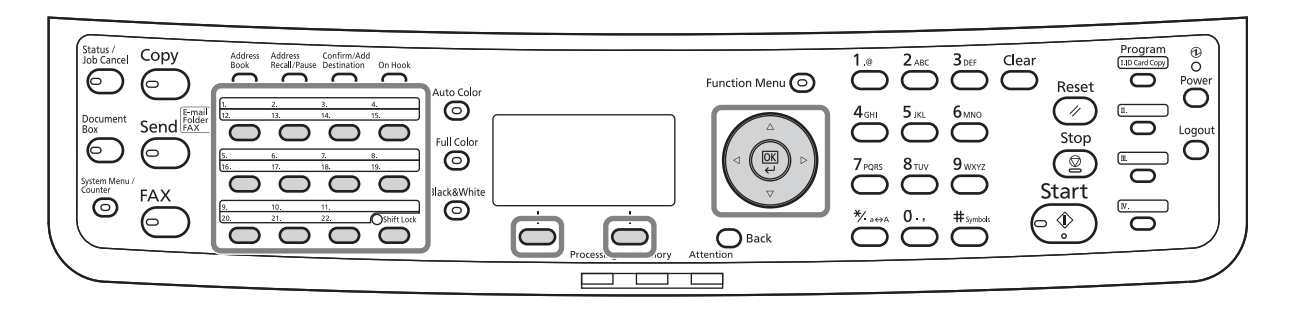

## **Registar uma tecla de toque nova**

Pode registar o destino (contacto ou grupo) no livro de endereços para uma tecla **de toque**. Podem ser registados até 22 destinos.

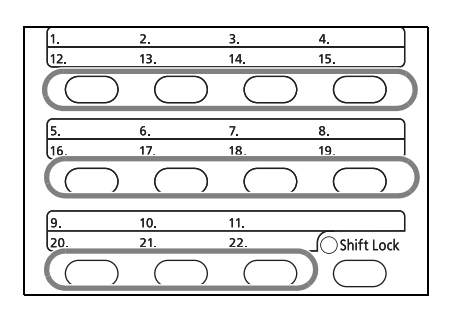

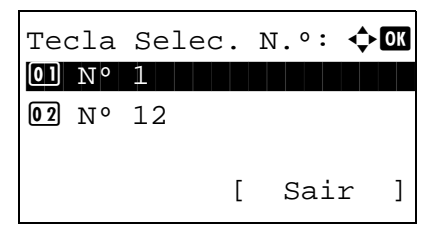

**1** Prima a tecla **de toque** que deseja registar durante dois segundos.

- **2** Prima a tecla  $\triangle$  ou  $\nabla$  para seleccionar o número para o qual deseja registar o destino. Os números 12 a 22 são os números das teclas **de toque** quando a tecla **Shift Lock** é premida.
- **3** Prima a tecla **OK**.
- **4** Prima a tecla  $\triangle$  ou  $\nabla$  para seleccionar o destino (individual ou grupo) do livro de endereços que deseja registar na tecla **de toque**.
- **5** Prima a tecla **OK**. O destino é adicionado à tecla **de toque**.

# **Seleccionar um destino através da tecla de toque**

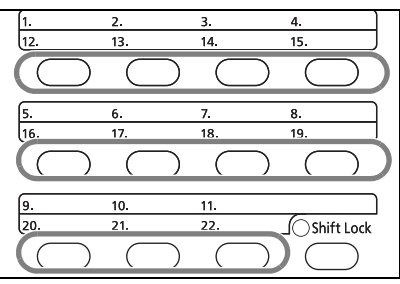

No ecrã de introdução de destino, prima a tecla **de toque** onde o destino se encontra registado.

Quando restabelecer a ligação através das teclas **de toque** 12 a 22, prima a tecla **Shift Lock** para acender a luz ao lado das teclas e, de seguida, prima a tecla **de toque** onde o destino se encontra registado.

## **Alterar/Eliminar conteúdos de registo**

Pode alterar o destino registado numa tecla **de toque** para outro destino, ou eliminar os conteúdos do registo da tecla **de toque**.

**NOTA:** Quando alterar a informação do destino no livro de endereços, a informação registada na tecla **de toque** é actualizada.

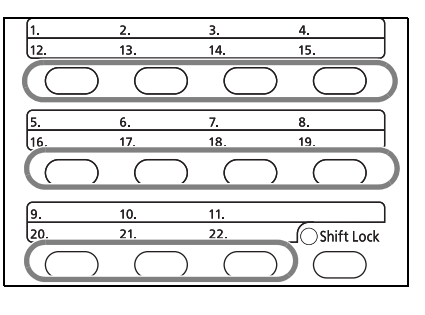

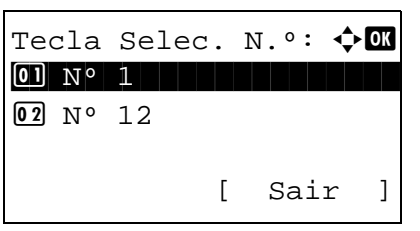

**1** Prima a tecla **de toque** que deseja alterar durante dois segundos.

**2** Prima a tecla  $\triangle$  ou  $\nabla$  para seleccionar o número que deseja editar.

Os números 12 a 22 são os números das teclas **de toque** quando a tecla **Shift Lock** é premida.

**3** Prima a tecla **OK**.

#### **4 Quando alterar o destino para outro destino**

- **1** Prima a tecla  $\triangle$  ou  $\nabla$  para seleccionar [Editar].
- **2** Prima a tecla **OK**.
- **3** Prima a tecla  $\triangle$  ou  $\nabla$  para seleccionar o novo destino (individual ou grupo).
- **4** Prima a tecla **OK**.
- **5** Prima [Sim] (a tecla de **Selecção Esquerda**). O destino é registado na tecla **de toque**.

#### **Quando eliminar conteúdos de registo**

- **1** Prima a tecla  $\triangle$  ou  $\nabla$  para seleccionar [Eliminar].
- **2** Prima a tecla **OK**.
- **3** Prima [Sim] (a tecla de **Selecção Esquerda**). Isto elimina o conteúdo registado na tecla **de toque**.
- **5** Prima [Sair] (a tecla de **Selecção Direita**).

# **Marcar o número do mesmo sistema receptor (remarcação)**

A remarcação é uma função que permite a marcação do último número inserido, novamente.

### **Remarcação automática**

Esta função remarca, automaticamente, um sistema receptor que não responda quando se lhe tenta enviar um fax.

Não é necessária nenhuma definição específica para a remarcação automática. Visto a máquina executar a remarcação de maneira repetida a um intervalo regular, nem necessita de se preocupar quando a comunicação por parte do sistema receptor se prolonga.

**NOTA:** A máquina não executa a remarcação automática quando usa a transmissão directa.

Pode alterar o número de remarcações automáticas desde 0 e 14. Para mais informações, consulte *[Número](#page-81-0)  [de repetições na página 5-10](#page-81-0)*.

Não pode enviar transmissões atrasadas de imediato enquanto a máquina espera pela remarcação.

### **Remarcação manual**

Use esta opção quando o sistema receptor não responder quando lhe tentou tentou enviar um fax. Quando desejar enviar um fax para o mesmo sistema receptor, prima a tecla **Address Recall/Pause**, e pode ligar ao sistema receptor que marcou na lista de destinos.

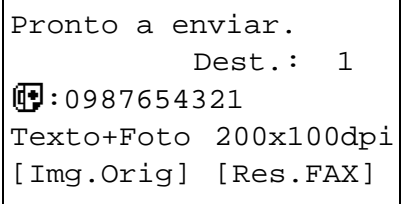

**1** Prima a tecla **Address Recall/Pause**. O sistema receptor que marcou é exibido na lista de destinos.

**NOTA:** Quando a última transmissão incluiu transmissões de múltiplos endereços, computadores e destinos de e-mails, estes também são exibidos. Se necessário, adicione ou elimine o sistema receptor.

**2** Prima a tecla **Start**. A transmissão será iniciada.

**NOTA:** Quando estiver seleccionado *Ligado* na *Verificação de destino antes de enviar*, é exibido um ecrã de confirmação ao premir a tecla **Start**. Para mais informações, consulte *[Ecrã de confirmação de](#page-70-0)  [destinos na página 4-13](#page-70-0)*.

A informação da remarcação será cancelada nas seguintes condições.

- Quando desligar a máquina
- Quando enviar um próximo fax (é registada uma nova informação de remarcação)
- Quando terminar sessão

# **4 Verificar resultados de transmissão e estado de registo**

Este capítulo explica como verificar resultados de transmissão e estados de registo funcionais.

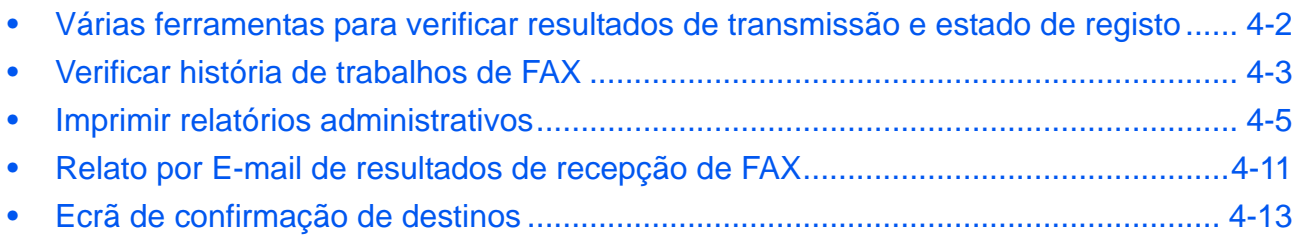

# <span id="page-59-0"></span>**Várias ferramentas para verificar resultados de transmissão e estado de registo**

Verifique os resultados de transmissão de fax e estado de registo usando as seguintes ferramentas.

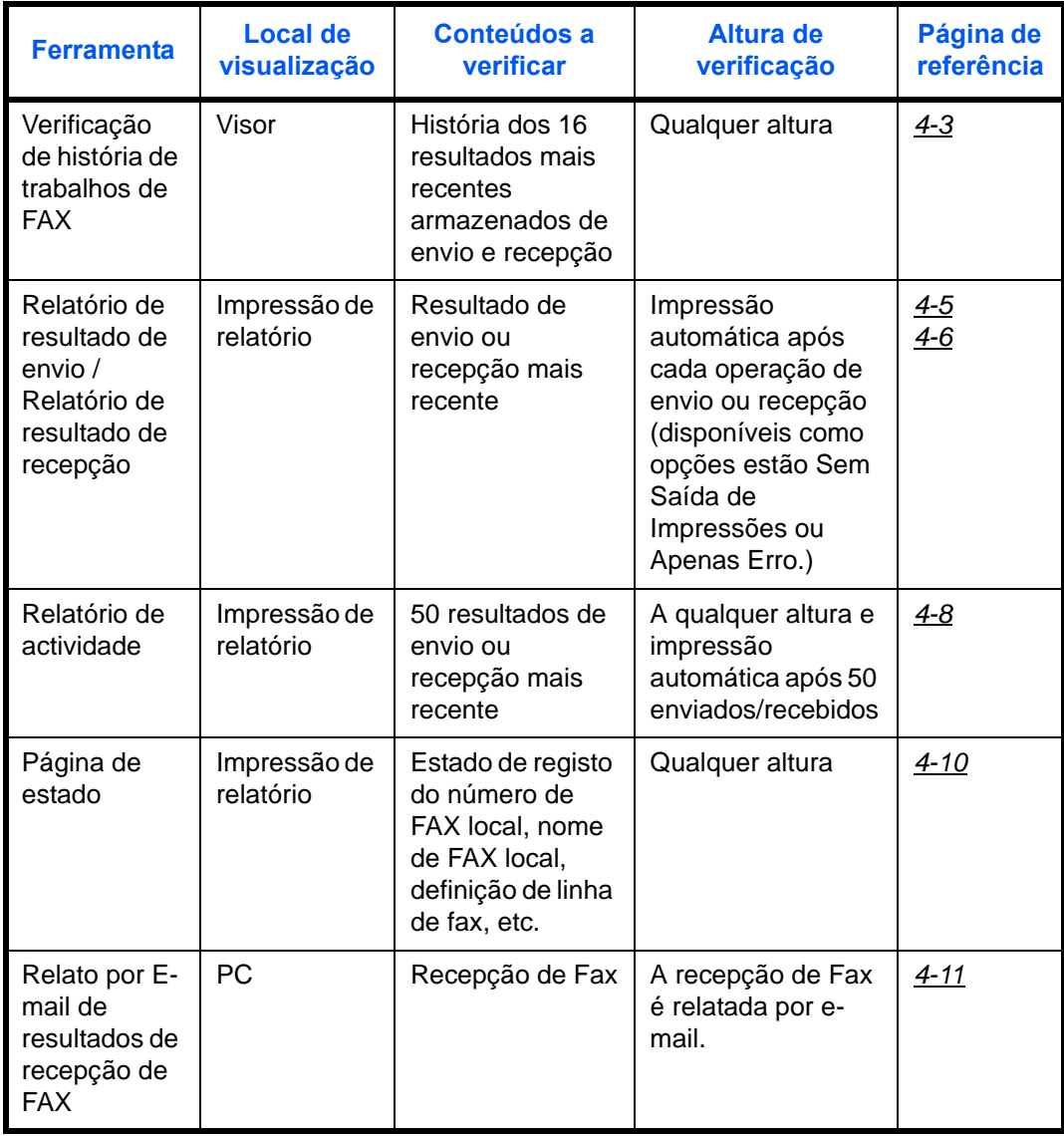

# <span id="page-60-0"></span>**Verificar história de trabalhos de FAX**

Exibe a história dos 16 resultados mais recentes de envio e recepção no visor para verificação.

**NOTA:** Quando a contabilização de trabalhos está activa, os 16 resultados de envio e recepção são exibidos, independentemente da ID da conta.

Para mais informações sobre a verificação de história de trabalhos, consulte o *Guia de Uso* da máquina.

## <span id="page-60-1"></span>**Exibir o ecrã de registo de trabalhos**

- **1** Prima a tecla **Status/Job Cancel**.
- **2** Prima a tecla  $\triangle$  ou  $\nabla$  para seleccionar [Impr reg trab] para verificar os resultados de recepção, [Env. reg. trab.] para verificar os resultados de transmissão, ou [Salvar log trab.] para verificar os resultados de armazenamento nas caixas de subendereço, nas caixas de polling e na memória USB.
- **3** Prima a tecla **OK**.
- **4** Prima a tecla  $\triangle$  ou  $\nabla$  para seleccionar o trabalho que deseja verificar.
- 0009  $\Box$  maury's data 0010 *<u>Baaaa</u>* [ Parar ] [ Menu ]

Impr estado trab:  $\bigcirc$  or 0008 *L* Copiar state

- **5** Prima a tecla **OK**.
- **6** Prima a tecla  $\triangleleft$  ou  $\triangleright$  para verificar os detalhes do trabalho.
- **7** Prima a tecla **OK**.

#### **Descrição de ecrã de informação detalhada**

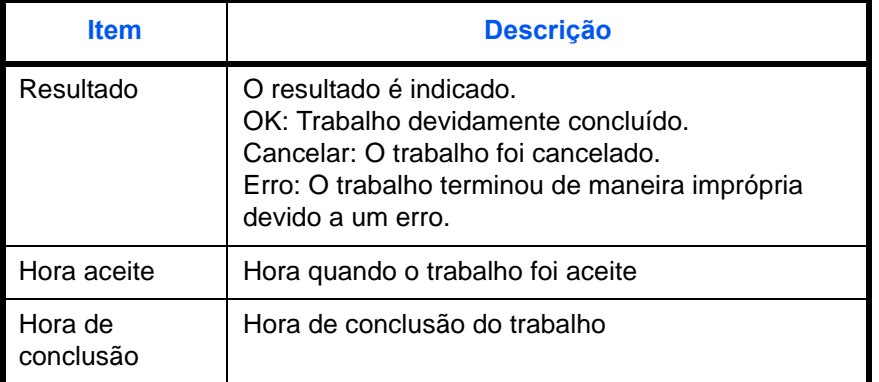

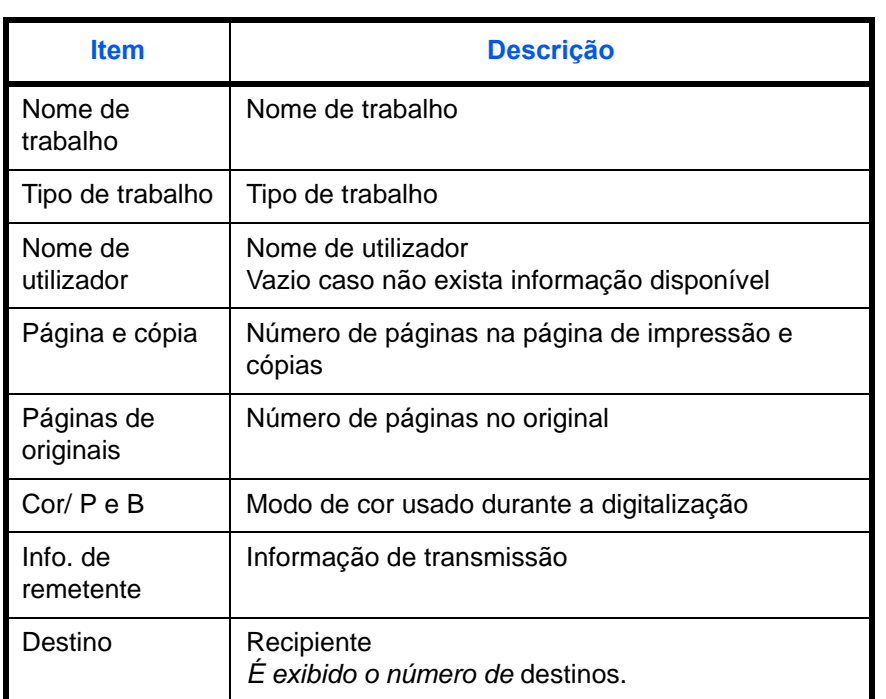

# <span id="page-62-0"></span>**Imprimir relatórios administrativos**

Pode imprimir diversos relatórios administrativos para verificar os resultados da transmissão de fax ou do estado da configuração funcional.

# **Parte que é operada**

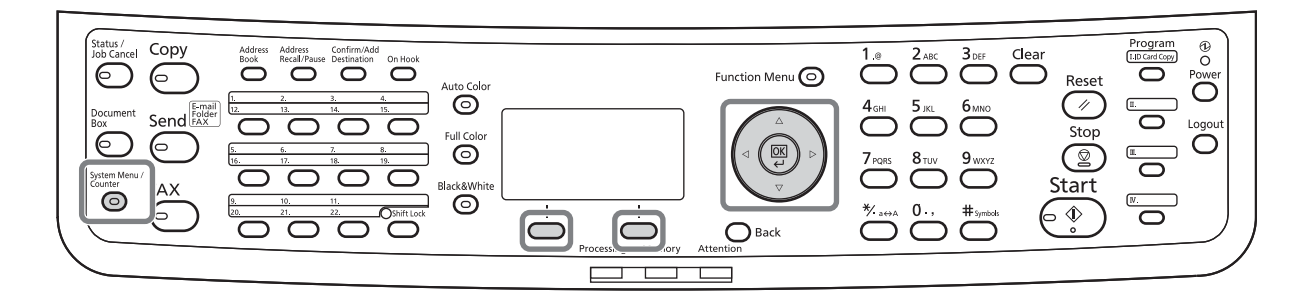

## <span id="page-62-1"></span>**Relatórios de resultados de envios**

Cada vez que enviar um fax, pode imprimir um relatório para confirmar se o envio do fax foi bem sucedido. Pode, também, imprimir a imagem transmitida no relatório de resultados de envio.

- **1** Prima a tecla **System Menu/Counter**.
- **2** Prima a tecla  $\triangle$  ou  $\nabla$  para seleccionar [Relatório].
- **3** Prima a tecla **OK**.
- **4** Prima a tecla  $\triangle$  ou  $\nabla$  para seleccionar [Def. Relat. Res.].
- **5** Prima a tecla **OK**.
- **6** Prima a tecla  $\triangle$  ou  $\nabla$  para seleccionar [Enviar result.].

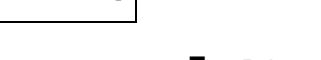

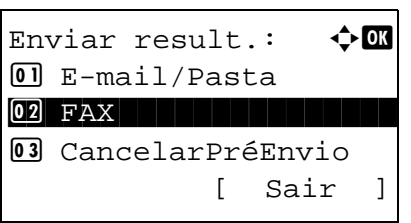

Def. Relat. Res.:  $\lozenge \mathbf{M}$ 01 Enviar result. 02 Result.RX de FAX 03 Aviso Conc. Trab.

[ Sair ]

- **7** Prima a tecla **OK**.
- **8** Prima a tecla  $\triangle$  ou  $\nabla$  para seleccionar [FAX].

**9** Prima a tecla **OK**.

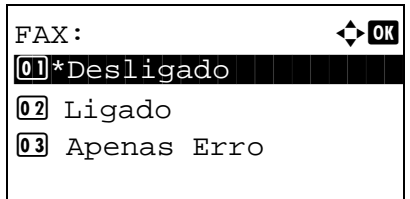

- **10** Prima a tecla  $\triangle$  ou  $\nabla$  para seleccionar [Desligado] (para não imprimir), [Ligado] (para imprimir) ou [Apenas Erro].
- **11** Prima a tecla **OK**. Avance para o próximo passo se tiver seleccionado [Apenas Erro] ou [Ligado] no passo 10.
- **12** Prima a tecla  $\triangle$  ou  $\nabla$  para seleccionar [Ligado] ou [Desligado] para o anexo da imagem transmitida.

Com imagem transmitida

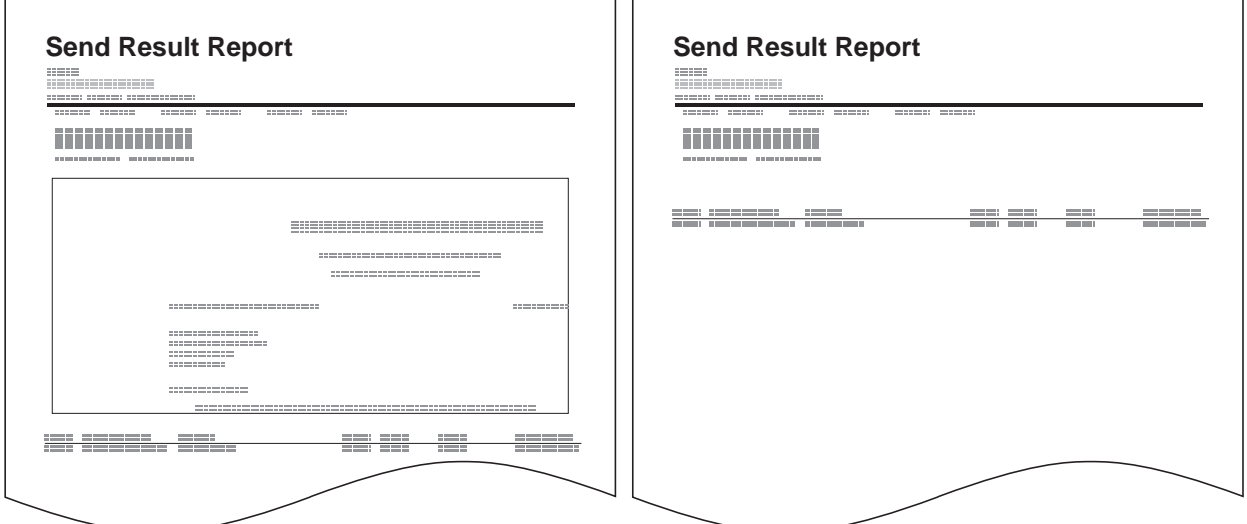

Sem imagem transmitida

## <span id="page-63-0"></span>**Relatórios de resultados de recepção de FAX**

Cada vez que receber um fax, pode imprimir um relatório para confirmar se a recepção do fax foi bem sucedida.

**NOTA:** A notificação de recepção de fax pode também ser feita via e-mail em vez de verificar o relatório de resultado de recepção. (Consulte o *[Relato por E-mail de resultados de recepção de FAX na página 4-11](#page-68-0).*)

- **1** Prima a tecla **System Menu/Counter**.
- **2** Prima a tecla  $\triangle$  ou  $\nabla$  para seleccionar [Relatório].
- **3** Prima a tecla **OK**.
- **4** Prima a tecla  $\triangle$  ou  $\nabla$  para seleccionar [Def. Relat. Res.].

Def. Relat. Res.:  $\lozenge$  OK

 $\Box$  Enviar result. 02 Result.RX de FAX 03 Aviso Conc. Trab. [ Sair ]

Result.RX de FAX:  $\bigcirc$   $\Box$ 01\*Desligado 02 Ligado 03 Erro/SubEndereço

- **5** Prima a tecla **OK**.
- **6** Prima a tecla  $\triangle$  ou  $\nabla$  para seleccionar [Result.RX de FAX].
- **7** Prima a tecla **OK**.
- **8** Prima a tecla  $\triangle$  ou  $\nabla$  para seleccionar [Desligado] (para não imprimir), [Ligado] (para imprimir) ou [Erro/SubEndereço].
- **9** Prima a tecla **OK**.

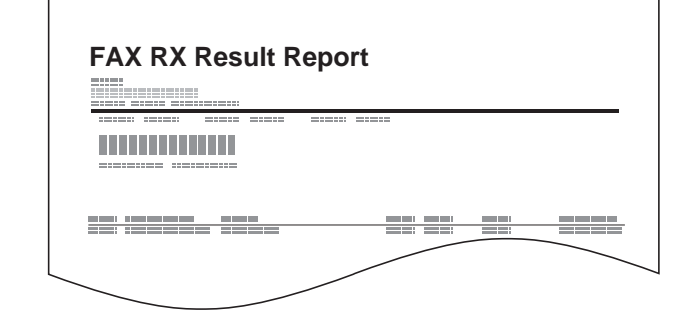

### **Relatório de trabalho cancelado antes do envio**

Imprimir um relatório de resultado de envio quando o trabalho é cancelado antes de ser enviado.

- **1** Prima a tecla **System Menu/Counter**.
- **2** Prima a tecla  $\triangle$  ou  $\nabla$  para seleccionar [Relatório].
- **3** Prima a tecla **OK**.
- **4** Prima a tecla  $\triangle$  ou  $\nabla$  para seleccionar [Def. Relat. Res.].
- **5** Prima a tecla **OK**.

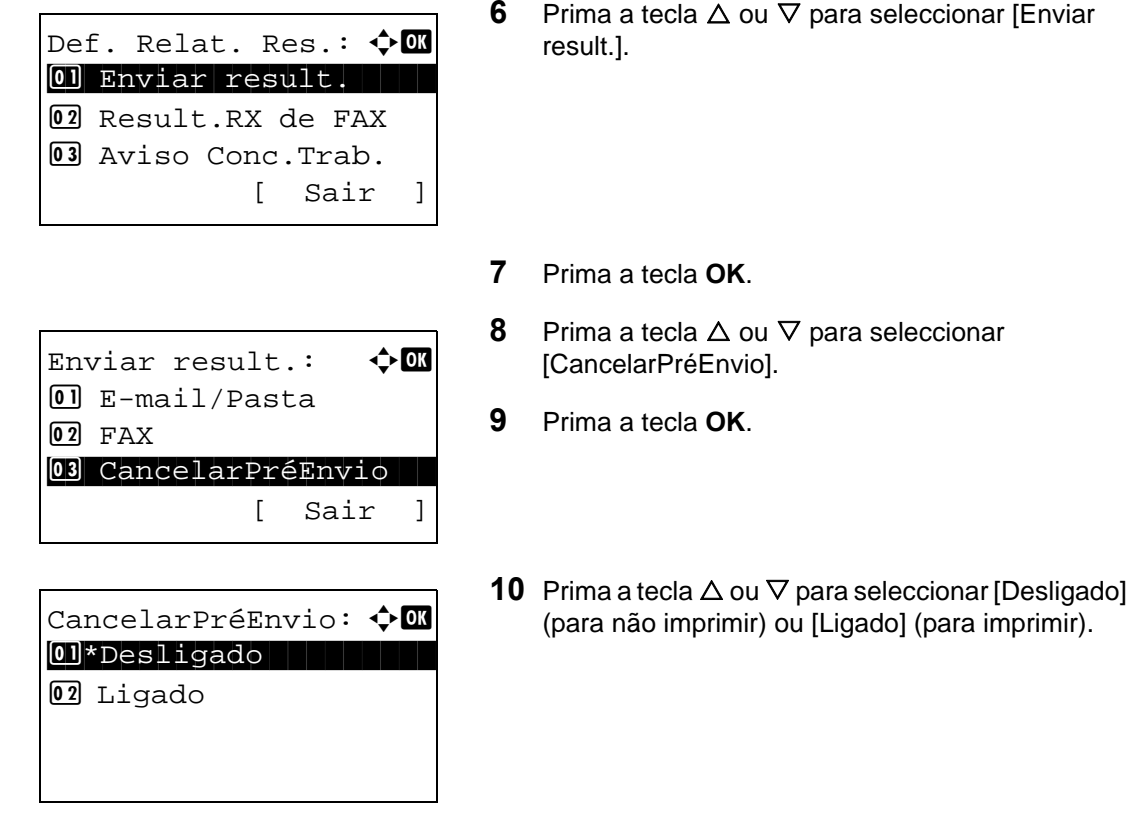

**11** Prima a tecla **OK**.

## <span id="page-65-0"></span>**Relatório de actividade**

Os relatórios de actividade consistem nos faxes enviados e recebidos. Cada relatório lista o histórico das 50 informações mais recentes de faxes enviados ou recebidos. Quando a impressão automática está seleccionada, é automaticamente impresso um relatório após o envio ou recepção de 50 faxes.

#### **Imprimir relatórios de actividade**

As 50 informações mais recentes dos faxes enviados ou recebidos são impressas como um relatório.

- **1** Prima a tecla **Status/Job Cancel**.
- **2** Prima a tecla  $\triangle$  ou  $\nabla$  para seleccionar [FAX].
- **3** Prima a tecla **OK**.
- **4** Prima [Registar] (a tecla de **Selecção Direita**).
- **5** Prima a tecla  $\triangle$  ou  $\nabla$  para seleccionar [Relat.FAX Enviar] para imprimir o relatório de fax enviado, ou [Relat.FAX Receb.] para imprimir o relatório de fax recebido.

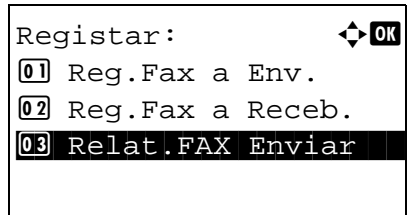

**6** Prima [Sim] (a tecla de **Selecção Esquerda**). O relatório é impresso.

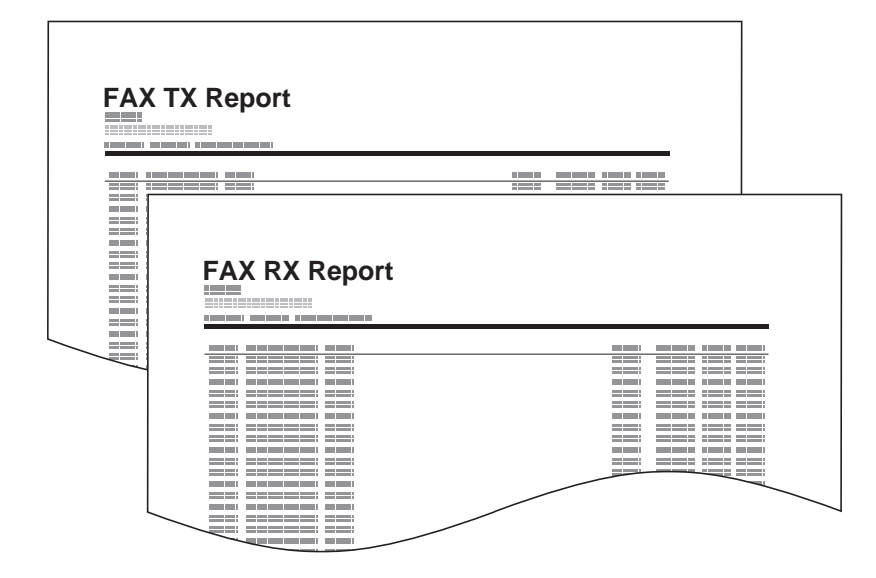

#### **Impressão automática**

Um relatório de actividade é automaticamente impresso após a recepção ou envio de 50 faxes.

- **1** Prima a tecla **System Menu/Counter**.
- **2** Prima a tecla  $\triangle$  ou  $\nabla$  para seleccionar [Relatório].
- **3** Prima a tecla **OK**.
- **4** Prima a tecla  $\triangle$  ou  $\nabla$  para seleccionar [Defs.Relat.Admin].
- **5** Prima a tecla **OK**.
- **6** Prima a tecla  $\triangle$  ou  $\nabla$  para seleccionar [Relat.FAX Enviar] ou [Relat.FAX Receb.].
- **7** Prima a tecla **OK**.
- **8** Prima a tecla  $\triangle$  ou  $\nabla$  para seleccionar [Desligado] (para não imprimir) ou [Ligado] (para imprimir).
- **9** Prima a tecla **OK**.

## <span id="page-67-0"></span>**Página de estado**

Uma página de estado fornece informações sobre um número de configurações de utilizador.

As informações relativas a FAX incluem número de FAX local, nome de FAX local, definição de linha de fax, etc. Pode imprimir estas consoante for necessário.

- **1** Prima a tecla **System Menu/Counter**.
- **2** Prima a tecla  $\triangle$  ou  $\nabla$  para seleccionar [Relatório].
- **3** Prima a tecla **OK**.
- **4** Prima a tecla  $\triangle$  ou  $\nabla$  para seleccionar [Imprimir Relat.].
- **5** Prima a tecla **OK**.
- **6** Prima a tecla  $\triangle$  ou  $\nabla$  para seleccionar [Página Estado].
- **7** Prima a tecla **OK**.
- **8** Prima [Sim] (a tecla de **Selecção Esquerda**). A página de estado é impressa.

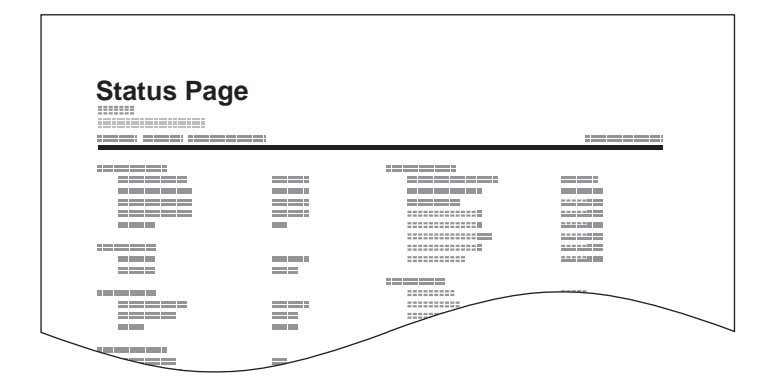

# <span id="page-68-0"></span>**Relato por E-mail de resultados de recepção de FAX**

Job No.: 000019 Result: OK End Time: Sun 25 Apr 2010 14:53:38 File Name: doc23042006145300

Result Job Type Address

OK FAX 123456

XX-XXXX  $[00;0;0;ee;1a;01;24]$  A notificação de recepção de fax pode também ser feita via e-mail em vez de verificar o relatório de resultado de recepção.

**NOTA:** Esta definição é exibida quando a definição *relatório de resultado de recepção de FAX* está [Ligada] ou em [Erro/SubEndereco]. Para mais informações, consulte *[Relatórios de resultados de](#page-63-0)  [recepção de FAX na página 4-6](#page-63-0)*.

Os resultados de recepção de fax são comunicados via e-mail de acordo com as definições de *relatório de resultado de recepção de FAX*. Se a definição *relatório de resultado de recepção de FAX* estiver [Ligada], a notificação por e-mail é prestada para todos os faxes. Se a definição for [Erro/SubEndereço], a notificação por e-mail apenas é prestada na ocorrência de um erro ou se o original recebido for reencaminhado para caixas de subendereço.

- **1** Prima a tecla **System Menu/Counter**.
- **2** Prima a tecla  $\triangle$  ou  $\nabla$  para seleccionar [Relatório].
- **3** Prima a tecla **OK**.
- **4** Prima a tecla  $\triangle$  ou  $\nabla$  para seleccionar [Def. Relat. Res.].
- **5** Prima a tecla **OK**.
- **6** Prima a tecla  $\triangle$  ou  $\nabla$  para seleccionar [Result.RX de FAX].
- **7** Prima a tecla **OK**.
- **8** Prima a tecla  $\triangle$  ou  $\nabla$  para seleccionar [Ligado].
- **9** Prima a tecla **OK**.
- **10** Prima a tecla  $\triangle$  ou  $\nabla$  para seleccionar [E-mail].
- **11** Prima a tecla **OK**.

#### **12 Seleccionar destino do livro de endereços**

- **1** Prima a tecla  $\triangle$  ou  $\nabla$  para seleccionar [Liv. Ends.].
- **2** Prima a tecla **OK**.
- **3** Prima a tecla  $\triangle$  ou  $\nabla$  para seleccionar o destino que deseja registar como destino do relatório.

#### **Inserir destino directamente**

- **1** Prima a tecla  $\triangle$  ou  $\nabla$  para seleccionar [Entr. endereço].
- **2** Prima a tecla **OK**.
- **3** Use as teclas numéricas para introduzir o endereço que deseja registar como destino de relatório. Podem ser inseridos até 128 dígitos.

**NOTA:** Para mais informações sobre a introdução de caracteres, consulte *[Método de](#page-99-0)  [entrada de caracteres no Apêndice-2](#page-99-0)*.

**13** Prima a tecla **OK**.

# <span id="page-70-1"></span><span id="page-70-0"></span>**Ecrã de confirmação de destinos**

Quando seleccionar *Ligado* para *Verificação de destino antes de enviar*, é exibido o ecrã de confirmação de destinos ao premir a tecla **Start**. Para detalhes, consulte o *Ecrã de confirmação de destino antes da transmissão* no *Guia de Uso* da máquina.

Siga os próximos passos para confirmar os destinos.

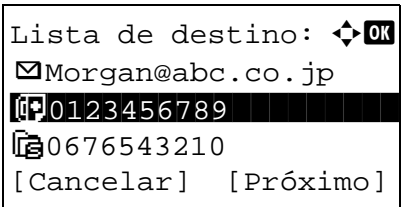

**1** Prima a tecla  $\triangle$  ou  $\nabla$  para confirmar todos os destinos.

Para confirmar um destino, seleccione o destino e prima a tecla **OK** e, de seguida, seleccione [Detalhe] e prima a tecla **OK**.

Para eliminar um destino, seleccione o destino que deseja eliminar e prima a tecla **OK**, e, de seguida, seleccione [Detalhe] e prima a tecla **OK**. Prima [Sim] (a tecla de **Selecção Esquerda**) no ecrã de confirmação. O destino é eliminado.

- **2** Prima [Próximo] (a tecla de **Selecção Direita**).
- **3** Prima a tecla **Start** para iniciar o envio.
# 5 Configuração e registo

Este capítulo explica como executar várias configurações e registos.

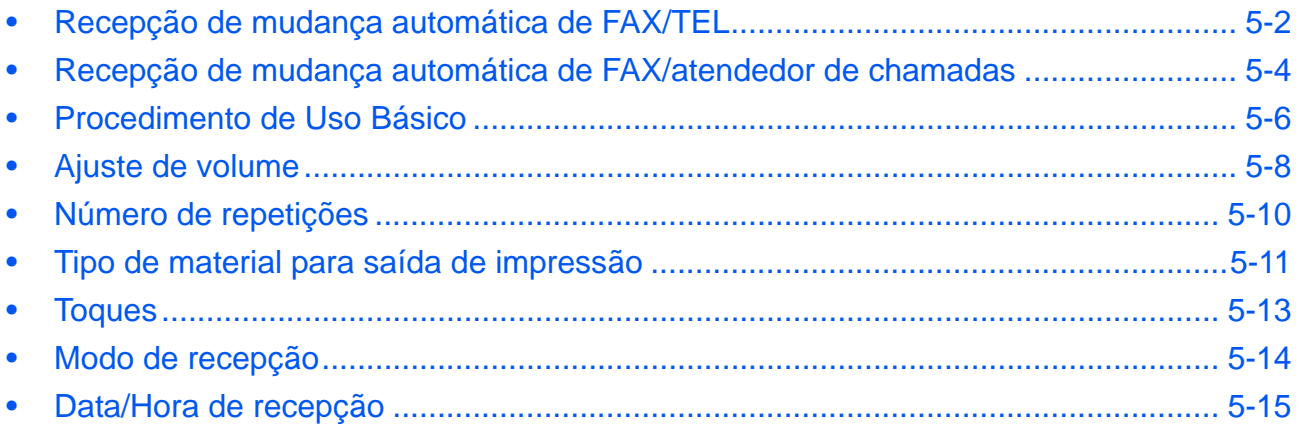

## <span id="page-73-0"></span>**Recepção de mudança automática de FAX/TEL**

Este método de recepção é conveniente quando se utilizam telefone e fax numa única linha telefónica. Quando os originais tiverem sido enviados, a máquina recebe-os automaticamente e, quando alguém estiver a ligar de um telefone, a máquina toca de modo a que o utilizador atenda.

#### **IMPORTANTE:**

- De modo a usar a recepção de mudança automática de FAX/TEL, é necessário ligar o aparelho telefónico (um produto de venda ao público) à máquina.
- Após o telefone tocar durante o número predefinido de vezes, são cobradas as despesas de activação de chamada à pessoa que liga, ainda que o sistema receptor não responda.

#### **Fluxo de recepção**

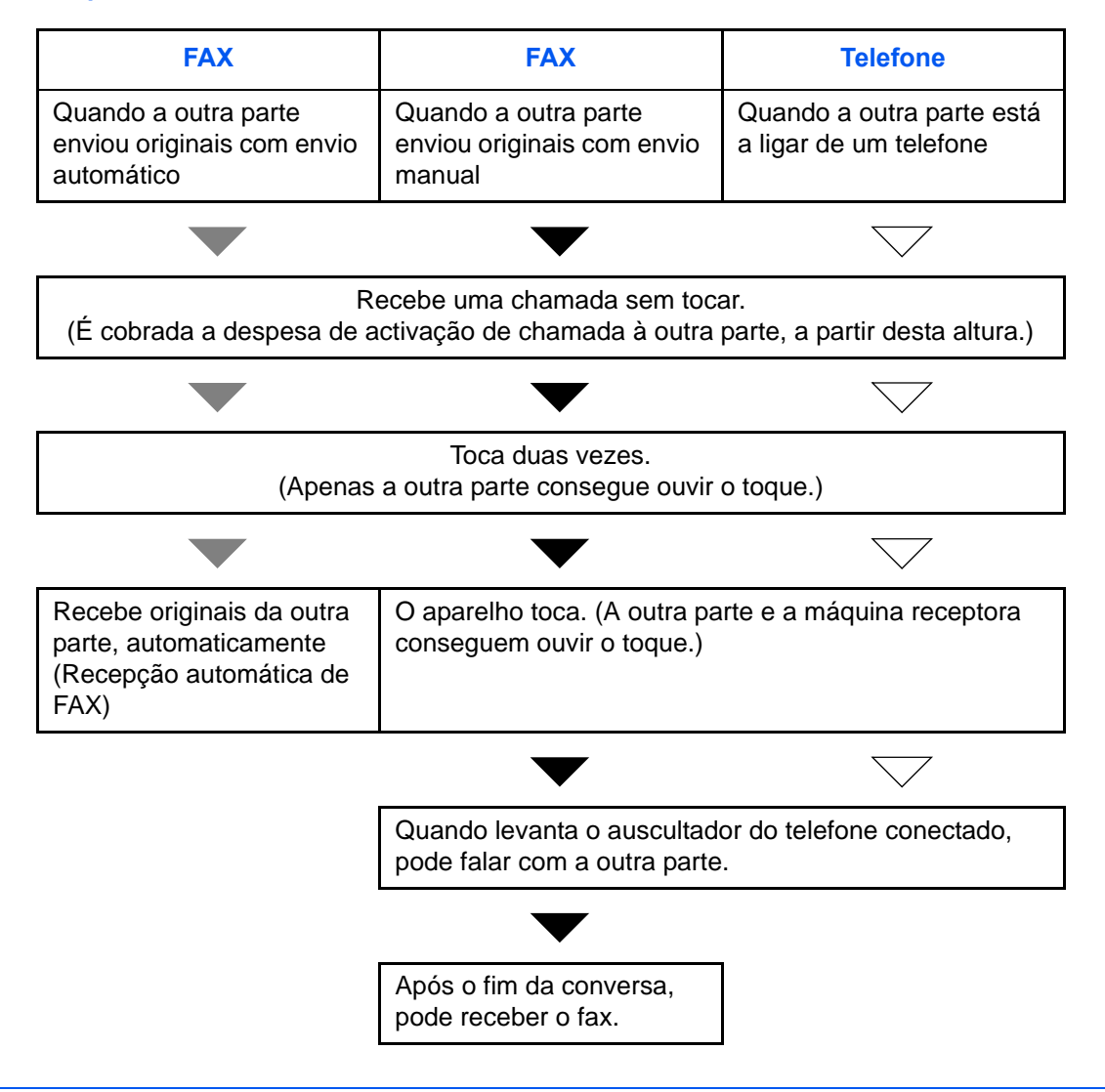

**NOTA:** Após o fim da conversa, pode, também, receber os originais manualmente.

#### **Preparação:** Consulte o *[Modo de recepção na página 5-14](#page-85-0)* para seleccionar [Auto.(FAX/TEL)].

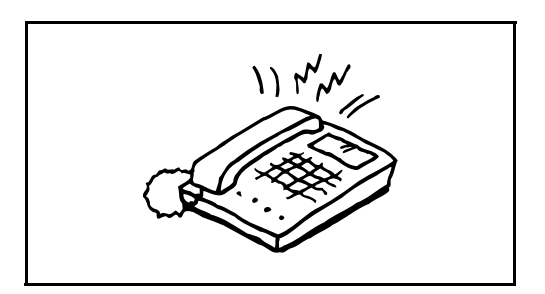

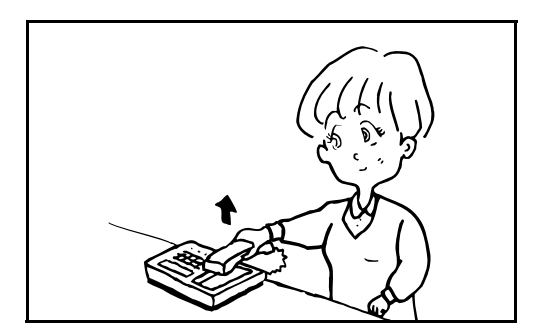

**1** O telefone conectado toca. Tenha em atenção que se o número de toques definidos for [0] (zero) (para a mudança automática de FAX/TEL), o telefone conectado não toca.

**NOTA:** Pode alterar o número de vezes que a máquina toca. (Consulte *[Toques na página 5-13](#page-84-0)*.)

#### **2 Quando a chamada é de um telefone**

**1** A máquina toca para que o utilizador atenda. Levante o auscultador do telefone dentro de 30 segundos.

**NOTA:** Se não levantar o auscultador dentro de 30 segundos, a máquina muda para recepção de fax.

**2** Fale para a outra parte.

**NOTA:** Após o fim da conversa, pode receber os originais manualmente.

#### **Quando a chamada é de um fax**

A máquina inicia a recepção dos originais.

## <span id="page-75-0"></span>**Recepção de mudança automática de FAX/atendedor de chamadas**

Este método é conveniente quando usar fax e atendedor de chamadas. Quando os originais de fax tiverem sido enviados, a máquina recebe estes automaticamente e, quando a chamada é feita de um telefone, a máquina segue as funções do atendedor de chamadas conectado. Assim, quando o utilizador estiver ausente, a outra parte pode deixar uma mensagem no atendedor de chamadas.

**IMPORTANTE:** Quando usar a função de recepção de mudança automática de FAX/atendedor de chamadas, se a máquina apresentar um silêncio contínuo de, no mínimo, 30 segundos após a máquina ter recebido uma chamada de outra parte, a função de detecção de silêncio da máquina é iniciada e a máquina muda para recepção de fax.

**NOTA:** De modo a usar a recepção de mudança automática de FAX/atendedor de chamadas, é necessário ligar o aparelho telefónico equipado com atendedor de chamadas (um produto de venda ao público) à máquina.

Para mais informações, tais como responder às mensagens, consulte o Guia de Uso de cada atendedor de chamadas.

Defina o número de toques a ser emitido pela máquina como superior ao número de toques a ser emitido pelo atendedor de chamadas. (Consulte *[Toques na página 5-13](#page-84-0)*.)

#### **Fluxo de recepção**

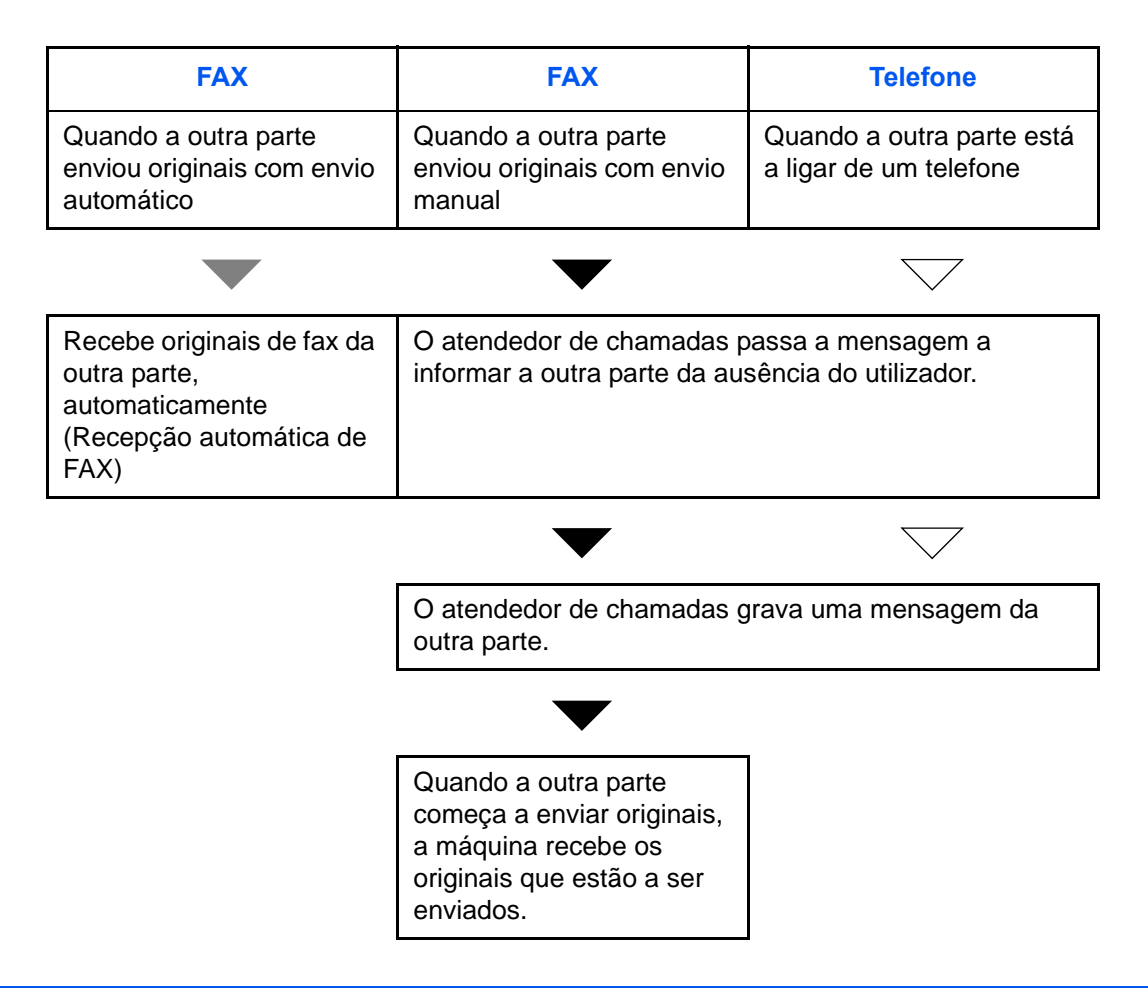

**Preparação:** Consulte o *[Modo de recepção na página 5-14](#page-85-0)* para seleccionar [Auto.(TAD)].

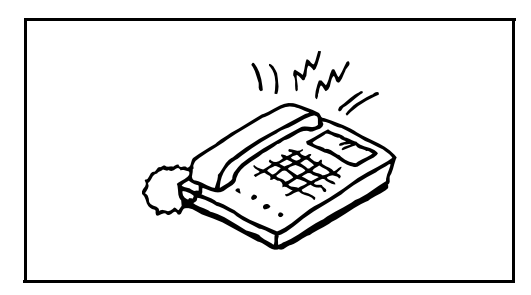

**1** O telefone conectado toca o número definido de vezes.

**NOTA:** Se levantar o auscultador enquanto o telefone ainda está a tocar, a máquina entra num estado igual ao de recepção manual.

**2** O atendedor de chamadas responde.

#### **Quando a chamada é feita de um telefone, mas o utilizador está ausente**

O atendedor de chamadas passa uma mensagem de resposta e começa a gravar a mensagem da outra parte.

**NOTA:** Quando o silêncio continuar por um mínimo de 30 segundos durante a gravação, a máquina muda para recepção de fax.

#### **Quando a chamada é de um fax**

A máquina inicia a recepção dos originais.

### <span id="page-77-1"></span><span id="page-77-0"></span>**Procedimento de Uso Básico**

Para configurar as definições, siga o procedimento abaixo para ir para cada ecrã de definição a partir do painel de operação.

## **Parte que é operada**

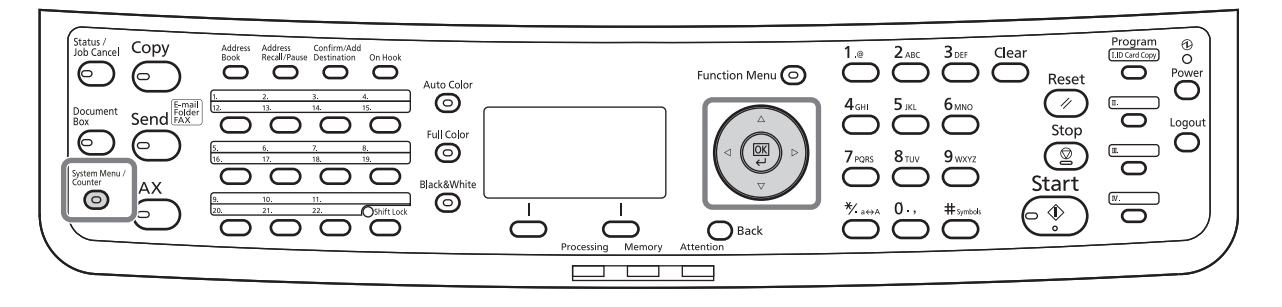

Para definir o Ajuste de volume (página *[5-8](#page-79-0)*), Tempo Inutiliz. (página *[5-10](#page-81-0)*), ou a cassete para imprimir faxes recebidos (página *[5-11](#page-82-1)*).

**1** Prima a tecla **System Menu/Counter**.

Se a gestão do utilizador ou gestão de conta estiver activa, será exibido o ecrã de início de sessão.

- **2** Prima a tecla  $\triangle$  ou  $\nabla$  para seleccionar [Defs. Comuns].
- **3** Prima a tecla **OK**.
- **4** Avance para o ecrã onde deseja configurar uma definição. (Siga o procedimento na explicação da definição.)

Para definir a Ligação ao PBX ou Diagnósticos remotos

**1** Prima a tecla **System Menu/Counter**.

Se a gestão do utilizador ou gestão de conta estiver activa, será exibido o ecrã de início de sessão.

- **2** Prima a tecla  $\triangle$  ou  $\nabla$  para seleccionar [Ajuste/ Manutenç.].
- **3** Prima a tecla **OK**.
- **4** Avance para o ecrã onde deseja configurar uma definição. (Siga o procedimento na explicação da definição.)
- **1** Prima a tecla **System Menu/Counter**.

Outras definições

Se a gestão do utilizador ou gestão de conta estiver activa, será exibido o ecrã de início de sessão.

- **2** Prima a tecla  $\triangle$  ou  $\nabla$  para seleccionar [FAX].
- **3** Prima a tecla **OK**.
- **4** Prima a tecla  $\triangle$  ou  $\nabla$  para seleccionar [Transmissão], [Recepção], [TX/RX Restrição] ou [TX/RX Comum].

Configurar definições a partir de [Transmissão]

• Número de repetições (página *[5-10](#page-81-0)*)

Configurar definições a partir de [Recepção]

- Tipo de material para saída de impressão (página *[5-11](#page-82-0)*)
- Toques (página *[5-13](#page-84-0)*)
- Modo de recepção (página *[5-14](#page-85-0)*)
- Data/Hora de recepção (página *[5-15](#page-86-0)*)
- Recepção 2 em 1 (página *[5-15](#page-86-0)*)
- Imprimir tudo de uma vez [Impr. Contínua]
- Procedimento para receber uma transmissão cifrada
- Saída de impressões de frente e verso

Configurar definições a partir de [TX/RX Restrição]

- Restrição de transmissão
- Registar, alterar e eliminar números de fax de Autorização
- Registar, alterar e eliminar números de fax de Rejeição
- Definições de restrição de transmissão
- Definições de restrição de recepção
- Registar, alterar e eliminar números de fax de ID Autorizada
- Verificar e eliminar os conteúdos registados de uma tecla de cifragem
- Recepção de número desconhecido

Configurar definições a partir de [TX/RX Comum]

- Definir uma tecla de cifragem para transmissão cifrada
- **5** Prima a tecla **OK**.
- **6** Avance para o ecrã onde deseja configurar uma definição. (Siga o procedimento na explicação da definição.)

## <span id="page-79-1"></span><span id="page-79-0"></span>**Ajuste de volume**

Ajuste o volume do altifalante e monitor.

**Volume de altifalante:** Volume de altifalante incorporado quando a linha está ligada ao premir a tecla **On Hook**.

**Volume de monitor:** Volume de altifalante incorporado quando a linha está ligada sem premir a tecla **On Hook**, como transmissão por memória.

## **Parte que é operada**

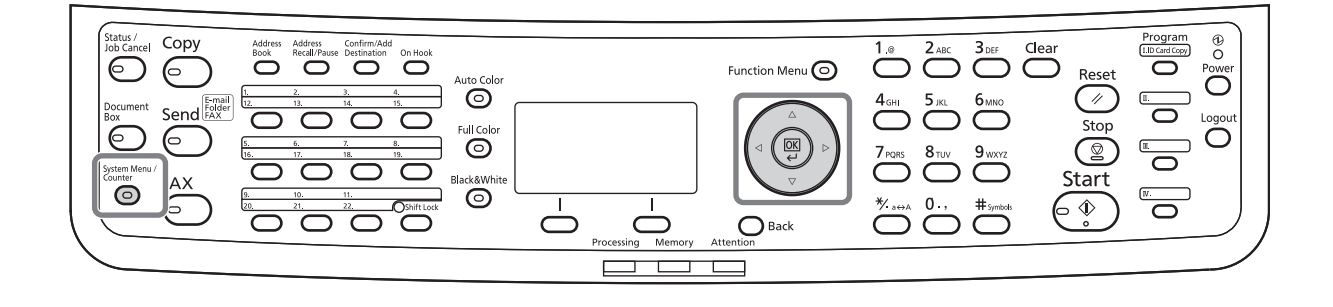

- Defs. Comuns:  $\mathbf{\hat{\diamond}}$  OK  $\boxed{0}$  Idioma 02 Visor Predef. 03 Som 11 Juli [ Sair ]
- **1** Consulte *[Procedimento de Uso Básico na](#page-77-0)  [página 5-6](#page-77-0)*.
- **2** Prima a tecla  $\triangle$  ou  $\nabla$  para seleccionar [Som].

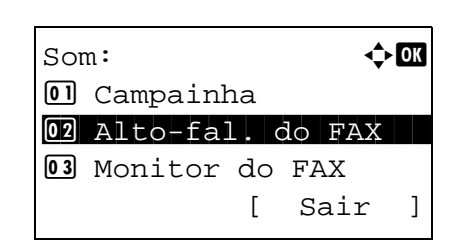

- **3** Prima a tecla **OK**.
- **4** Prima a tecla  $\triangle$  ou  $\nabla$  para seleccionar [Alto-fal. do FAX] ou [Monitor do FAX].
- **5** Prima a tecla **OK**.

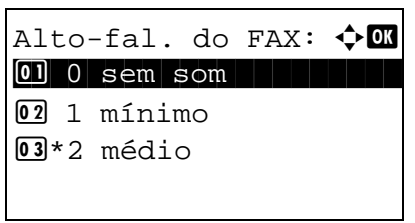

- **6** Prima a tecla  $\Delta$  ou  $\nabla$  para seleccionar o volume desejado do altifalante.
- **7** Prima a tecla **OK**.

## <span id="page-81-1"></span><span id="page-81-0"></span>**Número de repetições**

O número de repetições pode ser automaticamente alterado.

**NOTA:** O número de repetições pode ser definido entre 0 e 14. Para Remarcação, consulte *[Marcar o número do mesmo sistema receptor \(remarcação\) na página 3-29](#page-56-0)*.

- **1** Consulte *[Procedimento de Uso Básico na](#page-77-0)  [página 5-6](#page-77-0)*.
- **2** Prima a tecla  $\triangle$  ou  $\nabla$  para seleccionar [N.<sup>o</sup> Repetições].
- **3** Prima a tecla **OK**.
- **4** Utilize as teclas numéricas para inserir o número de repetições.
- **5** Prima a tecla **OK**.

#### <span id="page-82-3"></span><span id="page-82-0"></span>**Tipo de material para saída de impressão**

Especifique o tipo de papel a ser usado para a impressão do fax recebido.

## **Parte que é operada**

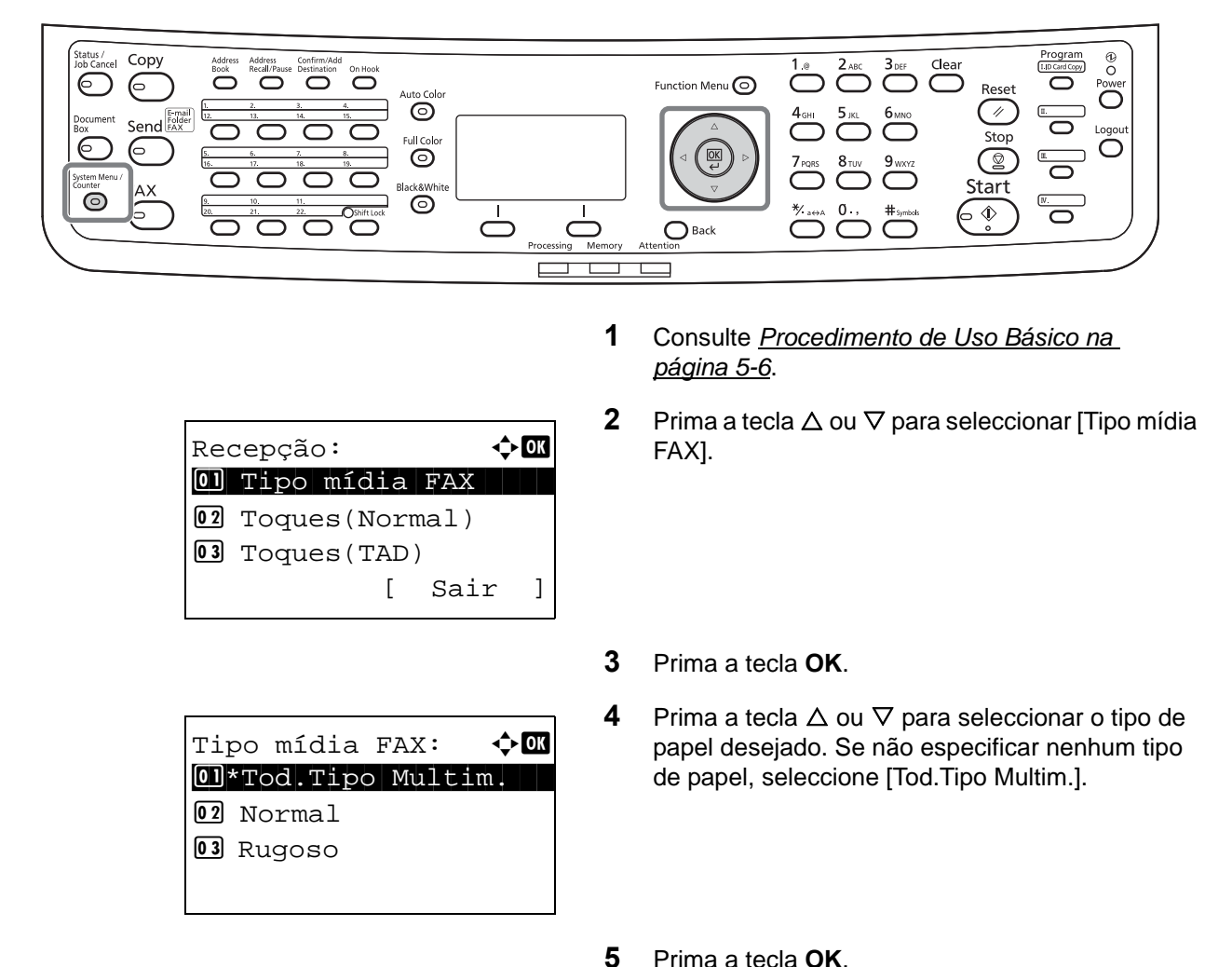

#### <span id="page-82-2"></span><span id="page-82-1"></span>**Definir a cassete para a impressão de faxes recebidos**

Ao especificar o tipo de material, os faxes podem ser recebidos na cassete correspondente.

- **1** Consulte *[Procedimento de Uso Básico na](#page-77-0)  [página 5-6](#page-77-0)*.
- **2** Prima a tecla  $\triangle$  ou  $\nabla$  para seleccionar [Orig/ Config Pap.].
- **3** Prima a tecla **OK**.
- **4** Prima a tecla  $\triangle$  ou  $\nabla$  para seleccionar [Conf. Cass. 1], [Conf. Cass. 2] ou [Conf. Cass. 3].

5

**NOTA:** As [Conf. Cass. 2] e [Conf. Cass. 3] são exibidas quando o alimentador de papel opcional se encontra instalado.

- **5** Prima a tecla **OK**.
- **6** Prima a tecla  $\triangle$  ou  $\nabla$  para seleccionar [Tam. Cassete 1], [Tam. Cassete 2] ou [Tam. Cassete 3].
- **7** Prima a tecla **OK**.
- **8** Prima a tecla  $\triangle$  ou  $\nabla$  para seleccionar o tamanho de papel desejado.
- **9** Prima a tecla **OK**. Volta a ser apresentado o ecrã anterior.
- **10** Prima a tecla  $\triangle$  ou  $\nabla$  para seleccionar [Tipo] Cassete 1], [Tipo Cassete 2] ou [Tipo Cassete 3].
- **11** Prima a tecla **OK**.
- **12** Prima a tecla  $\triangle$  ou  $\nabla$  para seleccionar o tipo de papel desejado.
- **13** Prima a tecla **OK**. Volta a ser apresentado o ecrã anterior.
- **14** Prima a tecla **Back** para regressar ao ecrã de menu de sistema predefinido.
- **15** Agora, estabeleça as definições de recepção de FAX. Consulte o *[Tipo de material para saída de](#page-82-0)  [impressão na página 5-11](#page-82-0)* para o procedimento de definição.

Seleccione o mesmo tipo de papel que o seleccionado no passo 12.

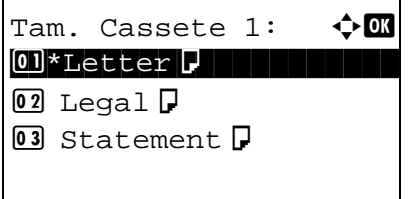

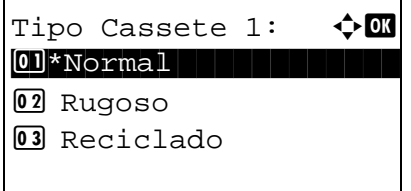

## <span id="page-84-1"></span><span id="page-84-0"></span>**Toques**

Pode alterar o número de vezes que o telefone toca antes de atender, consoante o necessário. O número de toques pode ser alterado independentemente para cada modo de recepção de Auto (Normal), Auto (TAD) e Auto (FAX/TEL).

**NOTA:** O número de toques pode ser definido entre 1 e 15 para Toques (Normal) e Toques (TAD), e 0 e 15 para Toques (FAX/TEL).

Para Toques (FAX/TEL), esta alteração é possível com alguns países.

- **1** Consulte *[Procedimento de Uso Básico na](#page-77-0)  [página 5-6](#page-77-0)*.
- **2** Prima a tecla  $\triangle$  ou  $\nabla$  para seleccionar [Toques(Normal)], [Toques(TAD)] ou [Toques(FAX/ TEL)].
- **3** Prima a tecla **OK**.
- **4** Prima a tecla  $\triangle$  ou  $\nabla$  para introduzir o número de toques.
- **5** Prima a tecla **OK**.

# <span id="page-85-1"></span><span id="page-85-0"></span>**Modo de recepção**

Estão disponíveis os seguintes cinco modos de recepção

- Recepção automática de FAX [Auto.(Normal)]
- Recepção de mudança automática de FAX/TEL [Auto.(FAX/TEL)] (*[Consulte a página 5-4](#page-75-0)*.)
- Recepção de mudança automática de FAX/atendedor de chamadas [Auto.(TAD)] (*[Consulte a página 5-4](#page-75-0)*.)
- Recepção manual [Manual])

Seleccione o modo adequado para a forma de utilização da máquina.

- **1** Consulte *[Procedimento de Uso Básico na](#page-77-0)  [página 5-6](#page-77-0)*.
- **2** Prima a tecla  $\triangle$  ou  $\nabla$  para seleccionar [Definição RX].
- **3** Prima a tecla **OK**.
- **4** Prima a tecla  $\triangle$  ou  $\nabla$  para seleccionar o modo de recepção desejado.
- **5** Prima a tecla **OK**.

## <span id="page-86-1"></span><span id="page-86-0"></span>**Data/Hora de recepção**

A função data/hora de recepção adiciona a data/hora de recepção, informação de remetente e número de páginas no topo de cada página quando a mensagem é impressa. É útil para confirmar a hora de recepção se o fax for proveniente de um fuso horário diferente.

**NOTA:** Quando a informação recebida for impressa em múltiplas páginas, a data/hora de recepção é impressa apenas na primeira página. Não é impressa nas páginas seguintes.

Quando a informação recebida é reencaminhada após ser recuperada da memória, a data/hora de recepção não é adicionada à informação reencaminhada.

- **1** Consulte *[Procedimento de Uso Básico na](#page-77-0)  [página 5-6](#page-77-0)*.
- **2** Prima a tecla  $\triangle$  ou  $\nabla$  para seleccionar [Data/Hora Recep.].
- **3** Prima a tecla **OK**.
- **4** Prima a tecla  $\triangle$  ou  $\nabla$  para seleccionar [Ligado].
- **5** Prima a tecla **OK**.

# **6 Resolução de problemas**

Este capítulo explica como lidar com problemas.

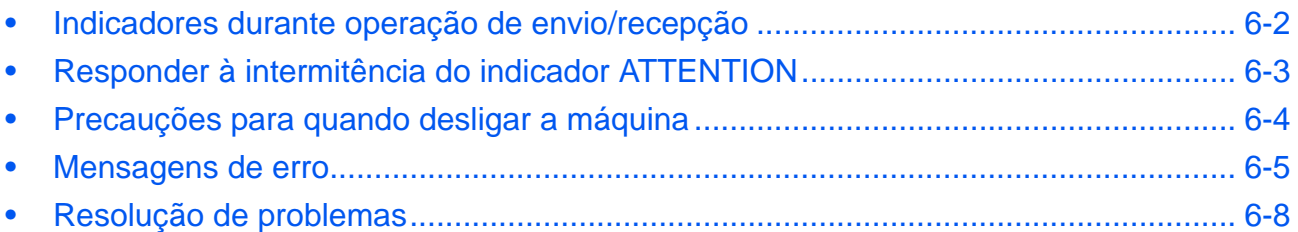

## <span id="page-89-0"></span>**Indicadores durante operação de envio/recepção**

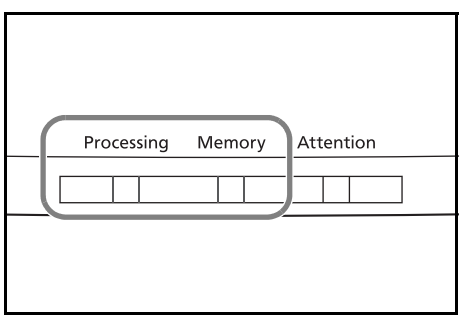

Os indicadores de **Processing** e **Memory** exibem o estado da transmissão de fax.

- O indicador **Processing** fica intermitente quando a máquina envia/recebe um fax.
- O indicador **Memory** fica intermitente quando as informações de partida são armazenadas na memória para transmissão por memória.
- O indicador **Memory** é aceso quando existem informações de partida armazenadas na memória para transmissão atrasada.

6

## <span id="page-90-0"></span>**Responder à intermitência do indicador ATTENTION**

Se um indicador **ATTENTION** ficar intermitente, prima [Status/Job Cancel] para verificar a mensagem de erro. Se a mensagem não estiver indicada no ecrã de mensagem quando premir o [Status/Job Cancel] ou quando o indicador **ATTENTION** estiver intermitente, verifique o seguinte.

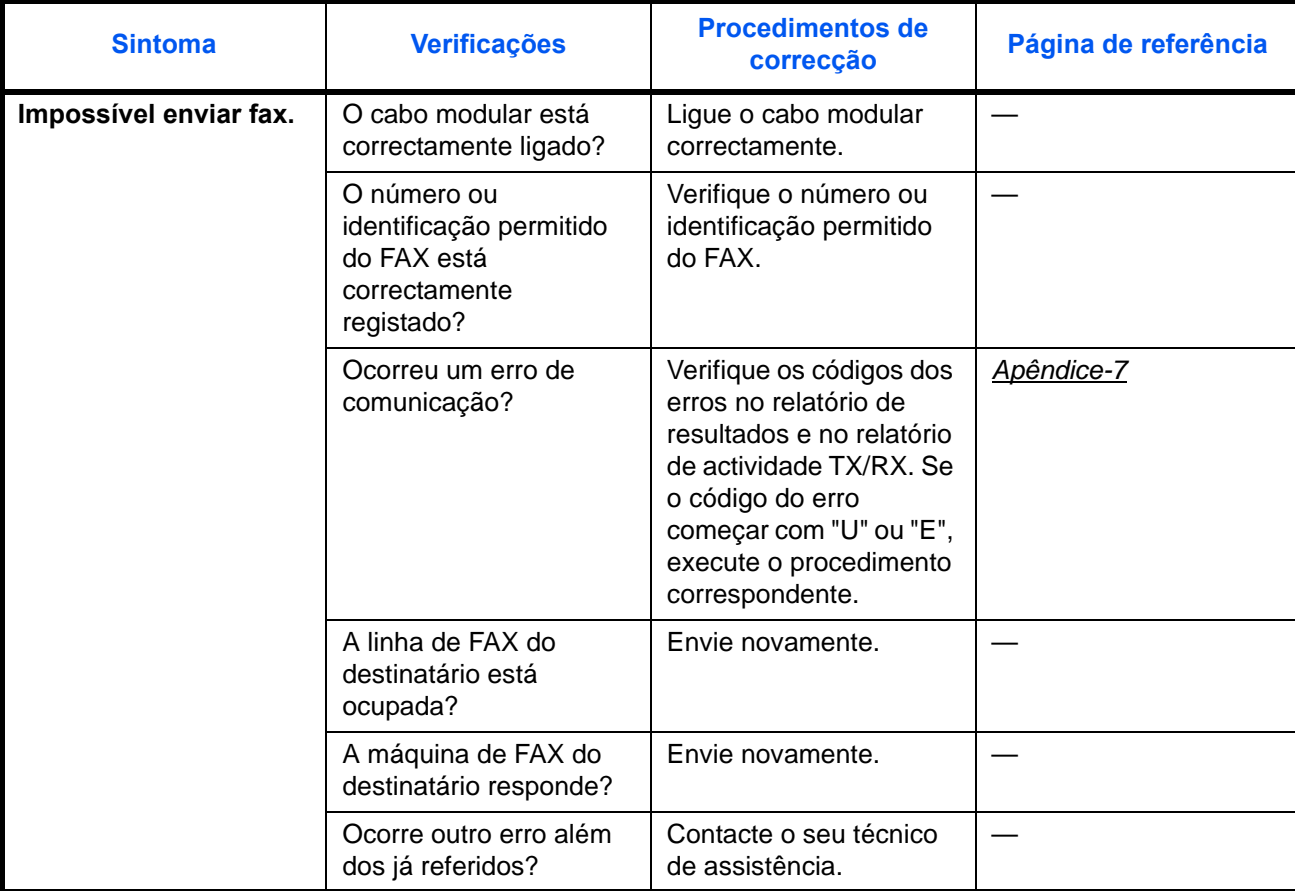

#### <span id="page-91-0"></span>**Precauções para quando desligar a máquina**

Para receber faxes com o aparelho desligado, prima a tecla **Power** no painel de operação. Não pode receber um fax automaticamente quando o interruptor de alimentação geral se encontra desligado.

Antes de desligar o interruptor de alimentação geral, prima a tecla **Power** no painel de operação. Certifique-se de que o indicador **Memory** está desligado antes de desligar o interruptor de alimentação geral.

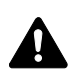

**CUIDADO:** O dispositivo pode ainda estar em funcionamento desde que o indicador **Memory** esteja aceso. Desligar a máquina pelo interruptor geral enquanto o indicador de memória está aceso pode causar uma avaria.

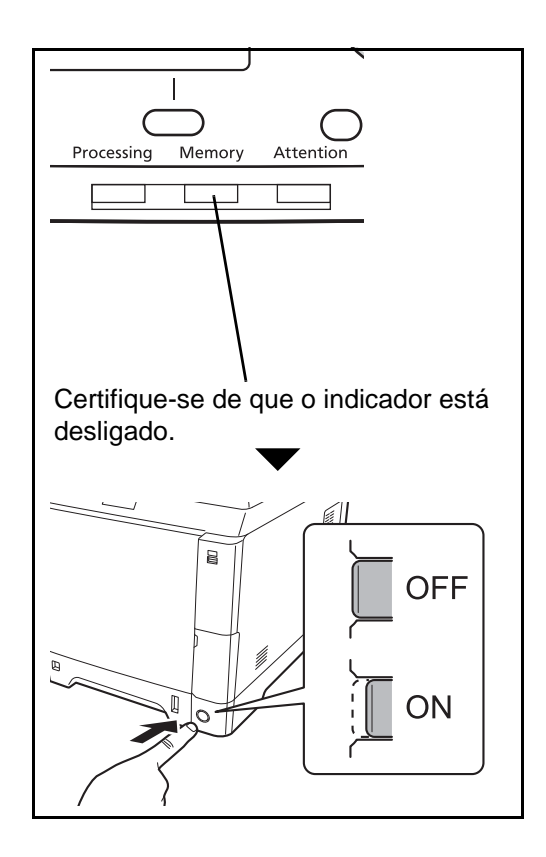

### <span id="page-92-0"></span>**Mensagens de erro**

Na ocorrência de um erro, o visor pode exibir uma das seguintes mensagens de erro. Isto ajuda-lo-á a identificar e corrigir o problema.

**NOTA:** Na ocorrência de um erro de transmissão é produzido um relatório de resultado de envio/recepção. Verifique o código de erro exibido no relatório e consulte a *[Lista de códigos de erro no Apêndice-7](#page-104-0)* para uma descrição. Para imprimir o relatório de resultado de envio/recepção, consulte *[Relatórios de resultados de](#page-62-0)  [envios na página 4-5](#page-62-0)* e *[Relatórios de resultados de recepção de FAX na página 4-6](#page-63-0)*.

Pode, também, verificar os códigos de erro usando o relatório de actividade. (Consulte *[Relatório de actividade](#page-65-0)  [na página 4-8](#page-65-0)*.)

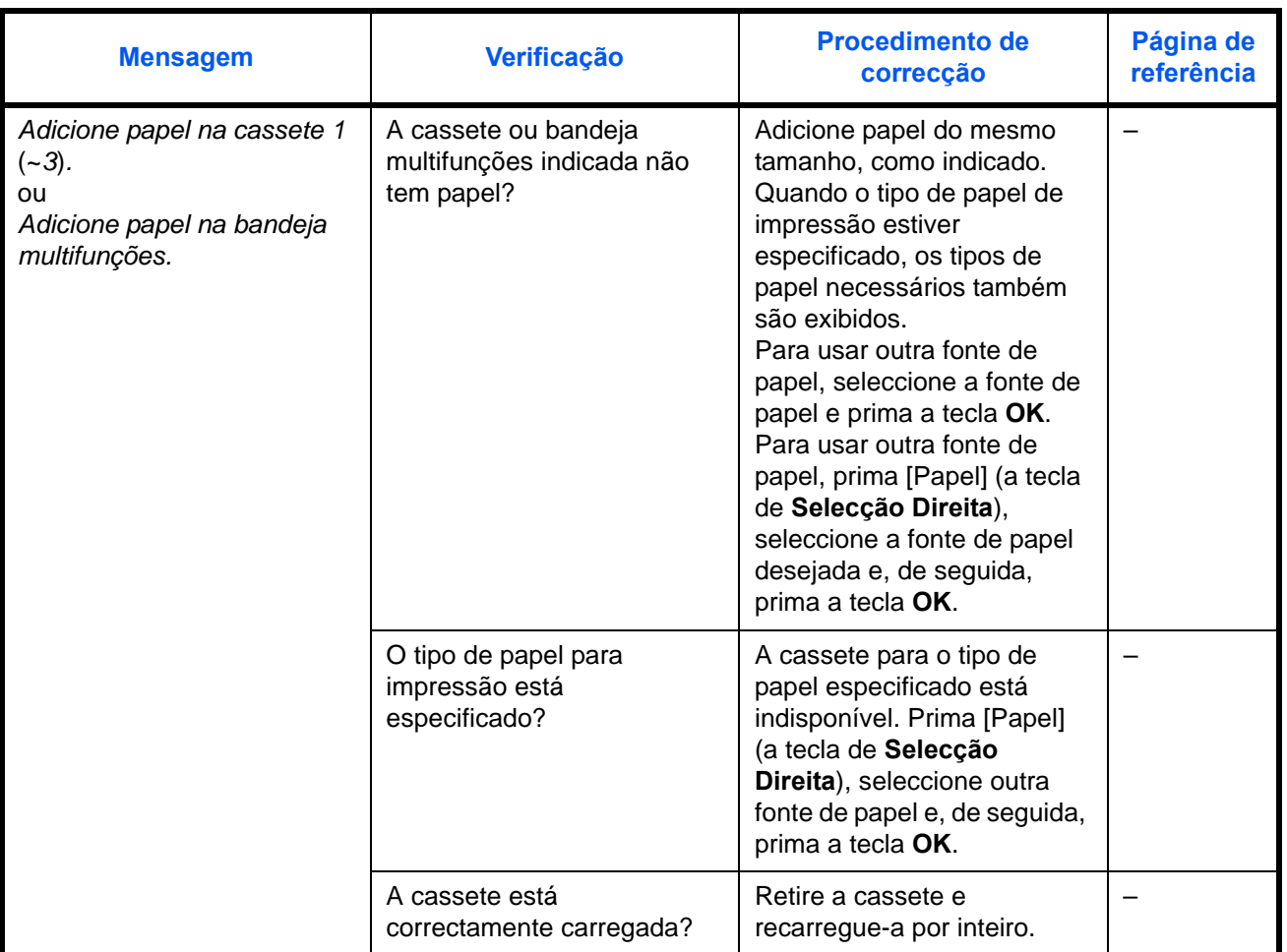

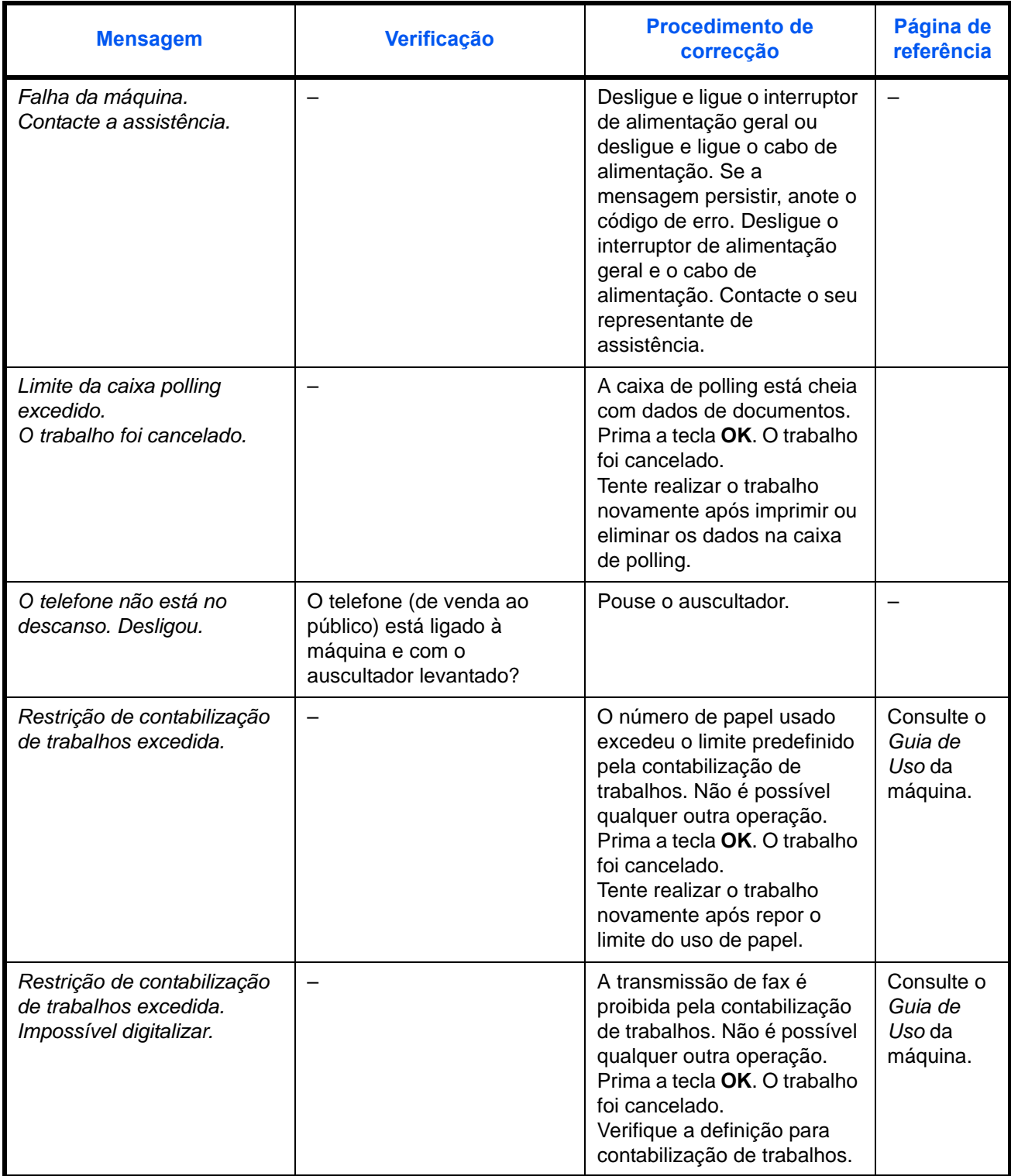

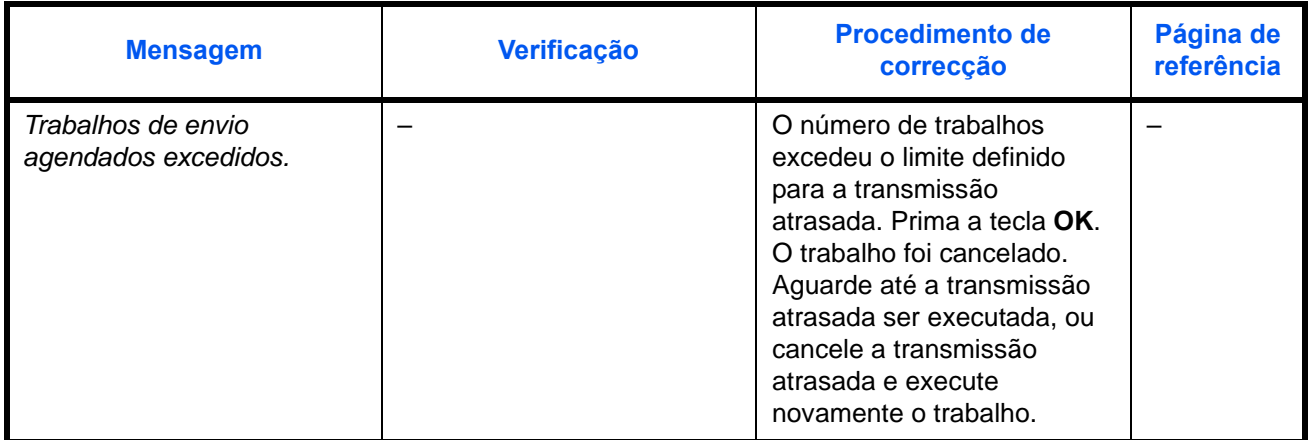

# <span id="page-95-0"></span>**Resolução de problemas**

Na ocorrência de um problema, verifique primeiro o seguinte. Se o problema persistir, contacte o seu vendedor ou técnico de assistência.

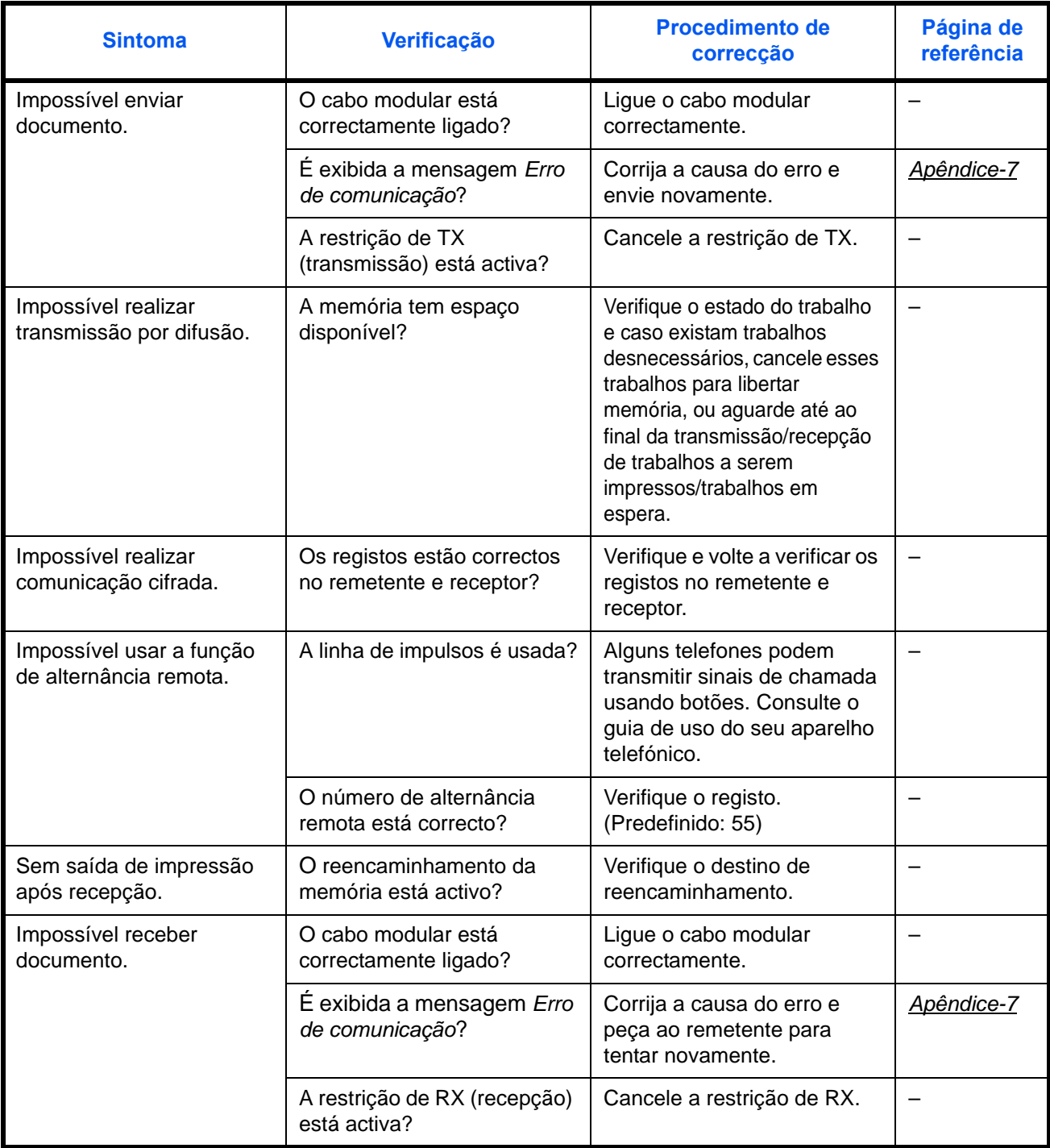

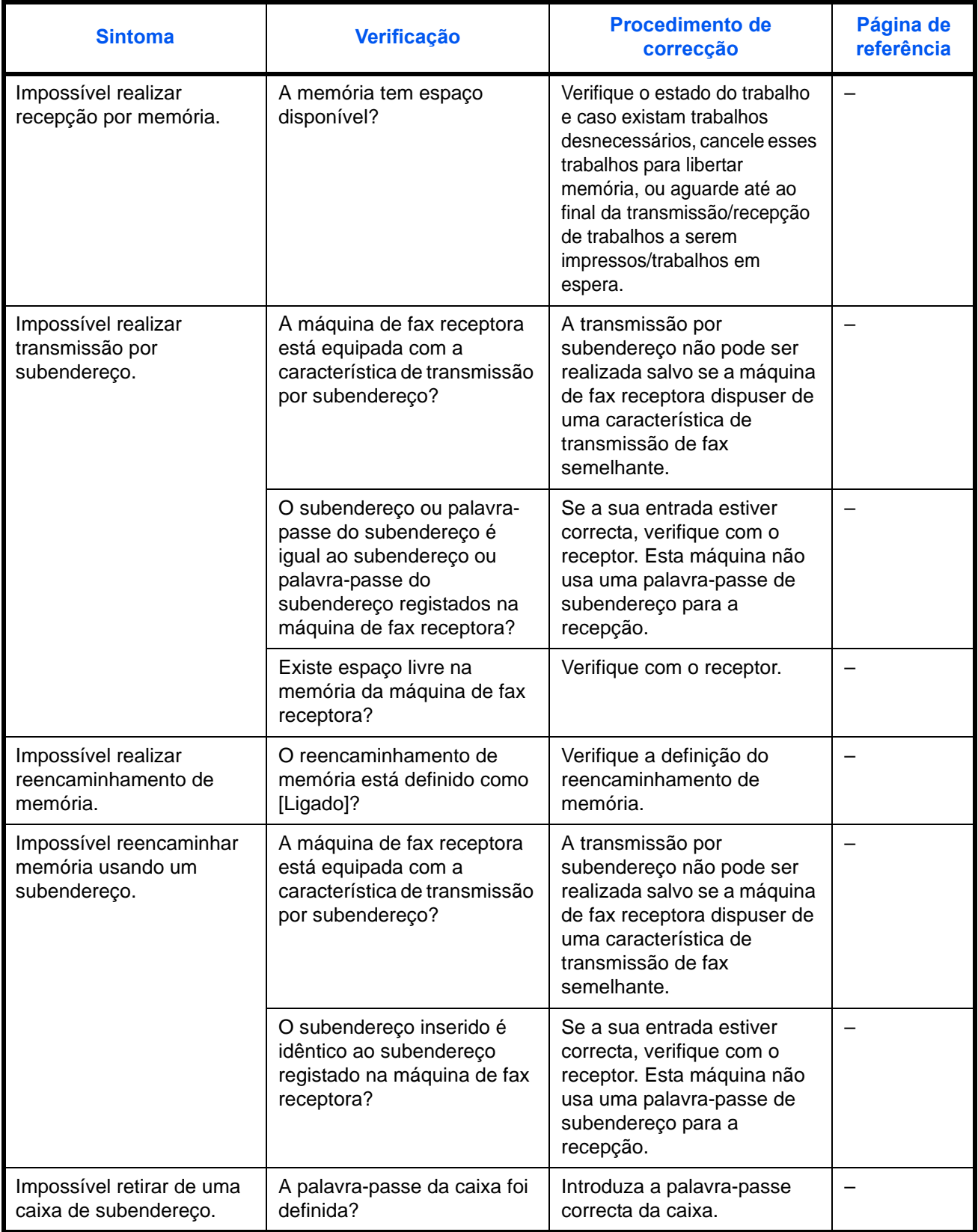

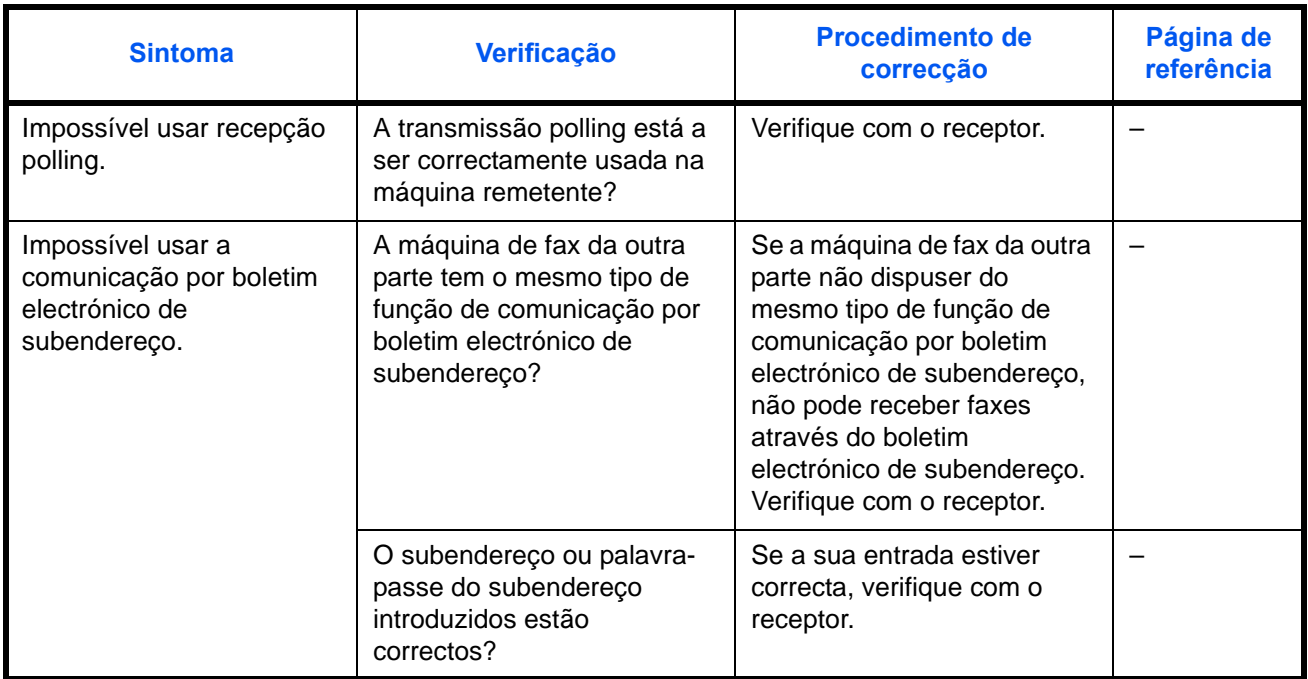

# **Apêndice**

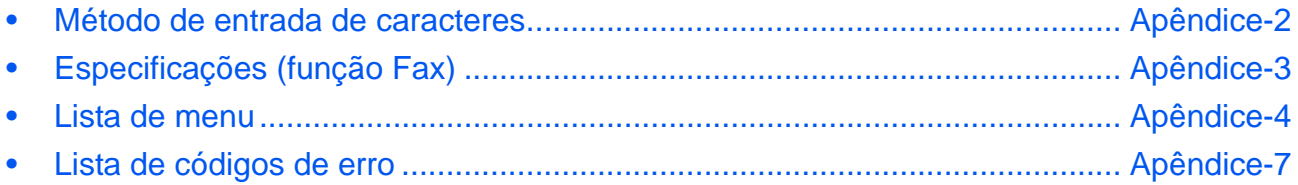

## <span id="page-99-0"></span>**Método de entrada de caracteres**

Nos ecrãs de entrada de caracteres, use o seguinte procedimento para introduzir caracteres.

#### **Teclas utilizadas**

Use as seguintes teclas para introduzir caracteres.

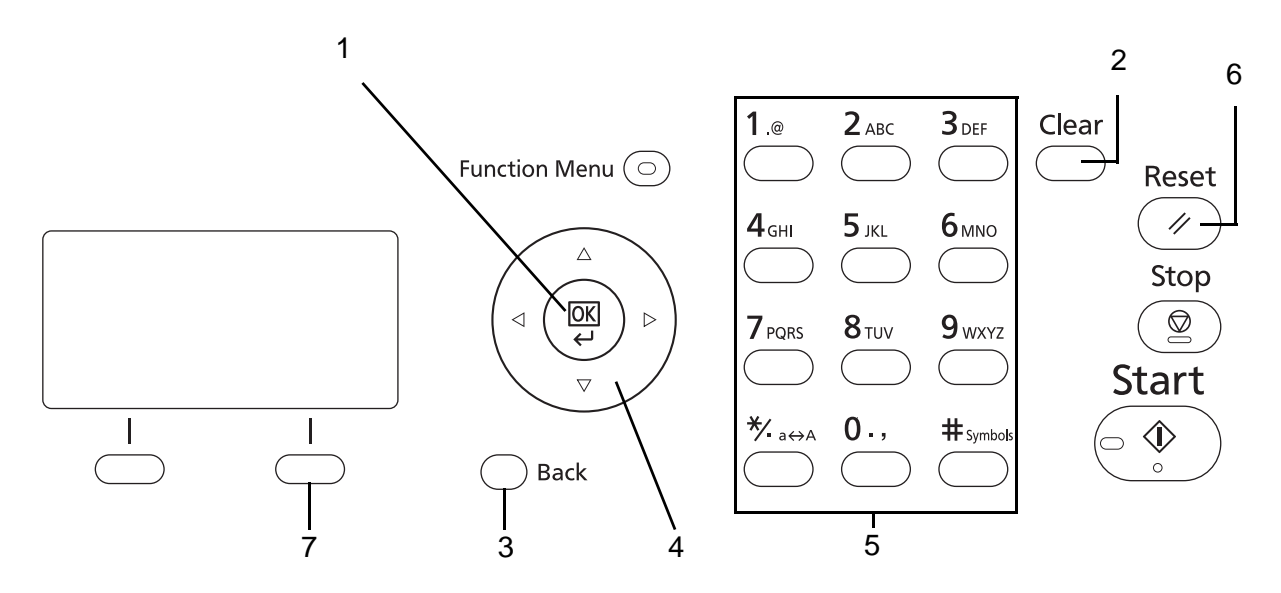

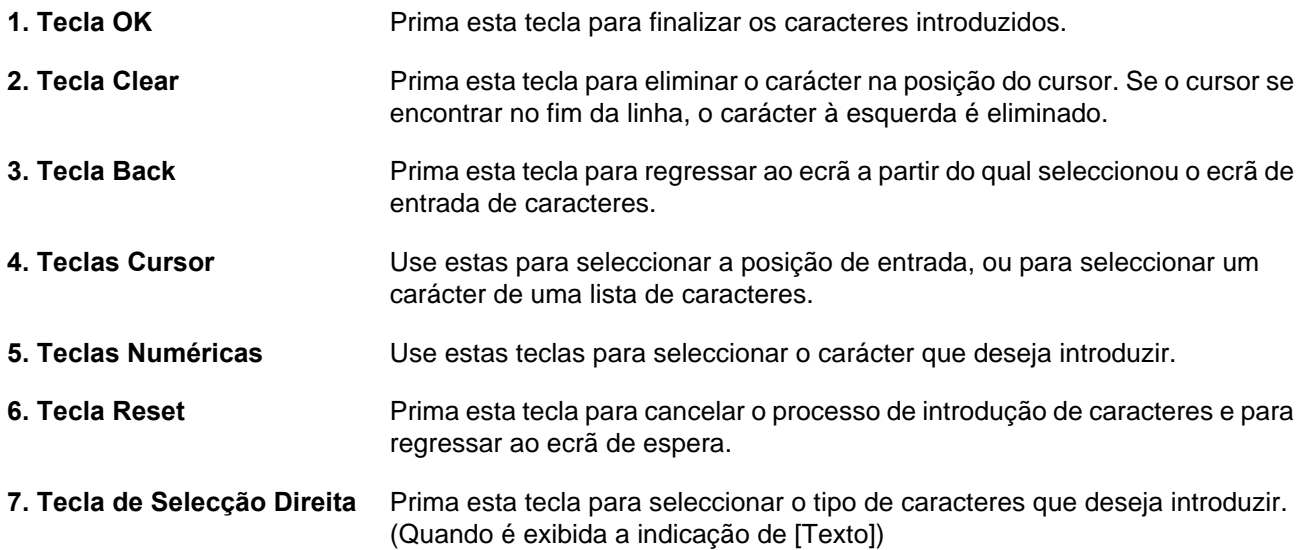

# <span id="page-100-0"></span>**Especificações (função Fax)**

**NOTA:** As especificações podem ser alteradas sem aviso prévio.

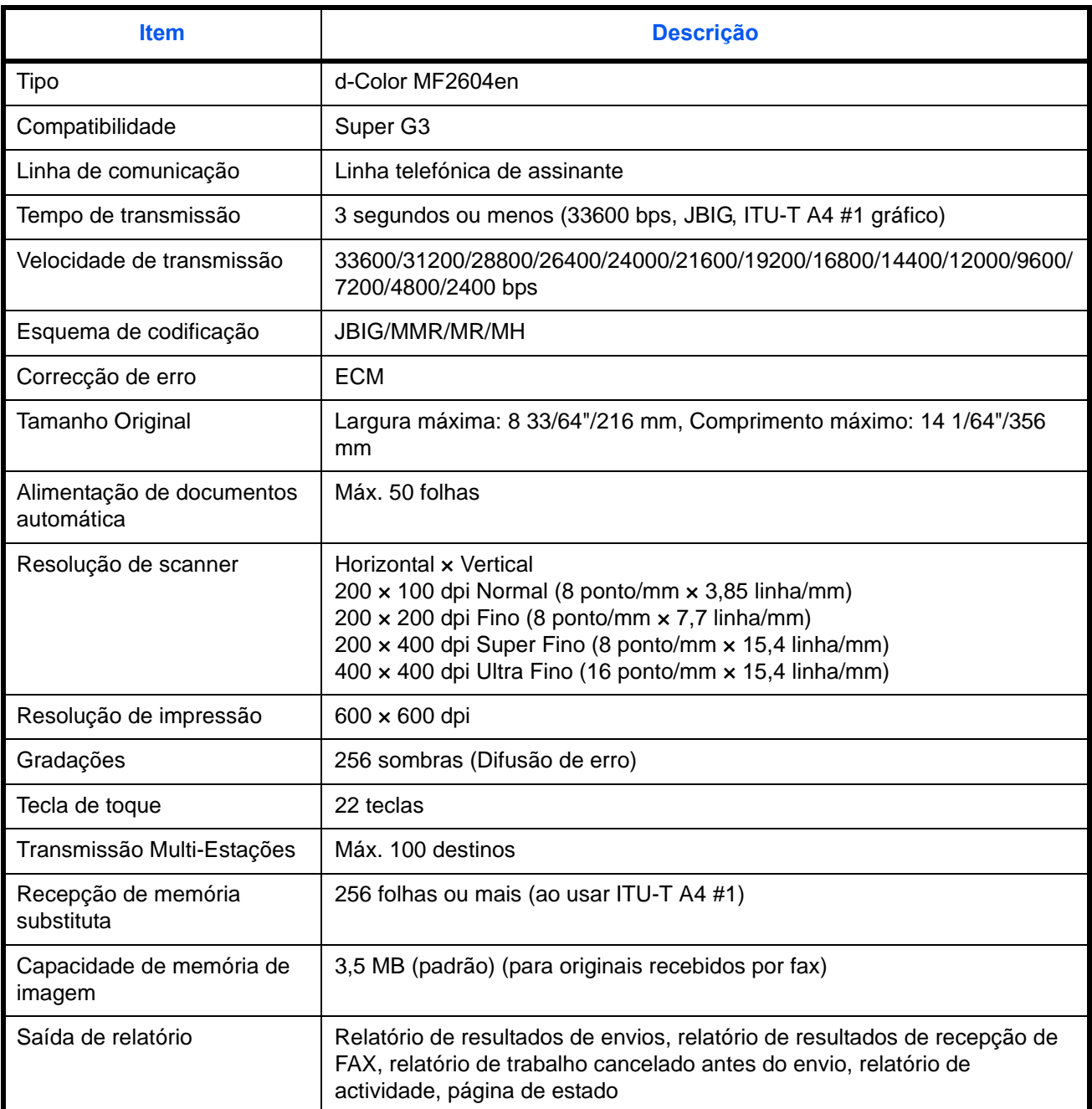

## <span id="page-101-0"></span>**Lista de menu**

As teclas de função no ecrã de mensagens e painel de operações têm os seguintes menus. Consulte esta lista, quando necessitar, ao utilizar esta máquina. Clique em um dos números de página em baixo para ir até ao procedimento de definição para essa função.

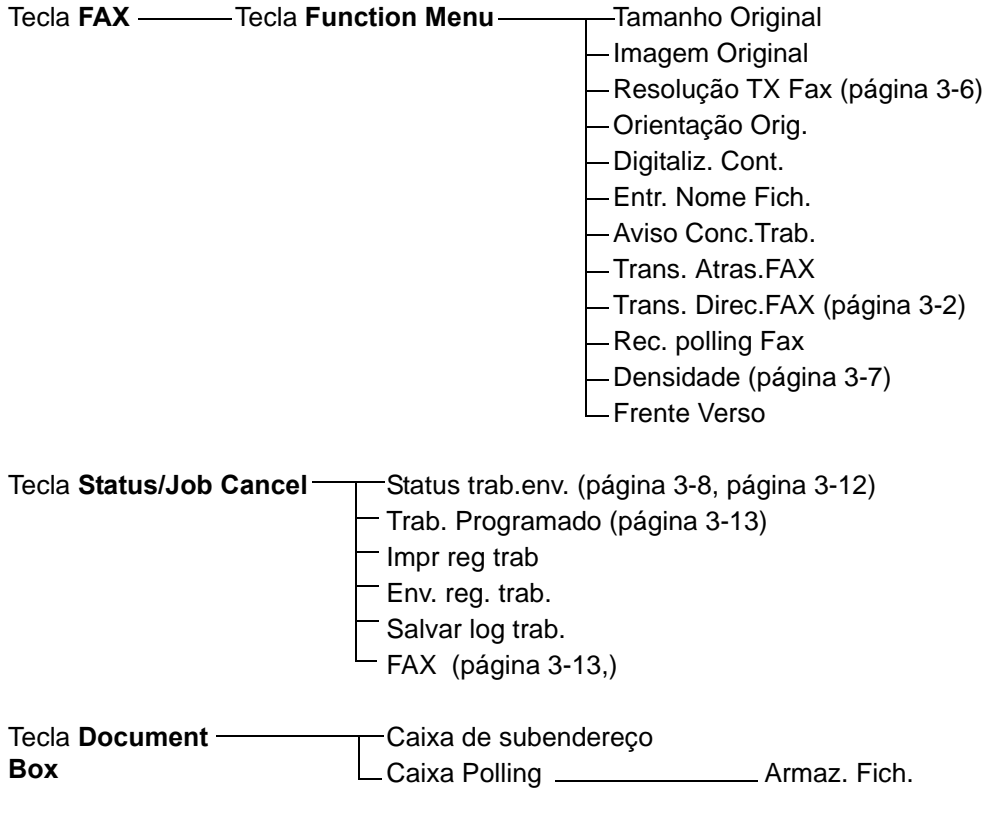

#### **Continuação da página anterior**

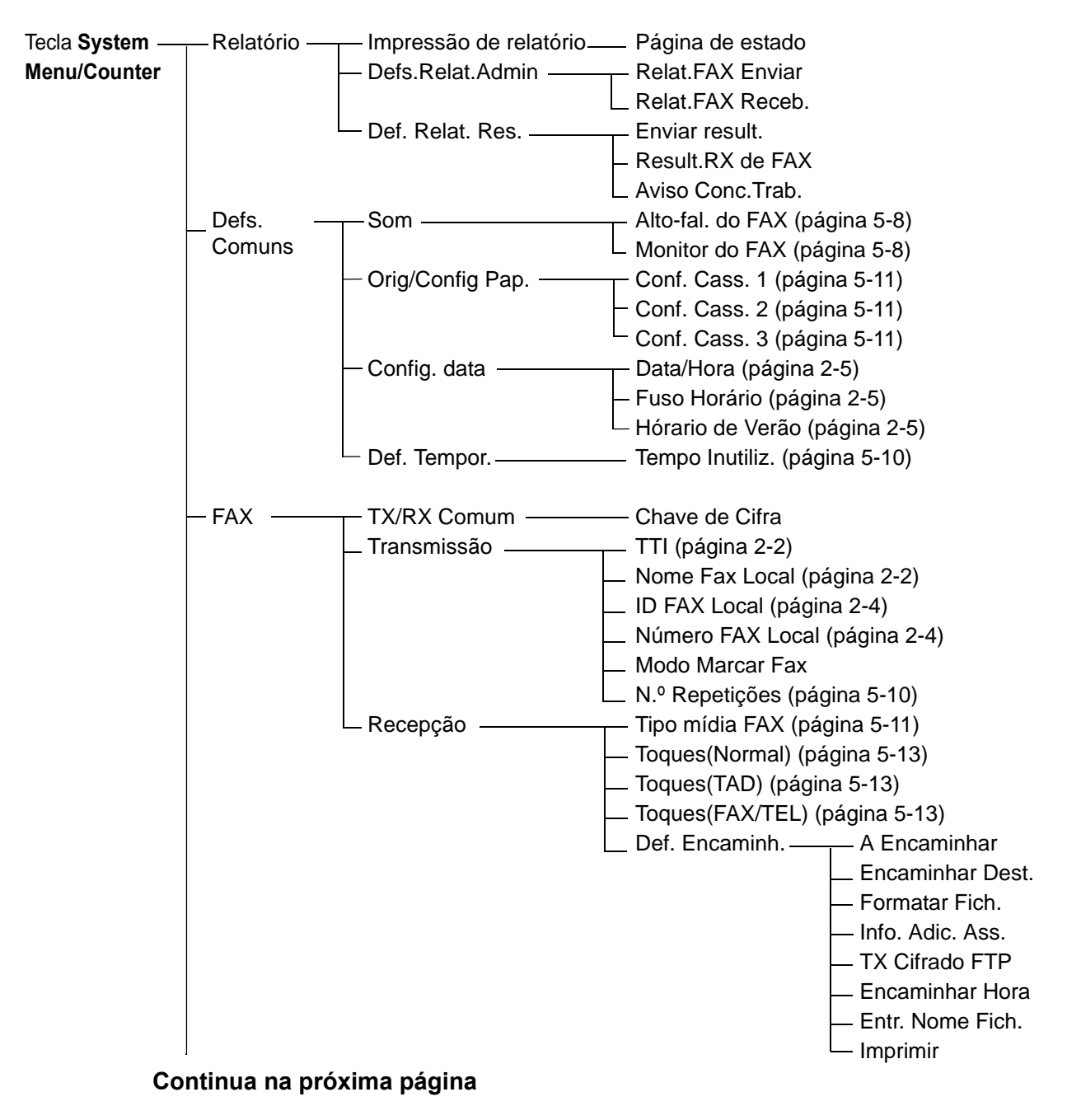

#### **Continuação da página anterior**

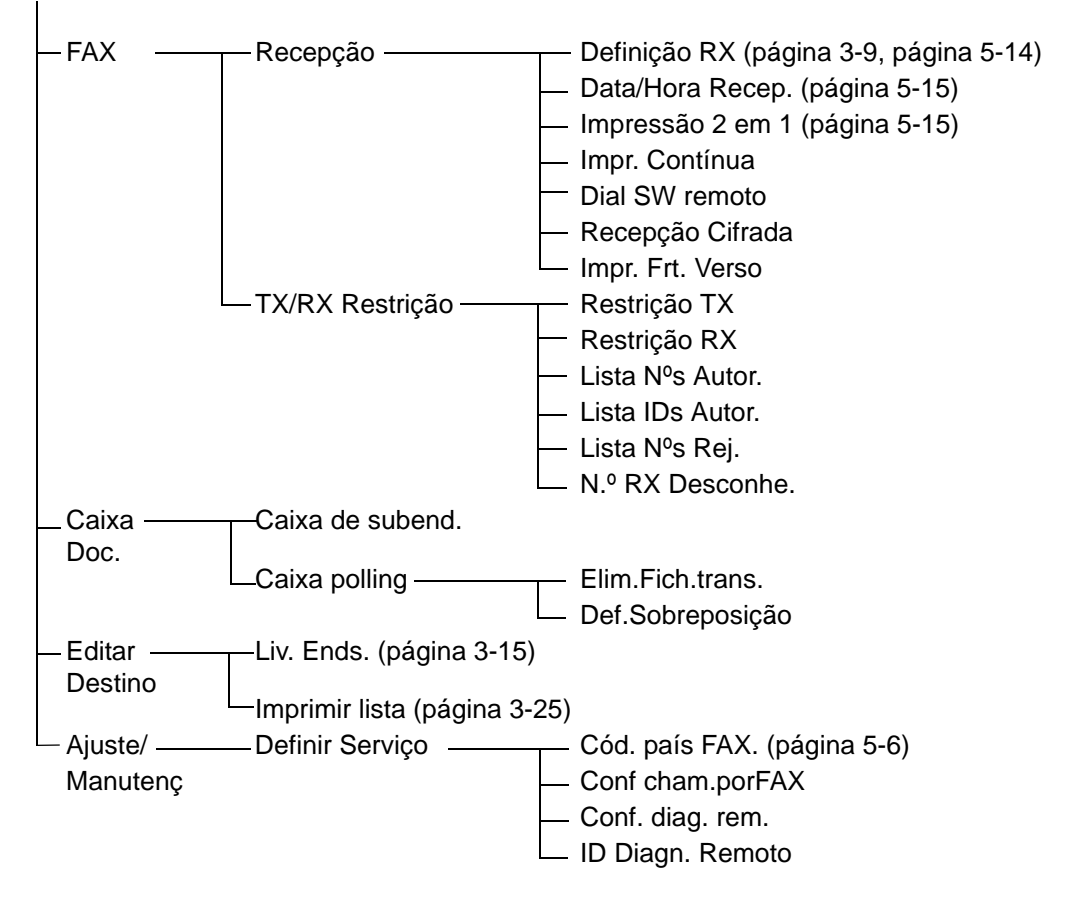

# <span id="page-104-1"></span><span id="page-104-0"></span>**Lista de códigos de erro**

Quando ocorre um erro de transmissão, é registado um dos seguintes códigos de erro no relatório de resultados de transmissão/recepção e relatório de actividade.

**NOTA:** Se ocorrer um erro durante uma comunicação V34, o *U* nos códigos de erro é substituído por um *E*.

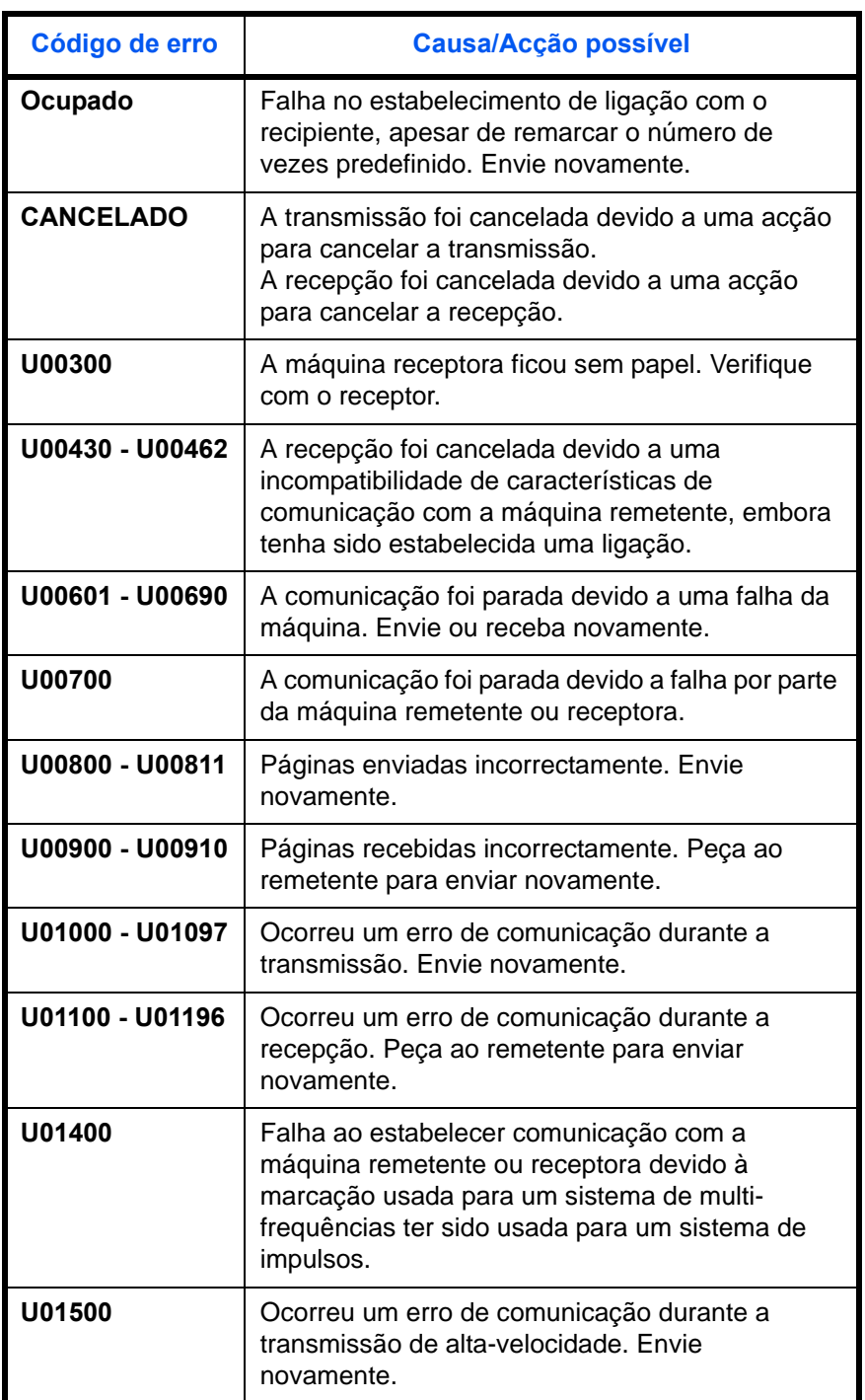

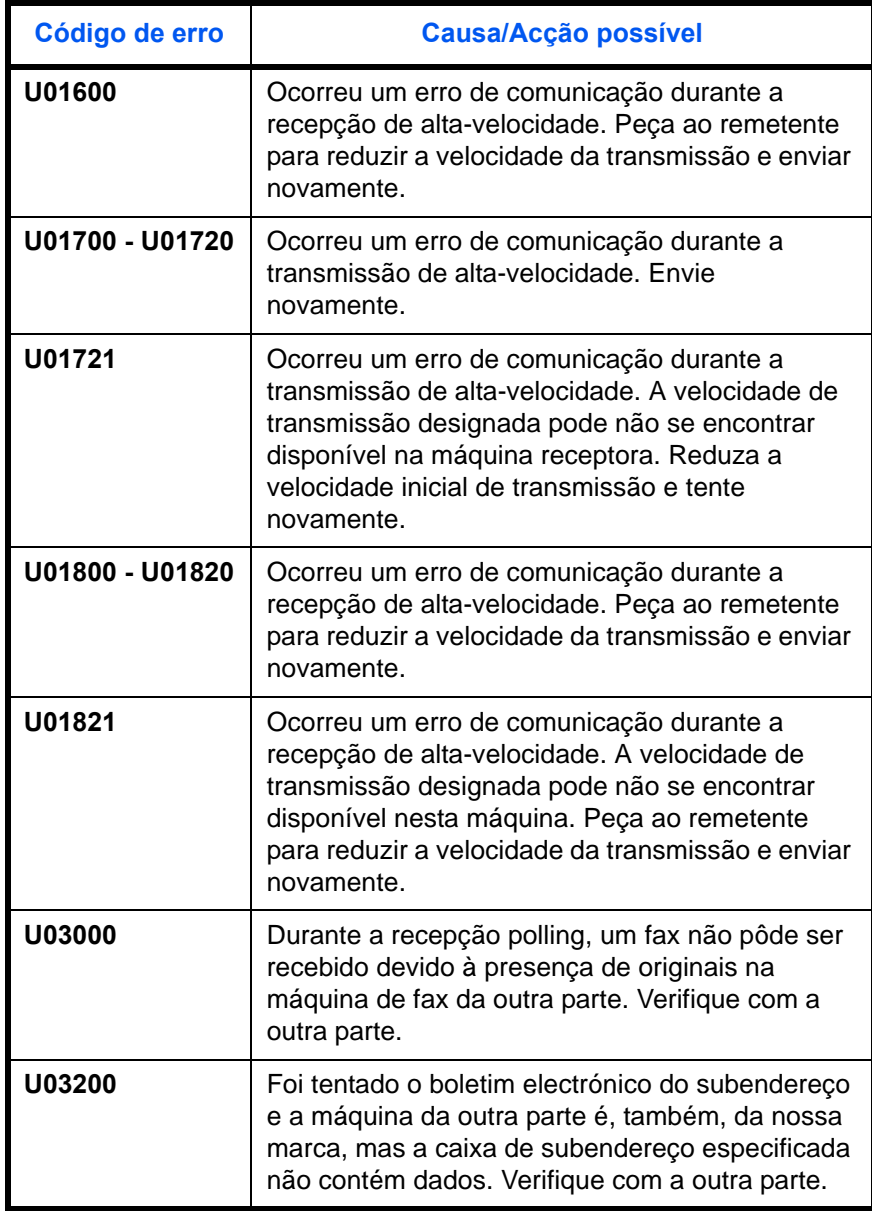

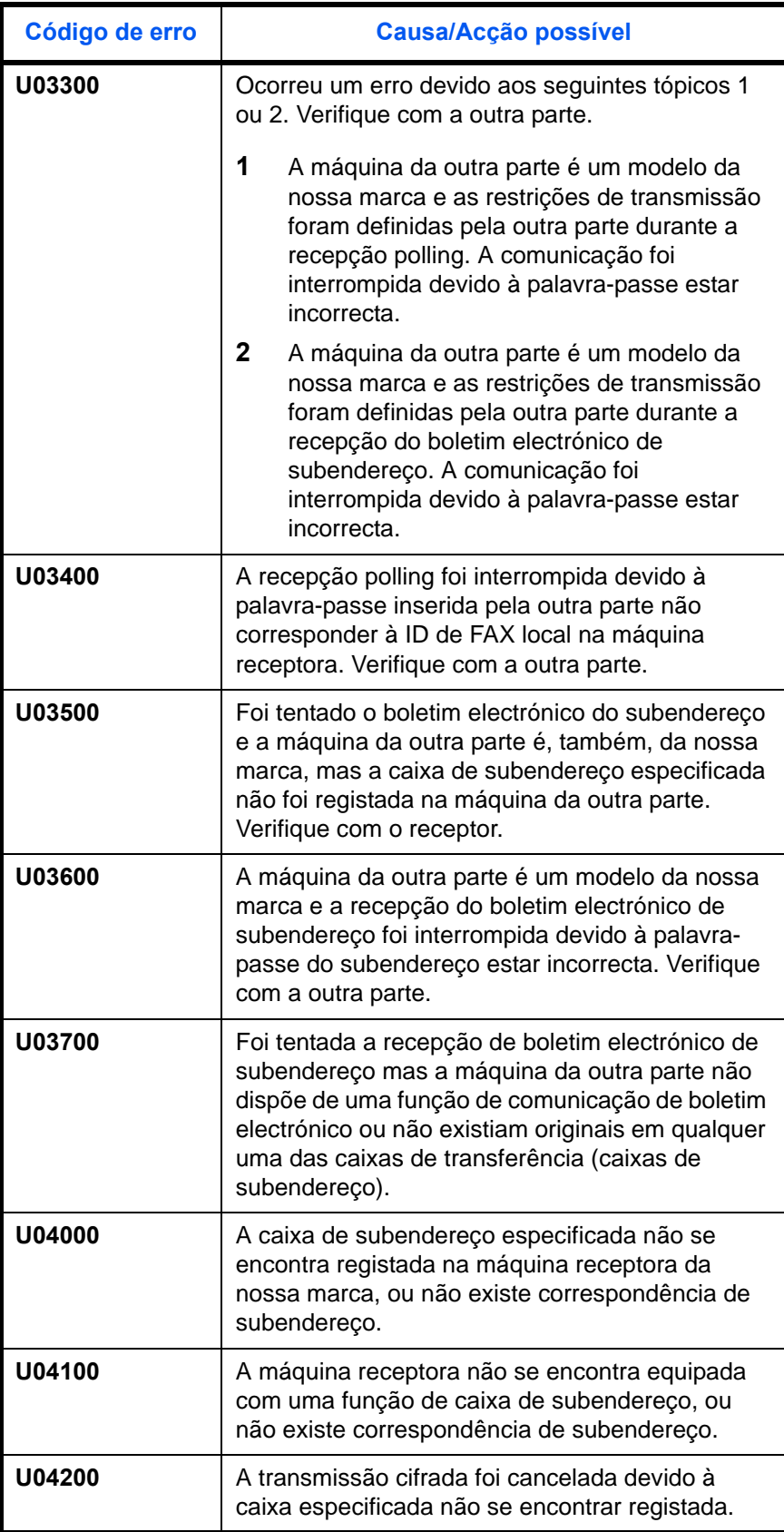

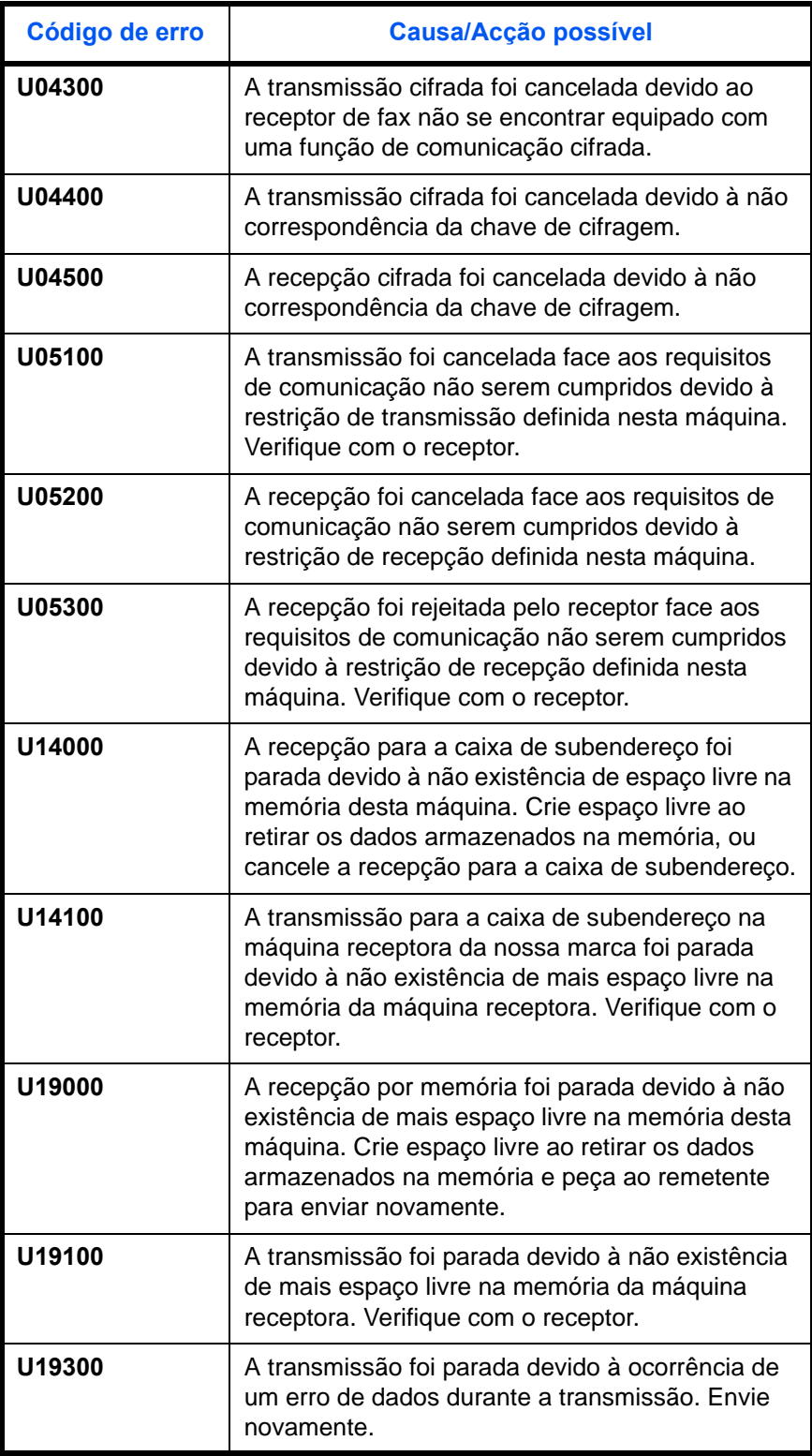
# **Índice**

## **A**

Ajuste de volume **[5-8](#page-79-0)**

#### **C**

Cancelar

Cancelar transmissão (desligar comunicação) **[3-13](#page-40-0)** Cancelar transmissão atrasada **[3-13](#page-40-1)** Cancelar transmissão directa **[3-13](#page-40-2)** Cancelar transmissão por memória **[3-](#page-39-0) [12](#page-39-0)** Cancelar transmissões de boletim electrónico de subendereço ou polling **[3-14](#page-41-0)** Colocar originais **[3-4](#page-31-0)** Comunicação cifrada **[6-8](#page-95-0)** Comunicação de subendereço **[3-5](#page-32-0)** Comunicação ECM **[3-5](#page-32-1), [3-19](#page-46-0)** Comunicação polling Recepção polling **[6-10](#page-97-0)** Comunicação por boletim electrónico de subendereço **[6-10](#page-97-1)** Comunicação por criptografia **[6-8](#page-95-0)** Configuração e registo Procedimento de Uso Básico **[5-6](#page-77-0)**

# **D**

Data **[2-5](#page-24-0)** Data/Hora de recepção **[5-15](#page-86-0)** Densidade **[3-7](#page-34-0)**

## **E**

Ecrã de confirmação de destinos **[4-13](#page-70-0)** Encrypted TX **[3-5](#page-32-2)** Envio automático **[3-2](#page-29-0)** Especificações **[Apêndice-3](#page-100-0)**

Estado do envio **[3-8](#page-35-0)**

# **F**

Função de alternância remota **[6-8](#page-95-1)**

#### **H**

História de trabalhos de FAX **[4-3](#page-60-0)** Ecrã de registo de trabalhos **[4-3](#page-60-1)** Hora **[2-5](#page-24-0)**

#### **I**

Impossível enviar documento **[6-8](#page-95-2)** Impossível realizar recepção por memória **[6-9](#page-96-0)** Impossível realizar transmissão por subendereço **[6-9](#page-96-1)** Impossível receber documento **[6-8](#page-95-3)** Imprimir/Enviar faxes recebidos por requisitos (Reencaminhamento da memória) **[6-9](#page-96-0)** Indicadores **[6-2](#page-89-0)** Informação de FAX local **[2-4](#page-23-0)**

## **L**

Lista de códigos de erro **[Apêndice-7](#page-104-0)** Lista de menu **[Apêndice-4](#page-101-0)** Livro de endereços **[3-15](#page-42-0)** Alteração/Eliminação **[3-24](#page-51-0)** Imprimir a lista de endereços **[3-25](#page-52-0)** Pesquisa **[3-23](#page-50-0)** Registar um novo destino **[3-15](#page-42-1)** Seleccione um destino **[3-23](#page-50-1)**

#### **M**

Máquina (Nomes) **[1-4](#page-17-0)** Mensagens de erro **[6-5](#page-92-0)** Modo de recepção **[5-14](#page-85-0)**

## **N**

Nome FAX Local **[2-3](#page-22-0)** Nomes e funções de peças **[1-1](#page-14-0)** Notificação por e-mail Relatar resultados de recepção de FA[X](#page-68-0) **[4-11](#page-68-0)**

#### **P**

Painel de operação **[1-2](#page-15-0)** PBX **[2-7](#page-26-0)** Precauções para quando desligar a máquina **[6-4](#page-91-0)** Preparativos antes da utilização **[2-1](#page-20-0)** Processador de documentos **[1-5](#page-18-0)**

# **R**

Recepção automática de FAX **[3-9](#page-36-0), [5-14](#page-85-1)** Recepção de mudança automática de FAX/ atendedor de chamadas **[5-4](#page-75-0), [5-14](#page-85-2)** Recepção de mudança automática de FAX/ TEL **[5-2,](#page-73-0) [5-14](#page-85-3)** Recepção manual **[5-14](#page-85-4)** Recepção por memória **[3-11](#page-38-0), [6-9](#page-96-2)** Relatório Página de estado **[4-10](#page-67-0)** Relatório de actividade **[4-8](#page-65-0)** Relatório de trabalho cancelado antes do envio **[4-7](#page-64-0)** Relatórios de resultados de envios **[4-5](#page-62-0)** Relatórios de resultados de recepção de FAX **[4-5](#page-62-0)** Remarcação **[3-29](#page-56-0)** Alterar número de repetições **[5-10](#page-81-0)** Resolução **[3-6](#page-33-0)**

Resolução de problemas **[6-8](#page-95-4)**

## **S**

Selecção da Identificação do Terminal de Transmissão (Transmit Terminal Identification (TTI)) **[2-2](#page-21-0)** Sem saída de impressões **[6-8](#page-95-5)**

## **T**

Teclas de toque **[3-26](#page-53-0)** Alterar/Eliminar **[3-28](#page-55-0)** Registar um novo destino **[3-26](#page-53-1)** Seleccionar destino **[3-27](#page-54-0)** Tempo Inutiliz. **[5-10](#page-81-1)** Tipo de material para saída de impressão **[5-11](#page-82-0)** Toques **[5-13](#page-84-0)** Transmissão atrasada Cancelar **[3-13](#page-40-1)** Transmissão imediata **[3-13](#page-40-1)** Transmissão directa **[3-3](#page-30-0)** Cancelar **[3-13](#page-40-2)** Transmissão por difusão **[6-8](#page-95-6)** Transmissão por memória **[3-3](#page-30-1)** Cancelar **[3-12](#page-39-1)** TX Start Speed **[3-5](#page-32-3), [3-19](#page-46-1)**

# **V**

Verificar resultados de transmissão e estado de registo **[4-1](#page-58-0)**

# **DIRECTIVA 2002/96/CE RELATIVA AO TRATAMENTO, RECOLHA, RECICLAGEM E ELIMINAÇÃO DE RESÍDUOS DE EQUIPAMENTOS ELÉCTRICOS E ELECTRÓNICOS E DE SEUS COMPONENTES**

# **INFORMAÇÕES**

#### **1. PARA OS PAÍSES DA UNIÃO EUROPEIA (UE)**

É proibido eliminar qualquer resíduo de equipamentos eléctricos ou electrónicos como lixo sólido urbano: é obrigatório efectuar uma recolha separada.

O abandono de tais equipamentos em locais não especificamente preparados e autorizados, pode ter efeitos perigosos sobre o ambiente e a saúde.

Os transgressores estão sujeitos às sanções e às disposições legais.

#### **PARA ELIMINAR CORRECTAMENTE OS NOSSOS EQUIPAMENTOS, É POSSÍVEL:**

- a) Dirigir-se às Autoridades Locais que fornecerão indicações e informações práticas sobre a gestão correcta dos resíduos, por exemplo: local e horário dos centros de entrega, etc.
- b) Na compra de um nosso novo equipamento, devolver ao nosso Revendedor um equipamento usado, semelhante ao comprado.

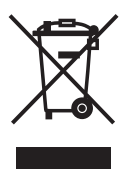

O símbolo do contentor riscado, indicado sobre o equipamento, significa que:

- o equipamento, quando chegar ao fim de sua vida útil, deve ser levado para centros de recolha aparelhados e deve ser tratado separadamente dos resíduos urbanos;
- a Construtor garante a activação dos procedimentos no tocante ao tratamento, recolha, reciclagem e eliminação do equipamento em conformidade com a Directiva 2002/96/CE (e mod. post.).

#### **2. PARA OS OUTROS PAÍSES (FORA DA UE)**

O tratamento, a recolha, a reciclagem e a eliminação de equipamentos eléctricos e electrónicos terão de ser realizados em conformidade com as Leis em vigor em cada país.

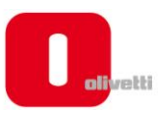

#### *N °* **11-108**

ć

့်

ר הראה **ה**ראה ה

くくく

c<br>C

င်

EEEE

C Ċ

てくく

့်

くくくくく

#### **DICHIARAZIONE CE DI CONFORMITA' del COSTRUTTORE secondo ISO/IEC 17050**

*MANUFACTURER'S CE DECLARATION of CONFORMITY according to ISO/IEC 17050*

#### **OLIVETTI S.p.A** Via Jervis, 77 - IVREA (TO) - ITALY

Dichiara sotto la sua responsabilita' che i prodotti: *Declares under its sole responsibility that the products:*

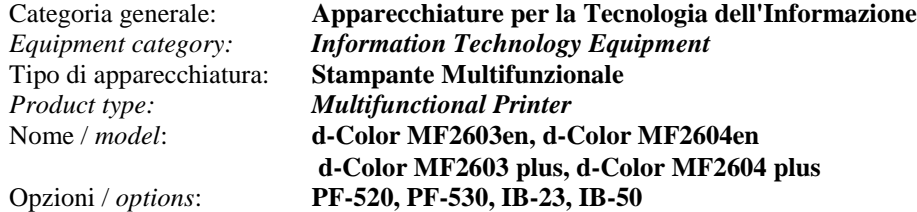

**sono CONFORMI alla Direttiva 1999/5/CE del 9 marzo 1999**

*are in compliance with directive 99/5/EC dated 9th march 1999* 

e soddisfano i requisiti essenziali di **Compatibilità Elettromagnetica, Consumo Energetico e Sicurezza** previsti dalle Direttive:

*and fulfill the essential requirements of Electromagnetic Compatibility, Electrical Power Consumption and Electrical Safety as prescribed by the Directives:*

**2004/108/CE del 15 Dicembre 2004; (EMC)** *2004/108/EC dated 15 th December 2004;* **2009/125/CE del 21 Ottobre 2009; (ErP)** *2009/125/EC dated 21st October 2009;* **2006/95/CE del 12 Dicembre 2006; (LVD)**

*2006/95/EC dated 12th December 2006;*

in quanto progettati e costruiti in conformità alle seguenti Norme Armonizzate:

*since designed and manufactured in compliance with the following European Harmonized Standards:*

**EN 55022:2006** (Limits and methods of measurements of radio interference characteristics of Information Technology Equipment) / Class B;

**EN 61000-3-2:2006** (Electromagnetic Compatibility (EMC) - Part 3: Limits - Section 2: Limits for harmonic current emissions (equipment input current  $\leq 16$  A per phase)

**EN 61000-3-3:1995 + A1:2001 + A2:2005** (Electromagnetic Compatibility (EMC) - Part 3: Limits - Section 3: Limitation of voltage fluctuations and flicker in low voltage supply systems for equipment with rated current up to and including 16A);

**EN 55024:1998 + A1:2001 + A2:2003** (Electromagnetic Compatibility – Information technology equipment – Immunity characteristics – Limits and methods of measurement);

**EN 60950-1:2006+ A11:2009** (Safety of Information Technology Equipment, including electrical business equipment.)

**EN 60825-1:2007** (Radiation Safety of laser products, equipment classification, requirements and user's guide). **ETSI TBR 21/1998 -** Requirements for pan-European approval for connection to the analogue Public Switched Telephone Networks (PSTN) of TE (excluding TE supporting the voice telephony service) in which network addressing, if provided, is by means of Dual Tone Multi Frequency (DTMF) signaling.

**EN 300 330-1 V1.5.1/2006**

**EN 300 330-2 V1.3.1/2006**

**EN 62301:2005** (Household electrical appliances – Measurement of standby power)

La conformità ai suddetti requisiti essenziali viene attestata mediante l'apposizione della **Marcatura CE** sul prodotto. *Compliance with the above mentioned essential requirements is shown by affixing the CE marking on the product.*

Ivrea, 27 Maggio 2011 *Ivrea, 27th May 2011*

alter Fontani Quality V.P.

Olivetti S.p.A.

Note: 1) La Marcatura CE è stata apposta nel 2011<br>Notes: 1) CE Marking has been affixed in 2011 *Notes: 1) CE Marking has been affixed in 2011*

2) Il Sistema della Qualità è conforme alle norme serie UNI EN ISO 9000. *2) The Quality System is in compliance with the UNI EN ISO 9000 series of Standards*

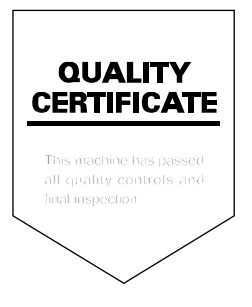